# MITSUBISHI **PROGRAMMABLE CONTROLLER** SEU

**Instruction Manual Optical Data Link System** 

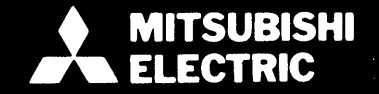

### **CONTENTS**

*I* 

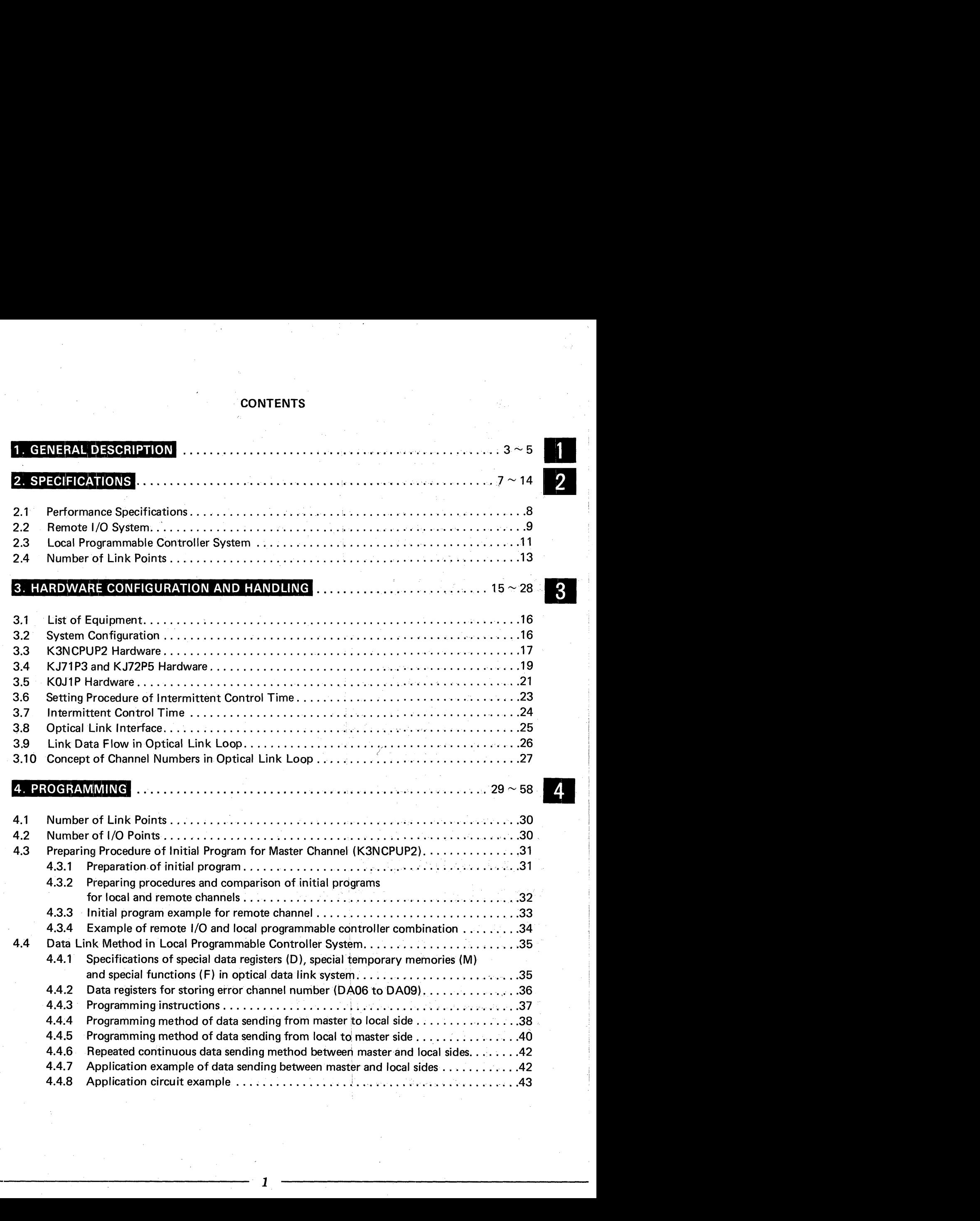

...

..

 $\frac{1}{2}$ 

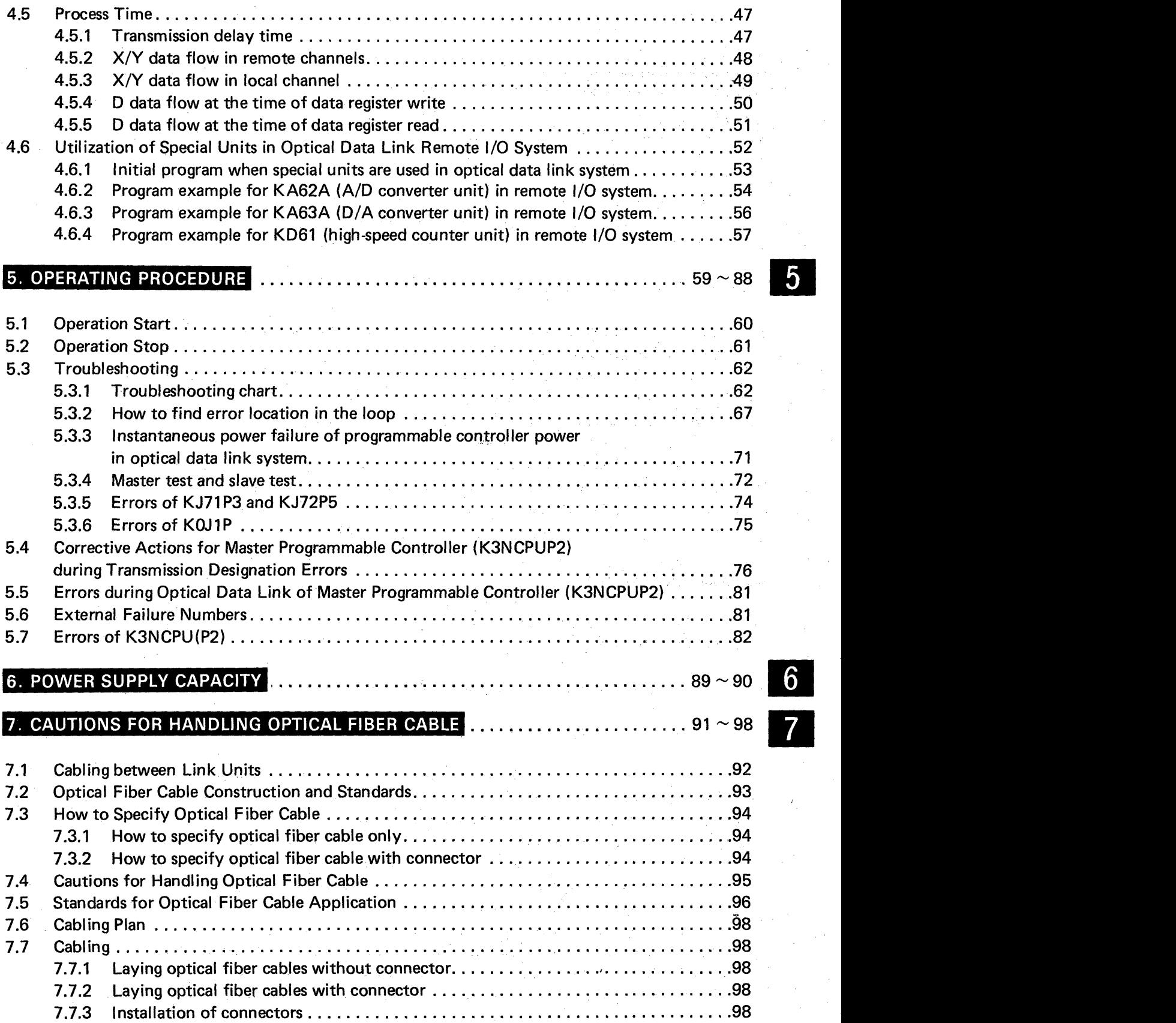

**i** 

### **1. GENERAL DESCRIPTION**

#### 1. GENERAL DESCRIPTION ............ . . . . . . . . . . . . . . . . . 3  $\sim$  5

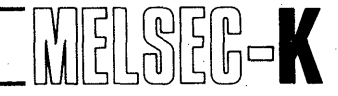

### 1. GENERAL DESCRIPTION

<span id="page-4-0"></span>**I** 

The serial data link system permits data communication between plural programmable controllers and 1/0 units to reduce wiring works of decentralized, long-distance 1/0 equipment, allow decentralized control, and increase the total number of input/outputs.

The MELSEC-K series serial data link system is available in the type which utilizes coaxial cables or optical fiber cables for the transmission system. This instruction manual explains about the specifications, installation, programming, and external wiring of the optical data link system which utilizes optical fiber cables.

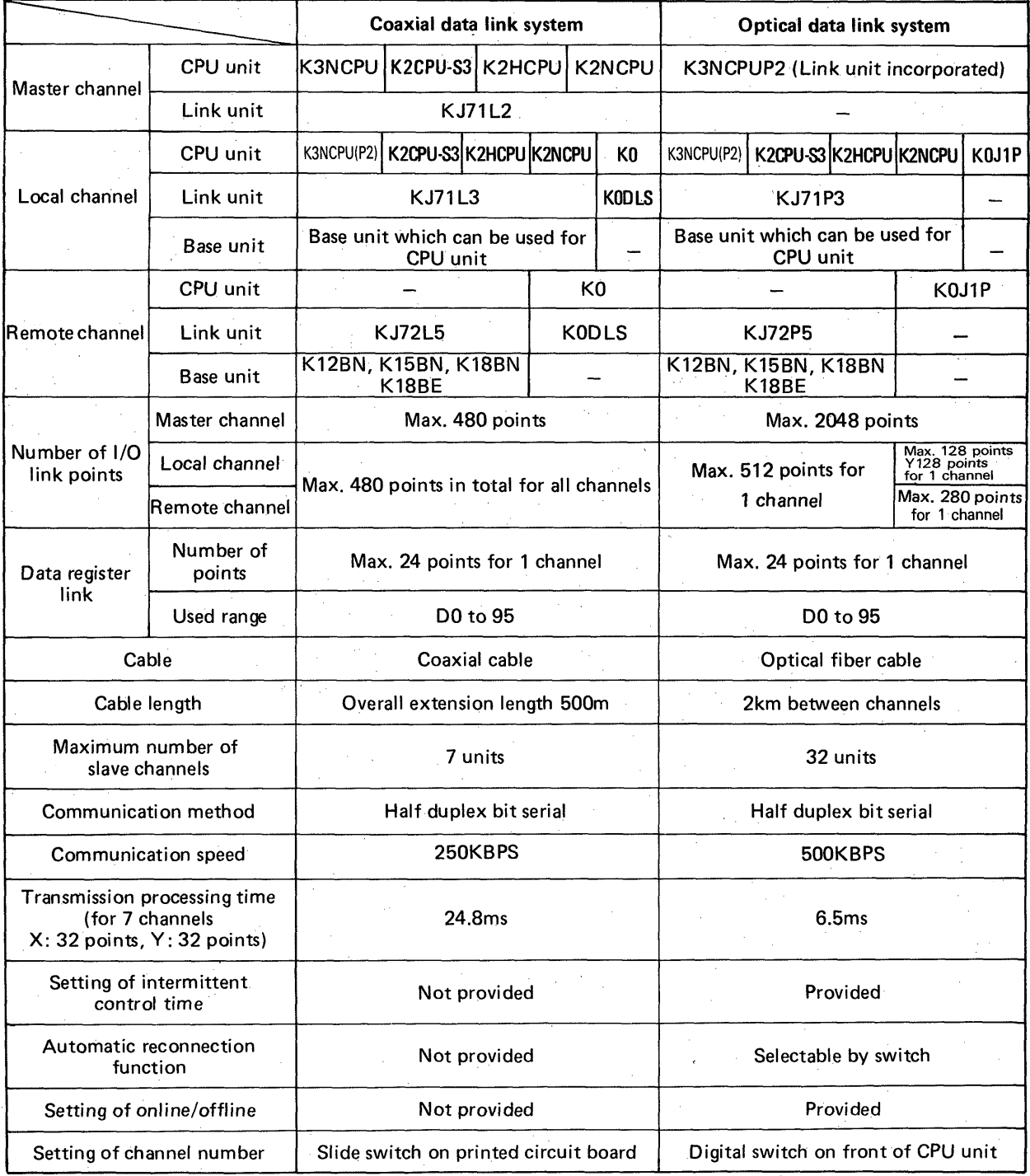

**[Table](#page-5-0) 1.1 Comparison between Coaxial Data Link System and Optical Data Link System** 

# <span id="page-5-0"></span>1. GENERAL DESCRIPTION **bields**  $\begin{bmatrix} 1 \\ 0 \end{bmatrix} \begin{bmatrix} 0 \\ 1 \end{bmatrix} \begin{bmatrix} 0 \\ 0 \end{bmatrix} \begin{bmatrix} 0 \\ 0 \end{bmatrix} \begin{bmatrix} 0 \\ 0 \end{bmatrix} \begin{bmatrix} 0 \\ 0 \end{bmatrix} \begin{bmatrix} 0 \\ 0 \end{bmatrix} \begin{bmatrix} 0 \\ 0 \end{bmatrix} \begin{bmatrix} 0 \\ 0 \end{bmatrix} \begin{bmatrix} 0 \\ 0 \end{bmatrix} \begin{bmatrix} 0 \\ 0 \end{bmatrix} \begin$

**Coaxial data link system Optical data link system**  Master channel Slave channel<br>Slave channel<br>Slave channel Data flow Slave  $\left| \bigcup_{\text{Save}} \right|$ channel Data flow Master Slave Slave channel channel channel SI ave channel **I**  Power of 1 slave Specific slave channel is disconnected channel has been from the link system. Influence All channels are disconnected. of failure Specific slave channel and slave chan-Cable has been nels that follow are disconnected from disconnected. the link system. **I**  When automatic reconnection is not selected **<sup>J</sup>** After resetting the slave channel or turning on and then off the power, After resetting the slave channel or reset the master channel or turn Restoring procedure of turning on and then off the power, off and then on the power. reset the master channel or turn off communication error and then on the power. When automatic reconnection function is selected After the link system is restored, communication **is** automatically resumed. Provide means to prevent foreign<br>material, such as dust, from Provide jumper between TXD terminal material, such as Caution for installation and SG terminal of master channel entering the sending and receiving and all slave channels. portions of optical fiber cable and link unit.

**Table 1.1 Comparison between Coaxial Data Link System and Optical Data Link System (Continued)** 

# **MEMO**

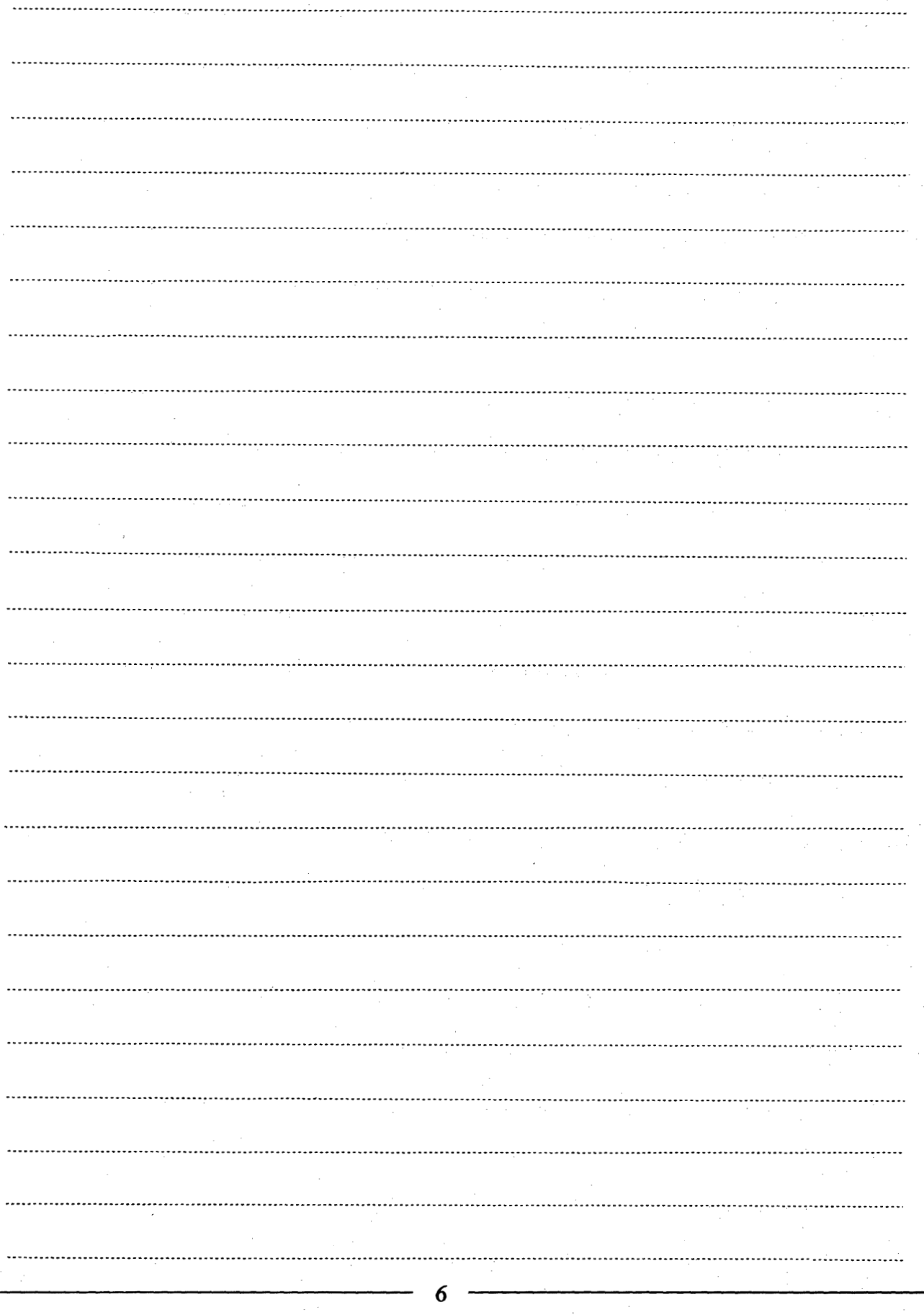

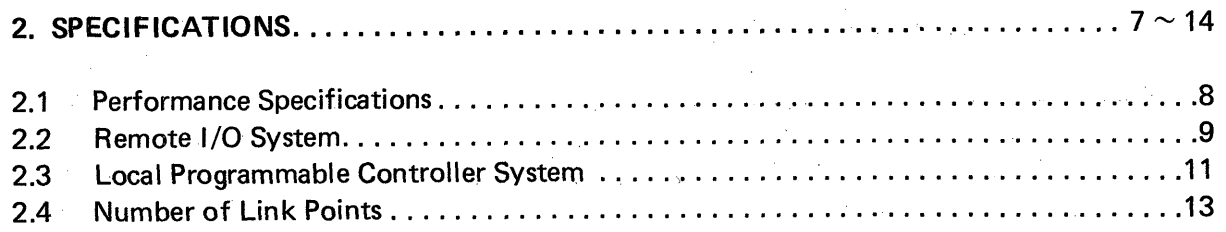

7 .

<span id="page-8-0"></span>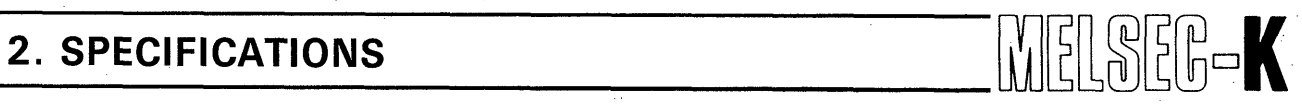

**2.1 Performance Specifications** 

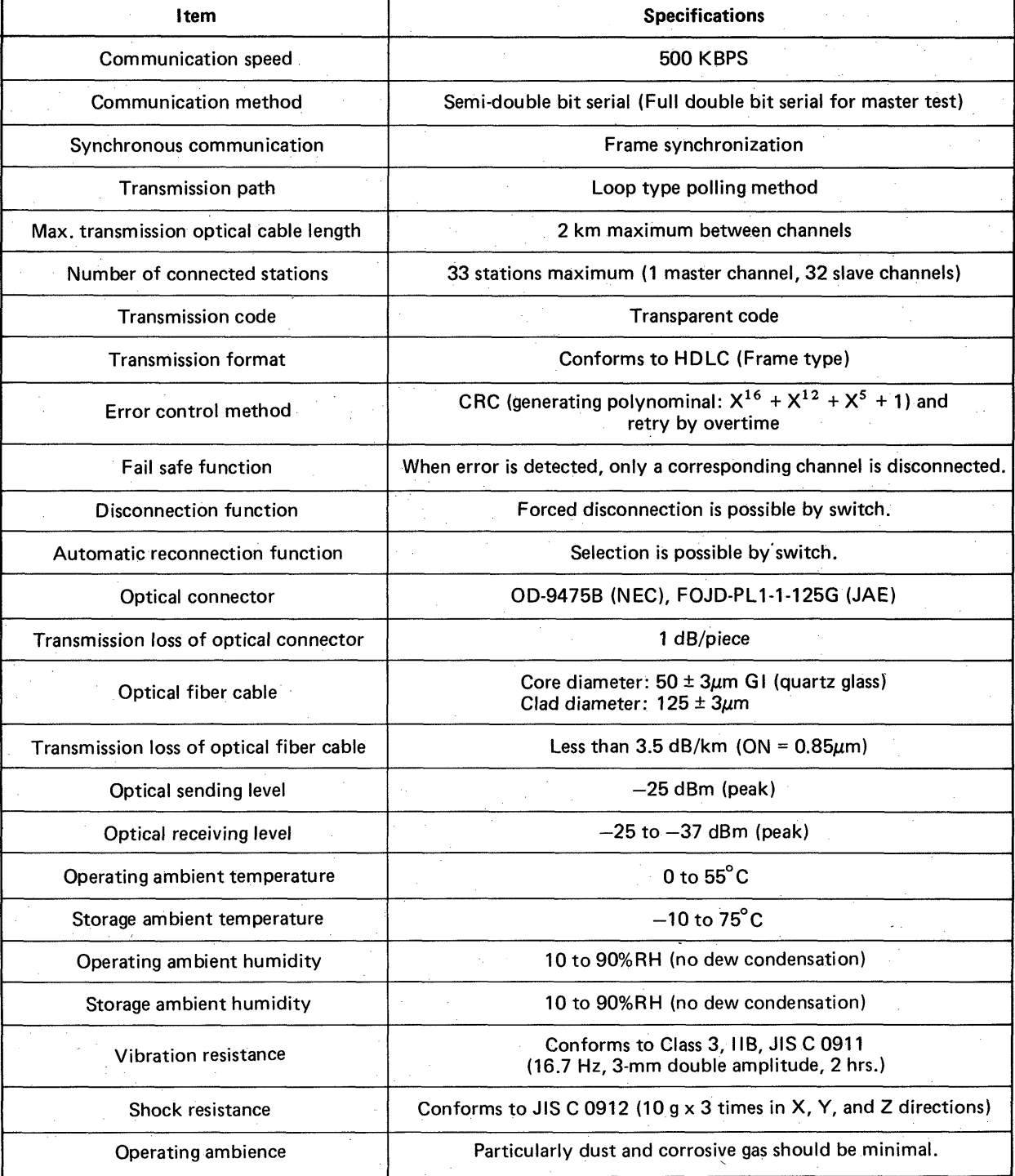

Table 2.1 Performance Specifications \

 $\bar{\chi}$ 

#### <span id="page-9-1"></span><span id="page-9-0"></span>**2.2 Remote 1/0 System**

**System which allows serial communication** of I/O **data between master and remote channels and is applied in order to reduce wiring work coats of long distance** I/O.

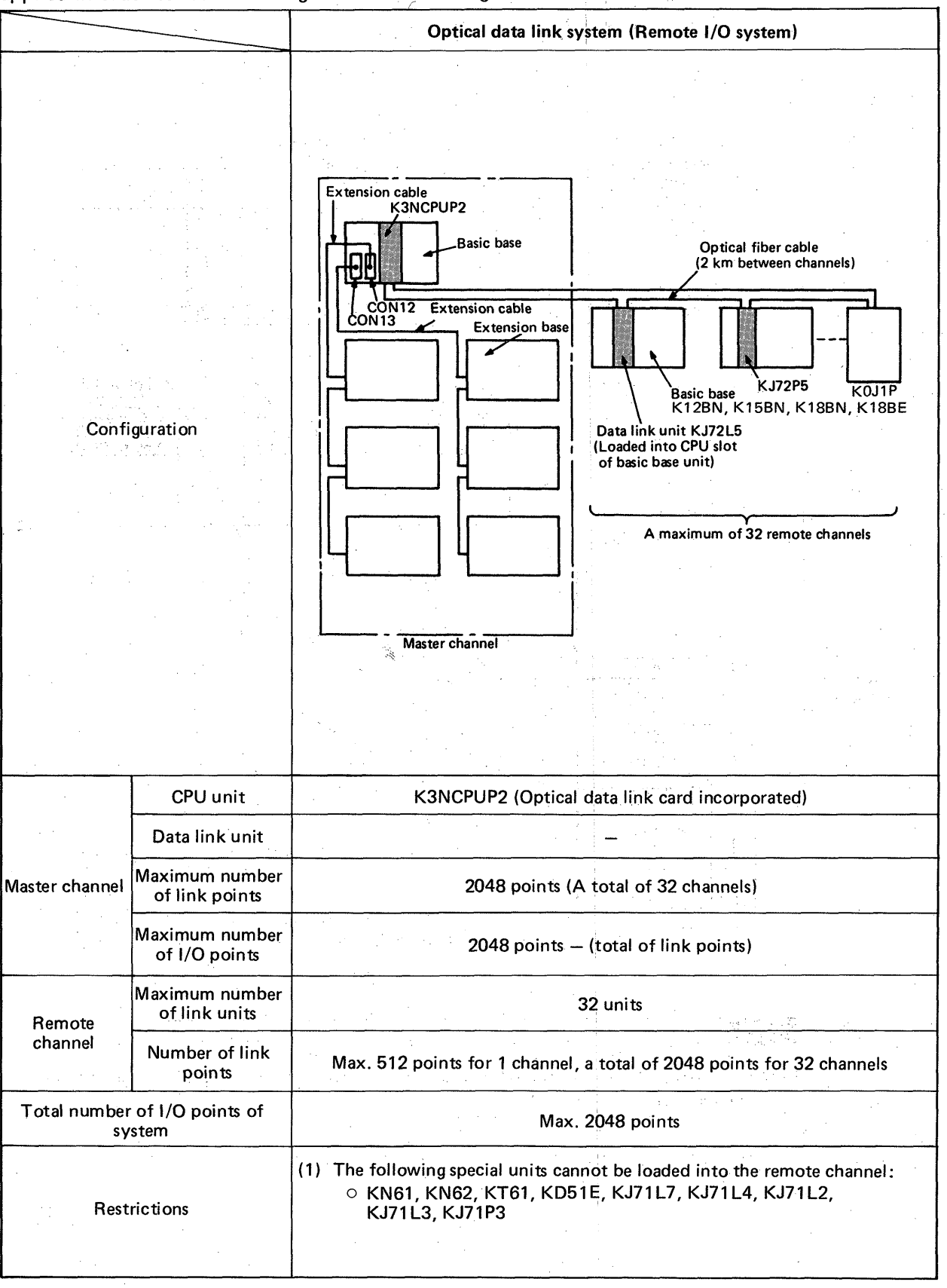

# **2. SPECIFICATIONS** MEL SECTIONS

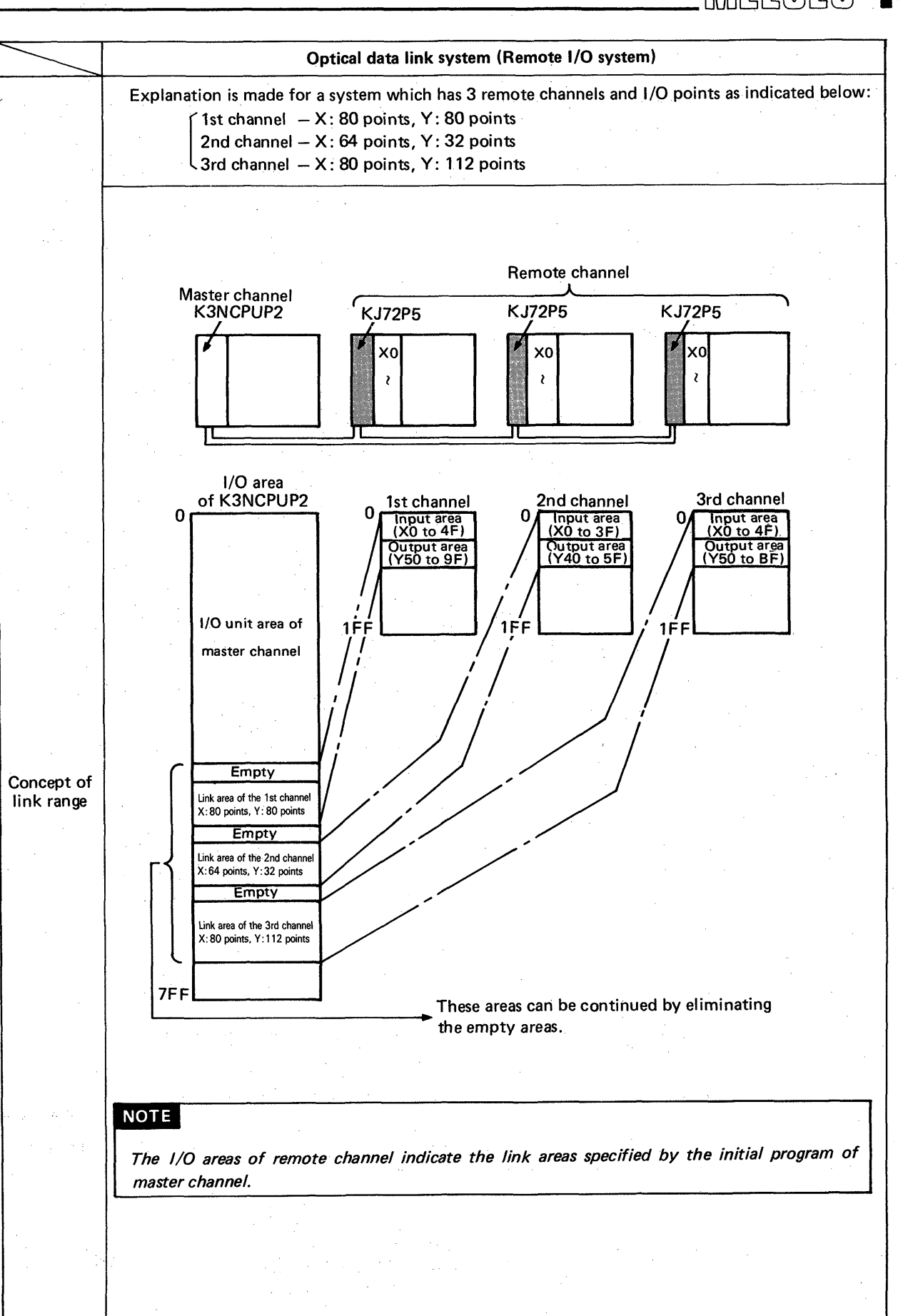

### **2.3 Local Programmable Controller System**

System which allows serial data communication between master and local channels and is applied in order to expand the number of total **I/O** points and perform decentralized control.

<span id="page-11-0"></span>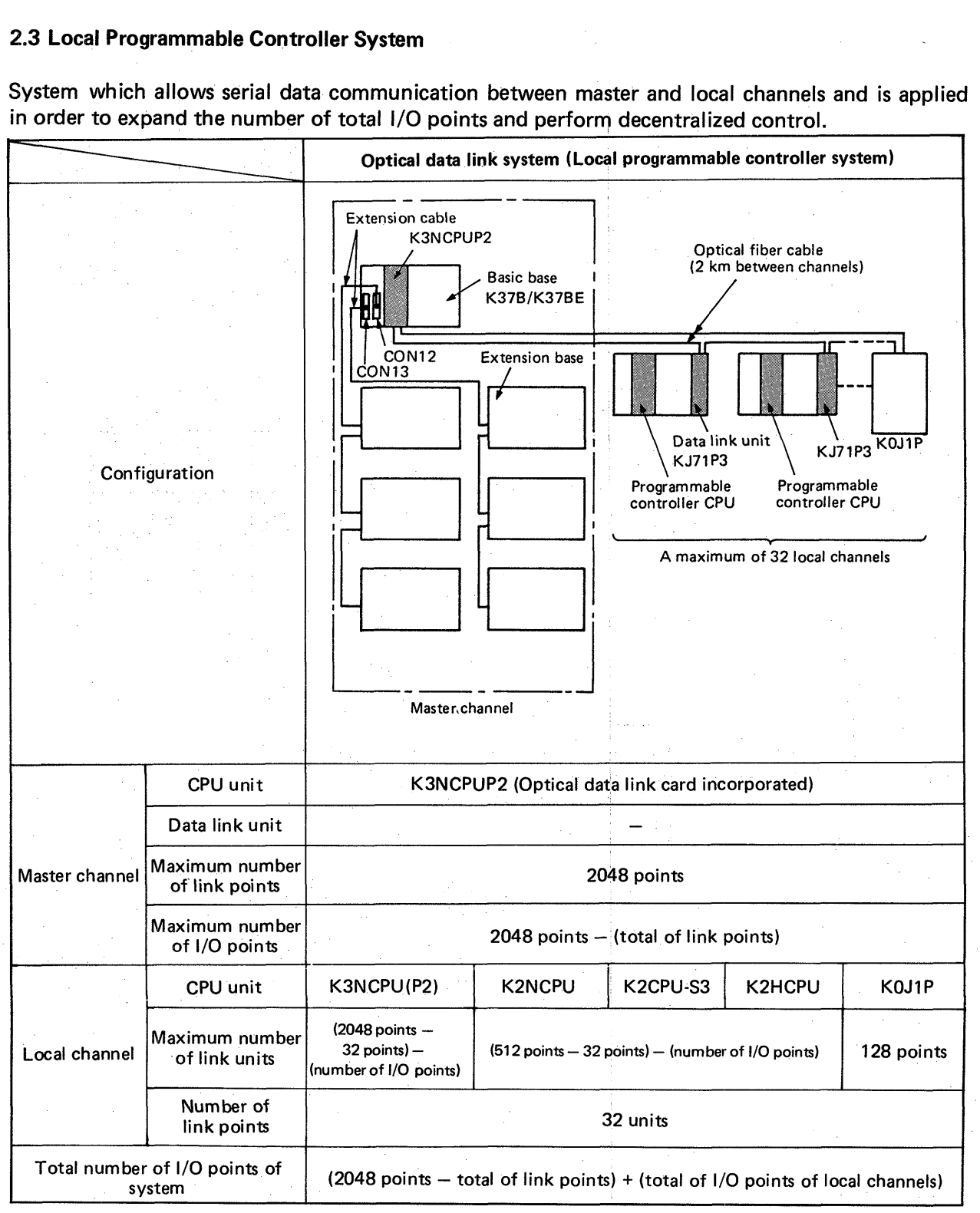

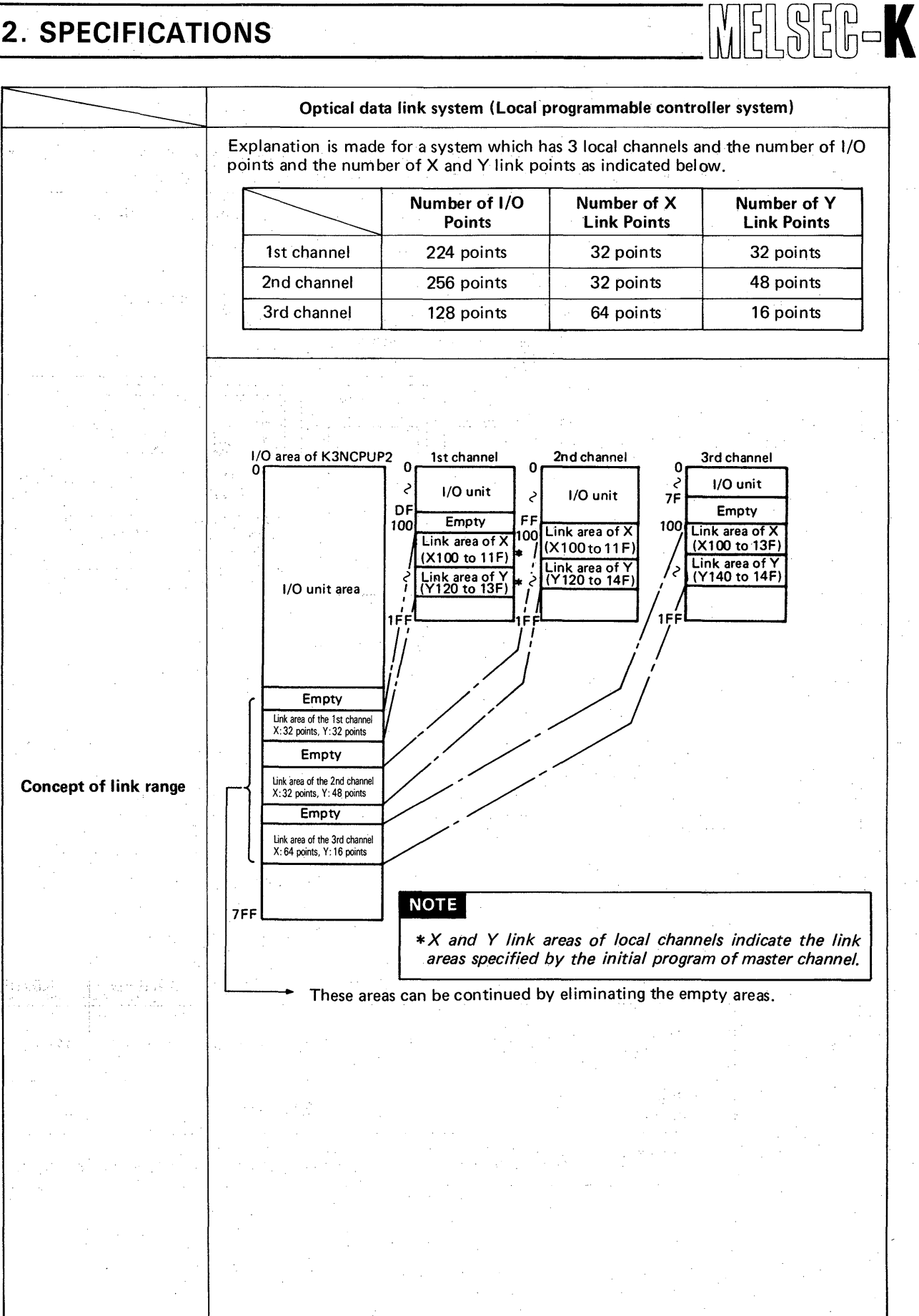

 $\overline{2}$ 

**t** 

### <span id="page-13-1"></span><span id="page-13-0"></span>Ei [ **2. SPECIFICATIONS**

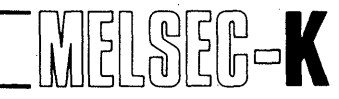

#### **2.4 Number of Link Points**

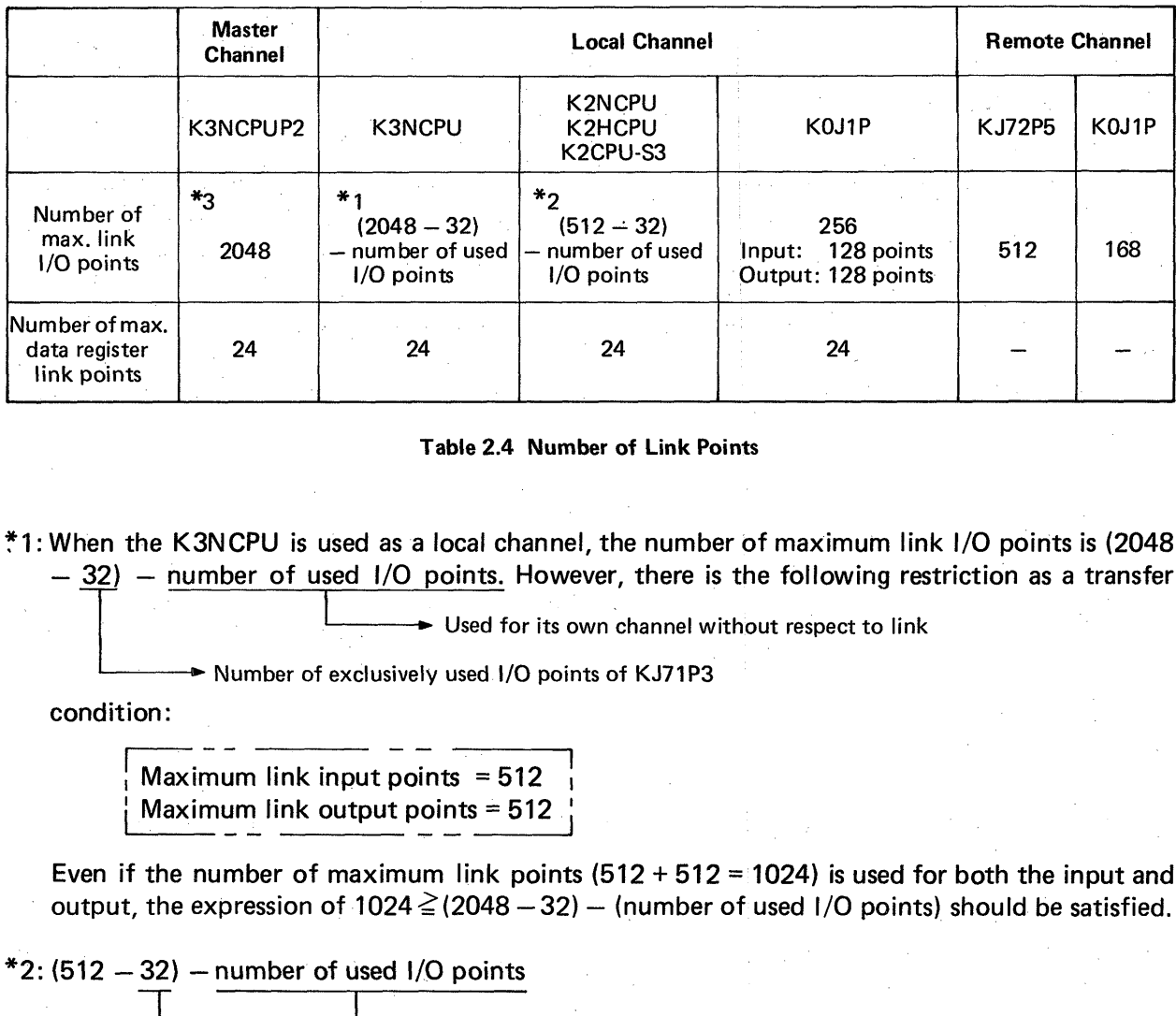

**Table 2.4 Number of Link Points** 

**\*I:** When the K3NCPU is used as a local channel, the number of maximum link I/O points is (2048  $-$  32)  $-$  number of used I/O points. However, there is the following restriction as a transfer

<del>1 Used</del> for its own channel without respect to link → Number of exclusively used **I/O** points of KJ71P3

condition :

i --

- **I** Maximum link input points = 512 <sup>1</sup> condition:<br>
Maximum link input points = 512<br>  $\frac{1}{2}$ <br>
Even if the number of maximum link points (512 + 512 = 1024) is used for both the input and  $Maximum link output points =  $512$$ 

output, the expression of 1024  $\geq$  (2048 -32) - (number of used I/O points) should be satisfied.

 $*2$ : (512 - 32) - number of used I/O points

T ► Number of exclusively used I/O points of KJ71P3

"3:The number of maximum link 1/0 points of the K3NCPUP2 is 2048 points. Actually, the K3NCPUP2 has link images of 2048 points for input and output, respectively, i.e. X = 2048 (XOO to XSFF ) and Y = 2048 **(YO0** to Y7FF ).

# **MEMO**

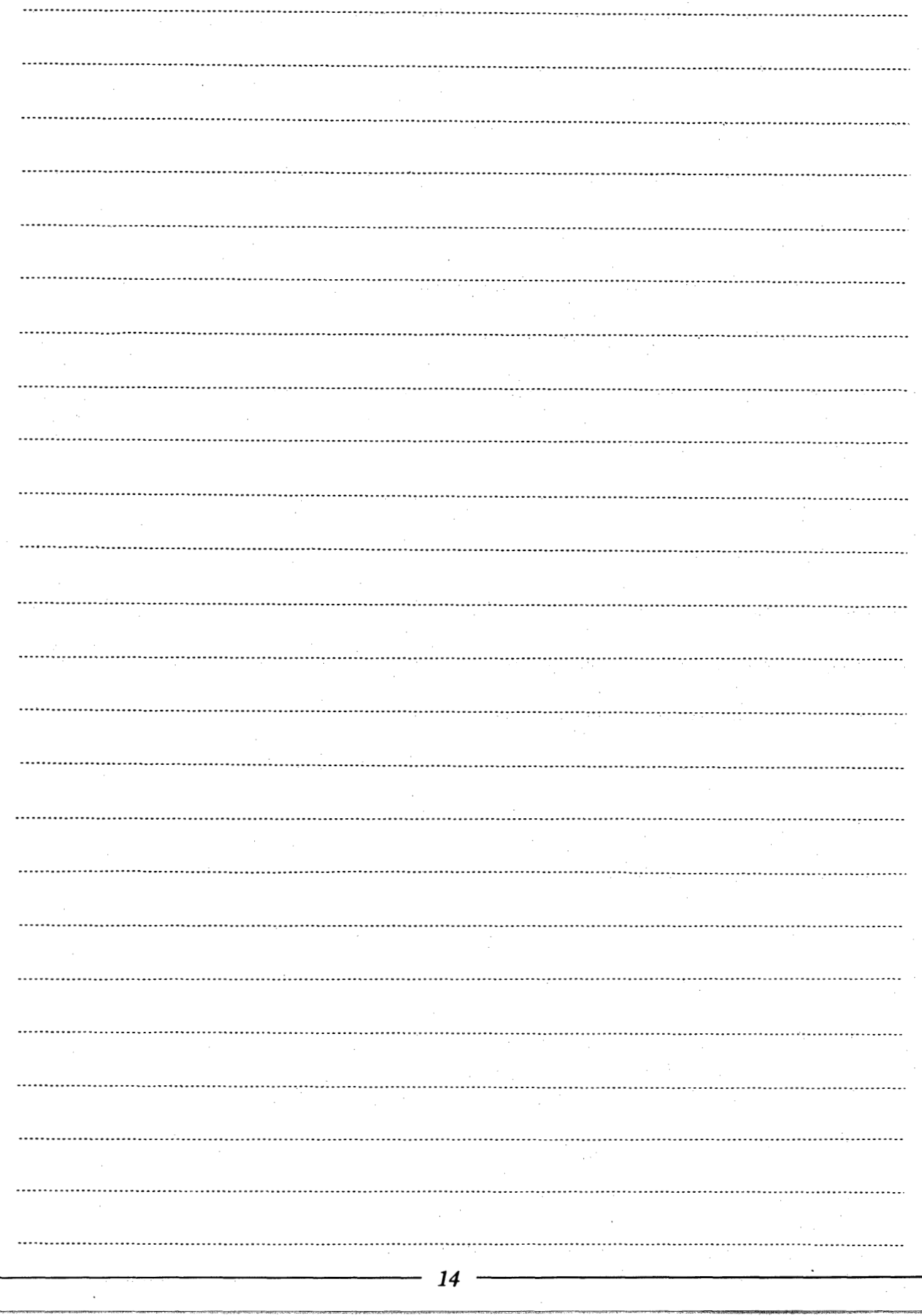

### **3. HARDWARE CONFIGURATION AND HANDLING**

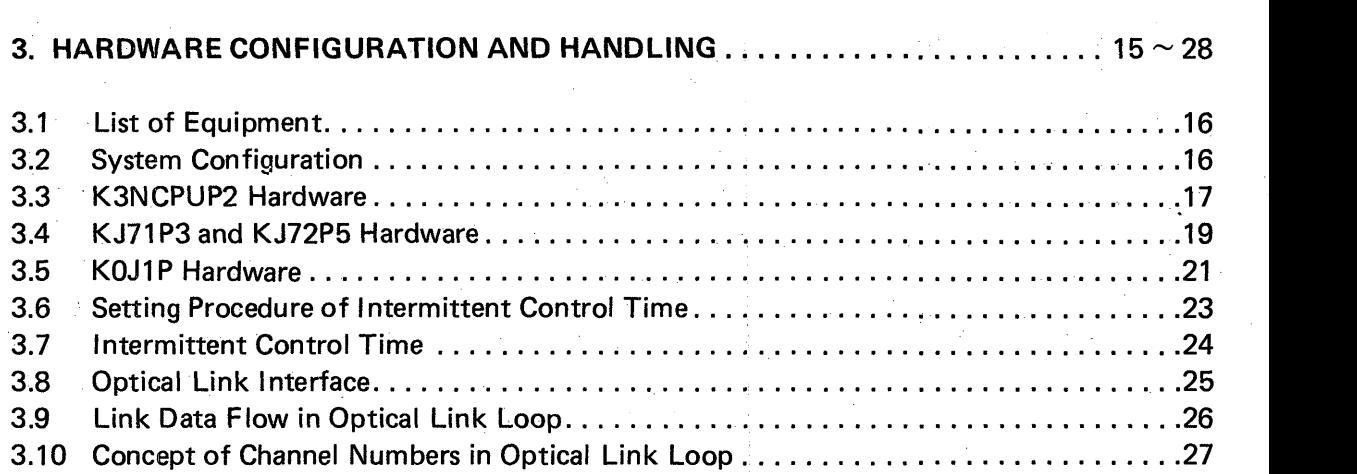

### <span id="page-16-2"></span><span id="page-16-1"></span><span id="page-16-0"></span>3. HARDWARE CONFIGURATION AND HANDLING

### **3.1 List of Equipment**

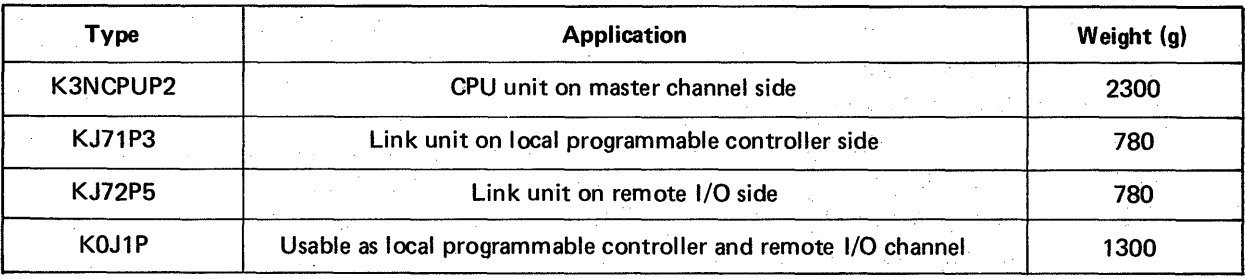

See Section 7 for wiring optical fiber cables.

**Table 3.1 List of Equipment** 

#### **3.2 System Configuration**

The hardware configuration example is shown in Fig. 3.1. Master channel<br>K3NCPUP2 Power supply unit *cv*  **a 3**  n **u**  *z*  **M**  *Y*   $\frac{1}{5}$ I/O unit /O unit I/O unit /O unit  $\frac{1}{\sqrt{Q}}$  $\overline{Q}$ 으 $|$ Optical fiber Maximum **of** 2km cable (single core) 32 inputs/outputs Maximum of loop wiring els exercises and the exercise of the exercise of the exercise of the exercise of the exercise of the exercise<br>And the exercise of the exercise of the exercise of the exercise of the exercise of the exercise of the exerci channels exclusively used 32 channels  $(\widehat{\textbf{2}})$  $(3)$  $\left( 4\right)$  $\mathbf{1}$ Power supply unit ower supply unit Power supply uni<sup>-</sup><br>KJ72P5 K2CPU-S3 KJ72P5 **KJ71P3** Machine number 1 Machine number 4Nadhine 2 number 32 ' Machine number 1 Machine number 2 Machine num<br>Remote I/O unit Local programmable Remote I/O controller

**Fig. 3.1 System Configuration Example** 

- *0:* Load KJ72P5 into the CPU position of basic base unit (K18BE, K18BN, K15BN, K12BN). (The KOJ1P can also be used as remote I/O.)
- *0:* The CPU unit used for local programmable controller is K3NCPU, K2CPU-S3, K2HCPU, K2NCPU or KOJIP.
- *0:* Load KJ71P3 into desired position except **l/O** slot, which will be used for link program, and 1/0 slot which is being used for link program.

# <span id="page-17-0"></span>**3. HARDWARE CONFIGURATION AND HANDLING WELSEED**

### **3.3 K3NCPUP2 Hardware**

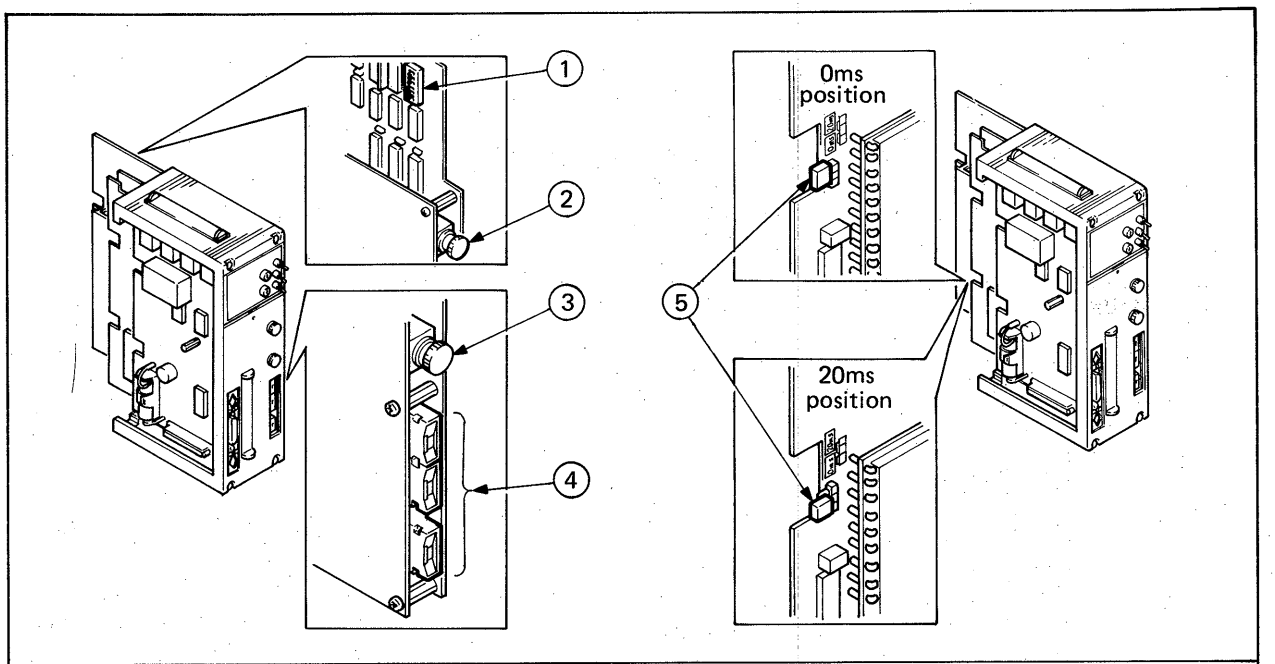

Remove the rear cover before use. Unload the 4th printed circuit board for optical link. Set the internal slide switches according to the purpose of use.

### **CAUTION**

 $\mathfrak{D}% _{T}=\mathfrak{D}_{T}\!\left( a,b\right) ,\ \mathfrak{D}_{T}=C_{T}\!\left( a,b\right) ,$ 

Since the printed circuit board is packaged with electronic parts which will be adversely affected by static electricity, be careful not to directly touch the conductive area and electrical parts when handling.

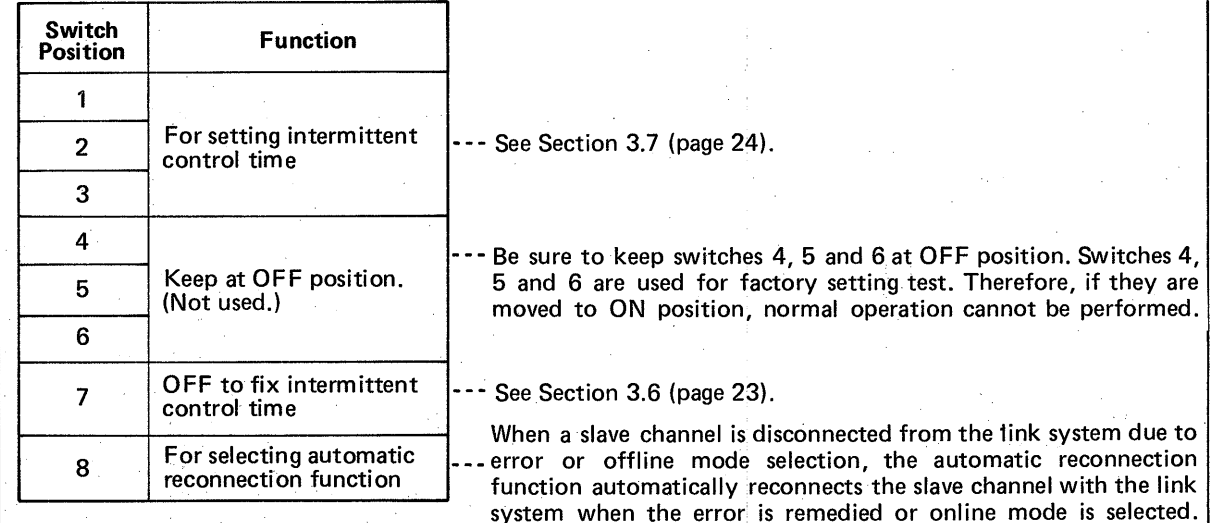

17

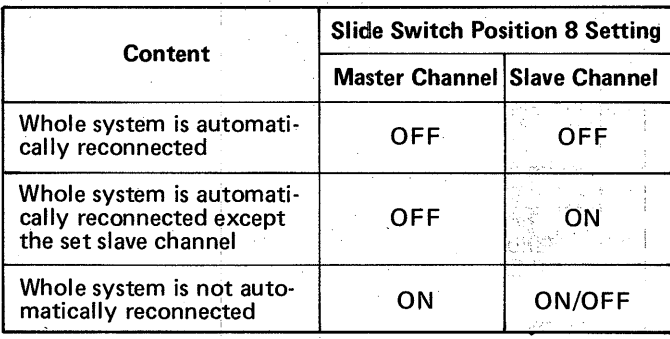

See Table 3.2 [\(page 27\).](#page-27-1)

### **3. HARDWARE CONFIGURATION AND HANDLING**

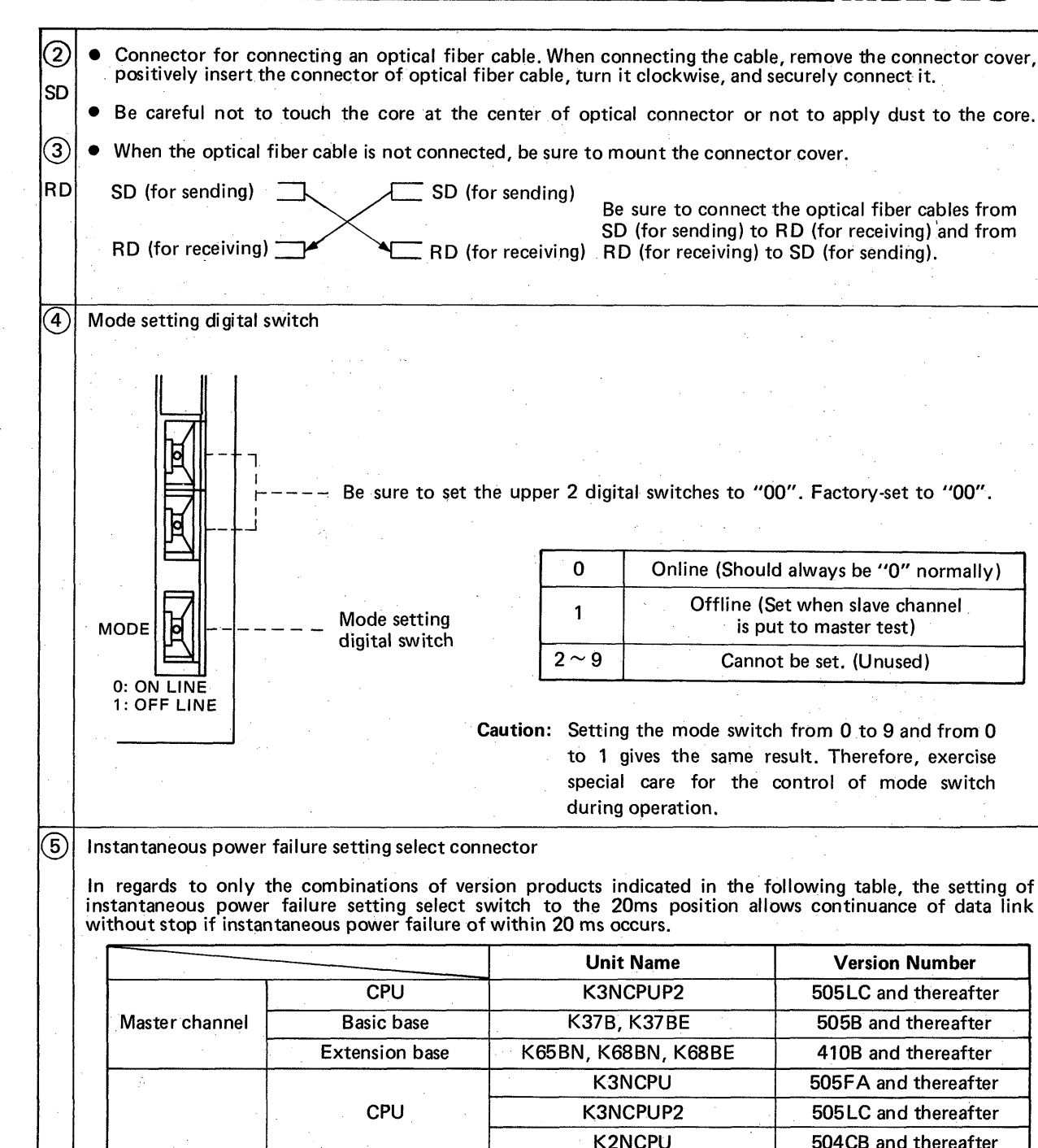

In regards to only the combinations of version products indicated in the following table, the setting of instantaneous power failure setting select switch to the 20ms position allows continuance of data link

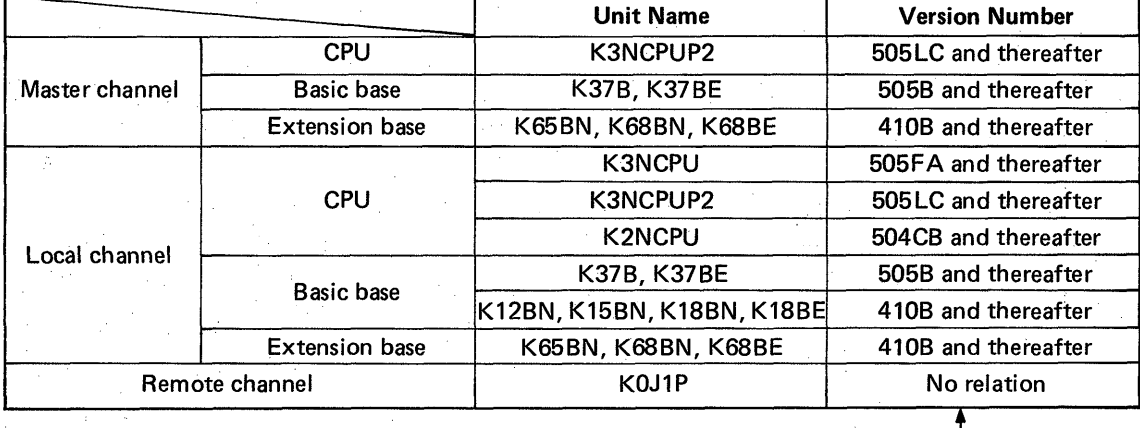

Check the version by the DATE column

of rating plate attached to the product.

*0* 20 ms instantaneous power failure is not available for products which are not indicated in the above table.

*0* When a product not indicated in the above table is included in the system, 20 ms instantaneous power failure cannot be performed, either. Be sure to set the instantaneous power failure setting select connector of each unit (units which allow instantaneous power failure such as K3NCPU(P2) and K2N) to the Oms position. If the connector is set to the 20ms position, output is provided by mistake when the power is turned on **or** off.

**L** 

## <span id="page-19-1"></span><span id="page-19-0"></span>3. HARDWARE CONFIGURATION AND HANDLING  $\| \psi \|_2^2$

### **3.4 K J7 183 and K J72P5 Hardware**

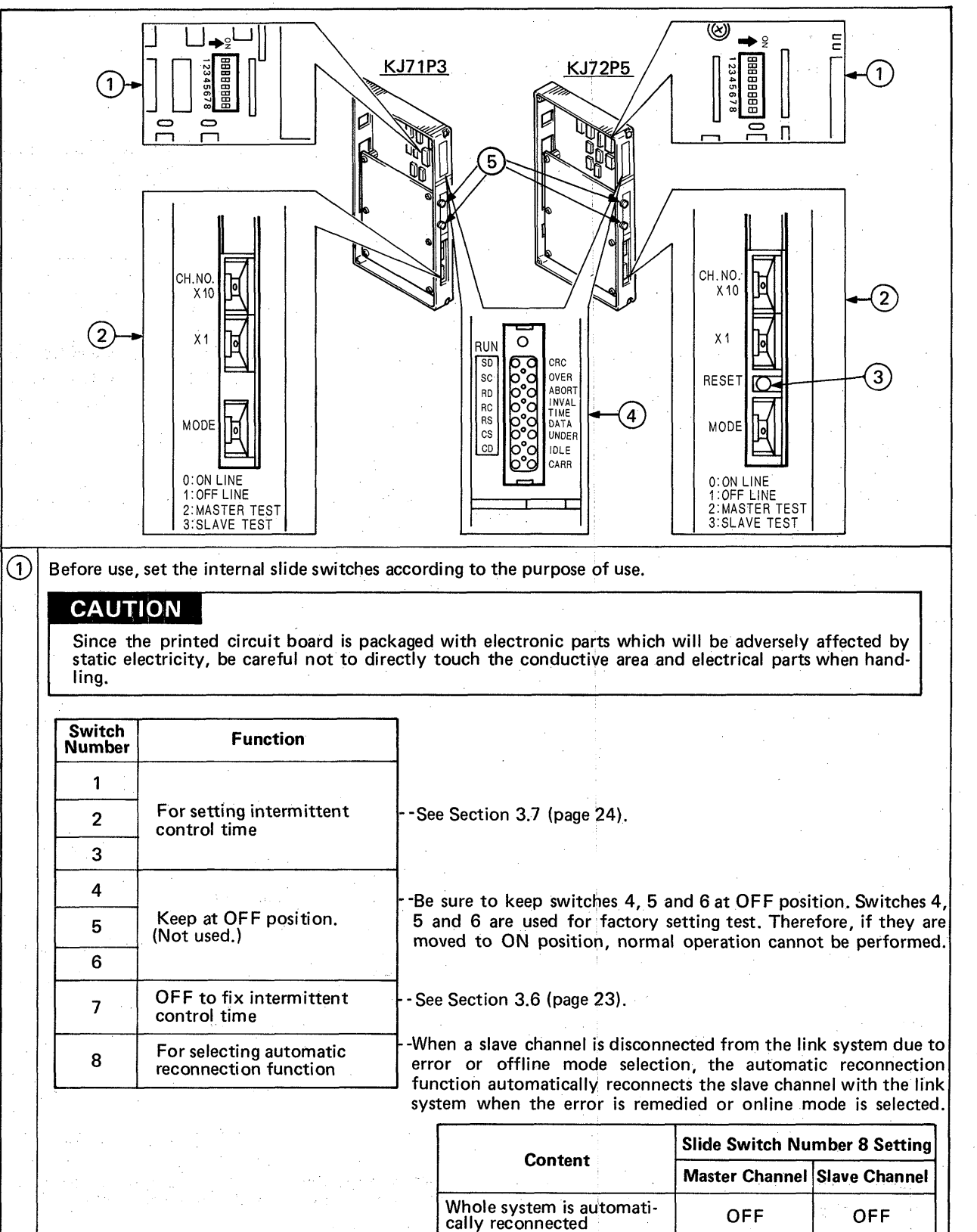

See Table 3.2 [\(page 27\).](#page-27-1)

**19** 

Whole system is automati-<br>cally reconnected except

Whole system is not auto-mati cal I y reconnected

cally reconnected except<br>
Whole system is automatically reconnected except<br>
the set slave channel<br>
Whole system is not auto-<br>
matically reconnected ON ON/OFF

### **3. HARDWARE CONFIGURATION AND HANDLING**

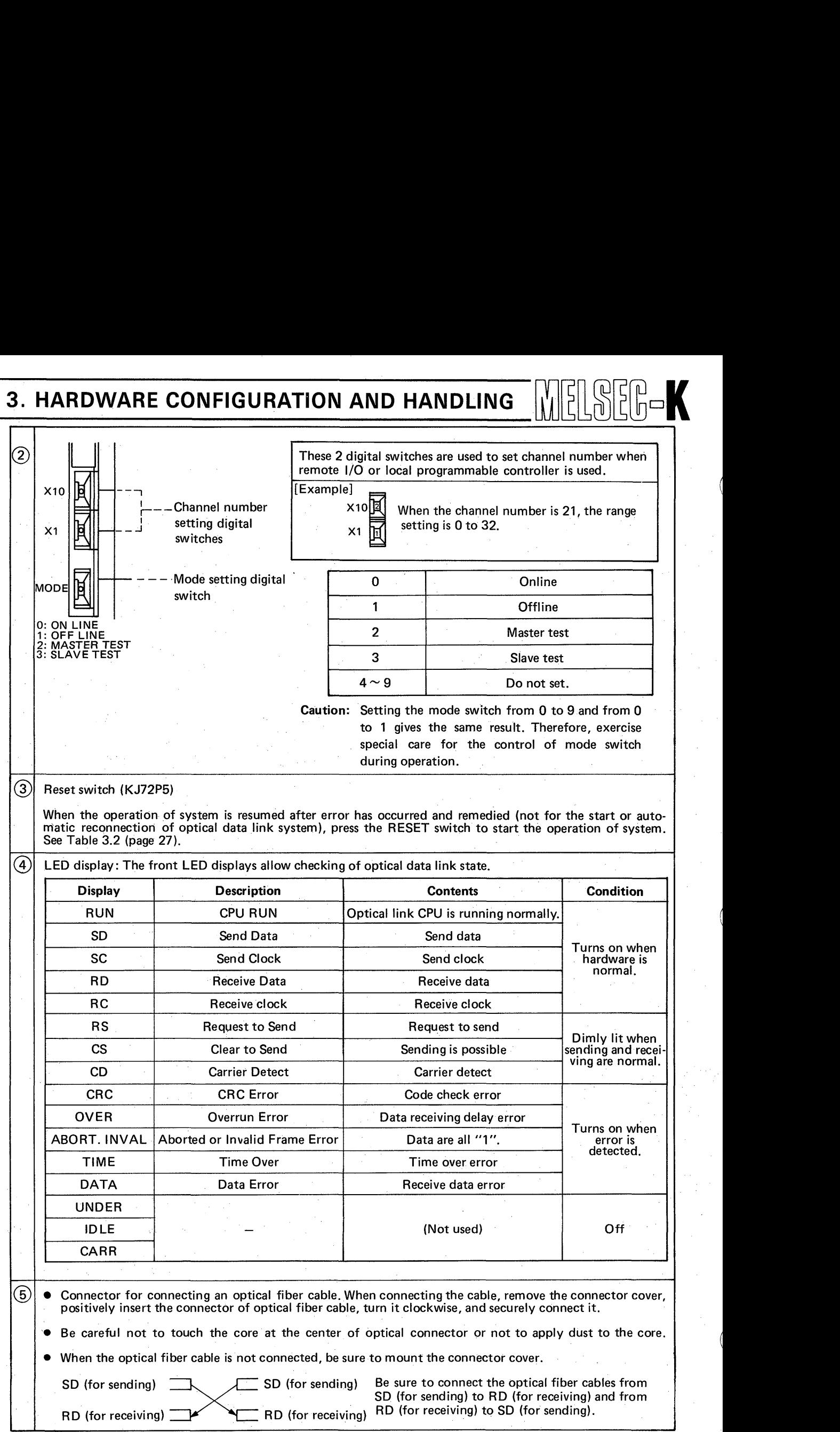

 $\overline{\phantom{a}}$   $\overline{\phantom{a}}$   $\overline{\$ 

# <span id="page-21-1"></span><span id="page-21-0"></span>3. HARDWARE CONFIGURATION AND HANDLING WELLOCO

### 3.5 K0J1P Hardware

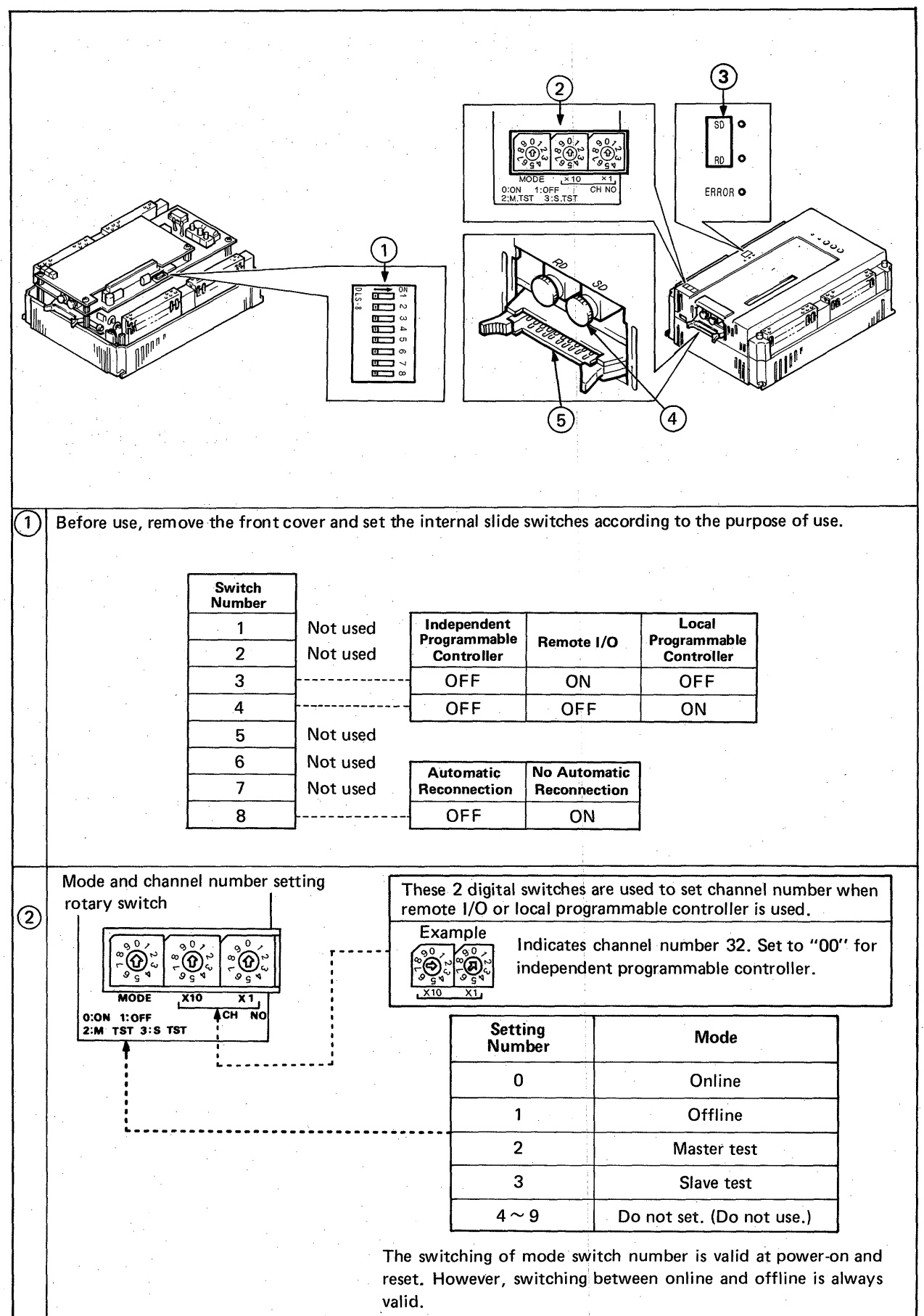

### 3. HARDWARE CONFIGURATION AND HANDLING

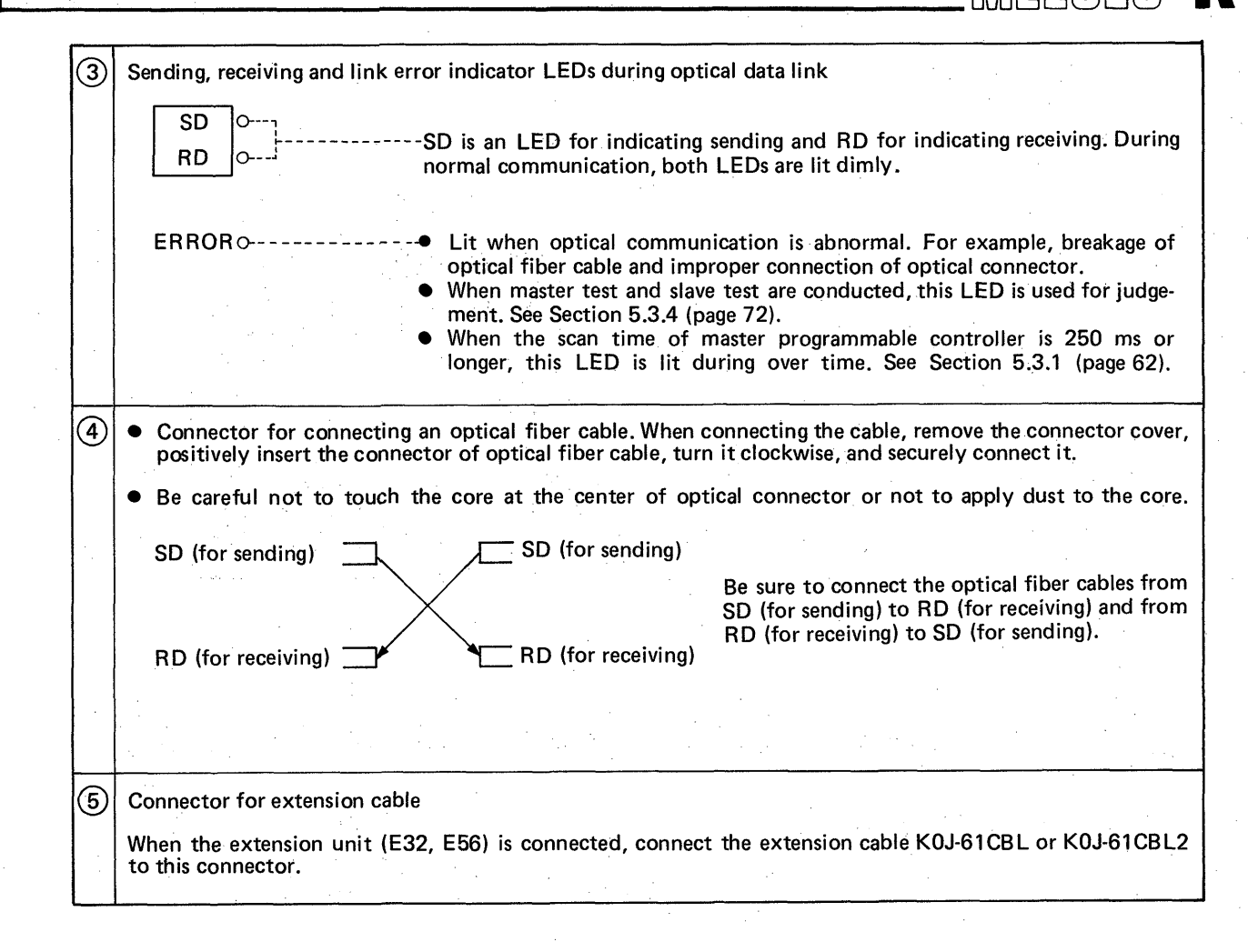

#### <span id="page-23-0"></span>**3.6 Intermittent Control Time (Set on the master channel side)**

1 n the remote **I/O** system, the K3NCPUP2 performs the sending and receiving of data between the master channel and remote channels at each OUT FIOO instruction of sequence processing. For this reason, if the sequence operation processing time is too short; the the data in the preceding sending may not be fully processed by the remote channel. To allow the remote channel to fully process the data, the master channel provides a delay before the next data sending. This delay is called the intermittent control time. (Operation processing time df programmable controller + X/Y communication time between programmable controller CPU and optical link unit)

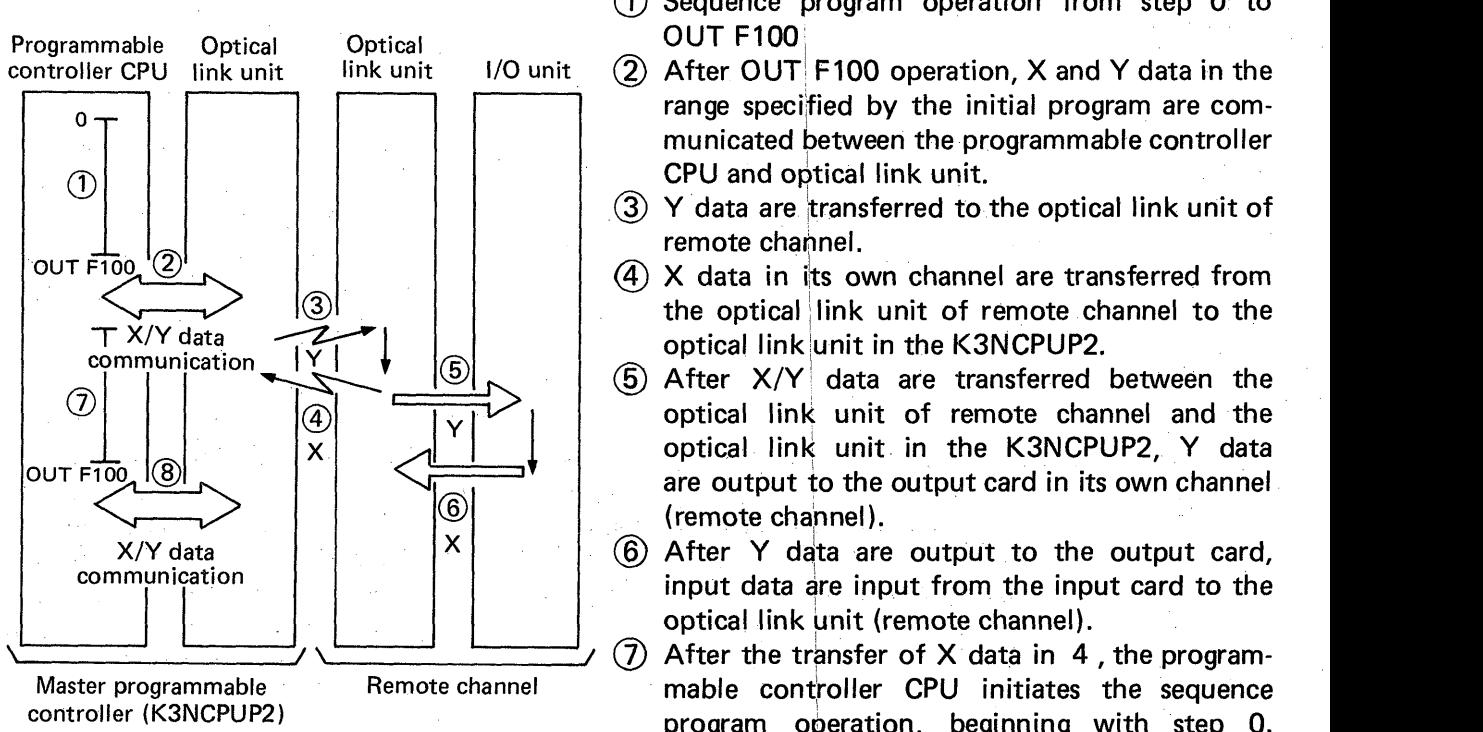

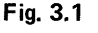

- $(1)$  Sequence program operation from step 0 to OUT FIOO,
- $(2)$  After OUT F100 operation, X and Y data in the range specified by the initial program are communicated between the programmable controller CPU and optical link unit.
- $(3)$  Y data are transferred to the optical link unit of remote channel.
- @ **X** data in its own channel are transferred from the optical /link unit of remote channel to the optical link unit in the K3NCPUP2.
- $(5)$  After  $X/Y$  data are transferred between the optical link unit of remote channel and the optical link unit in the K3NCPUP2, Y data are output to the output card in its own channel (remote channel ).
- @ After Y data are output to the output card, input data are input from the input card to the optical link unit (remote channel).
- $(7)$  After the transfer of X data in 4, the programmable controller CPU initiates the sequence program operation, beginning with step 0.
- $(8)$  Same as  $(2)$ .

The above  $(1)$  to  $(2)$  indicate the data communication of a normal link system. Under the following conditions, however, it is required to set the intermittent control time. Programmable

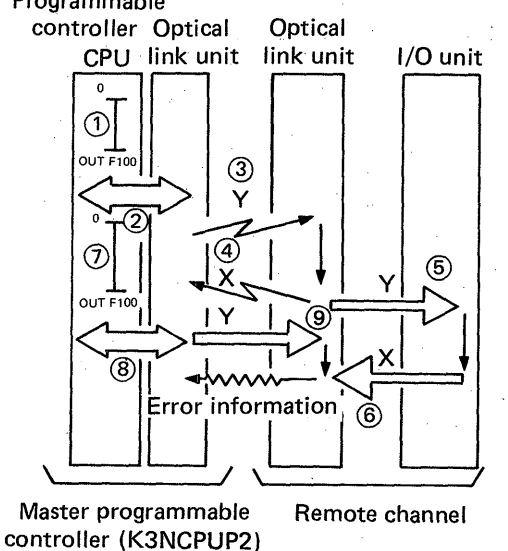

**Fig. 3.2** 

/

I/O unit lift the sequence program of programmable controller CPU is short as shown in Fig. 3.2, Y data are sent from the optical link unit of master channel to the remote channel **as** shown by @ although the optical link unit of remote channel is communicating X/Y data in  $(5)$  to  $(6)$ . At this time, error information is returned from the optical link unit of master channel to the optical, link unit of remote channel, and at the same time, the preceding **X** data are transferred. Each time the master programmable controller receives error information, it elongates the present operation processing time (step 0 to step 0) by 5 ms and at the same time, adds "1" to the contents of internal data register **DA04.** 

#### <span id="page-24-1"></span><span id="page-24-0"></span>**3.7** Setting Procedure of Intermittent Control Time

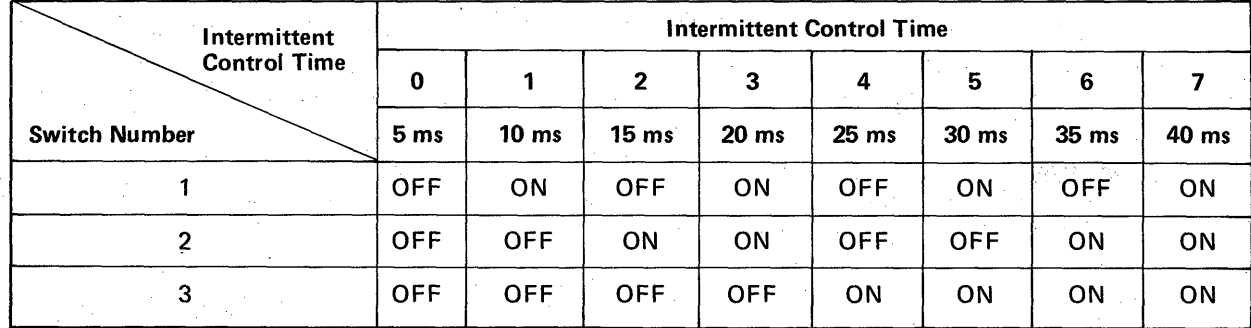

#### **Table 3.1 Intermittent Control Time Setting**

The intermittent control time can be set within the range of 5 and 40 ms according to the above Table **3.1.** 

However, if the sequence operation processing time of **K3NCPUP2** is **40** ms or longer, the setting of intermittent control time is not required.

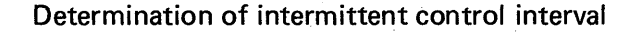

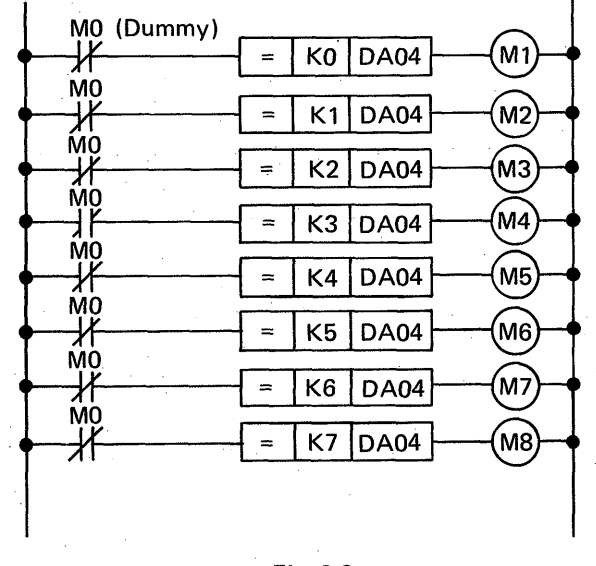

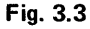

Insert the program shown in Fig. **3.3** into the location behind the initial program and set the intermittent control time during test run. The intermittent control time can be determined by checking which coil of **MI** to M8 is on by monitoring of **PU** or **GPP.** For instance, when M5 is on, the intermittent control time required is 25 ms. Therefore, set **SW3** to the **ON** position.

 $E[X]$ 

After the setting, the program shown in Fig. **3.3** is not required. Therefore, it is recommended to delete it. After the setting of intermittent control time, however, if error information is transferred from the remote channel again, "1" is automatically added to the contents of DA04 (see Section **3.7),** and as a result, the intermittent control time is elongated by 5 ms. If longer time is inconvenient, move SW7 to the OFF position. Then the set control time can be fixed.

**DA03:** Stores the states of switches **1** to **3** which have been converted into 0 to 7 as shown in Table **3.1.** 

**DA04:** In the initial state, stores the contents of **DA03.** During run, stores temporary values which have been converted into 0 to **7** after comparison with the actual intermittent control time.

#### <span id="page-25-0"></span>**3.8 Optical Link Interface**

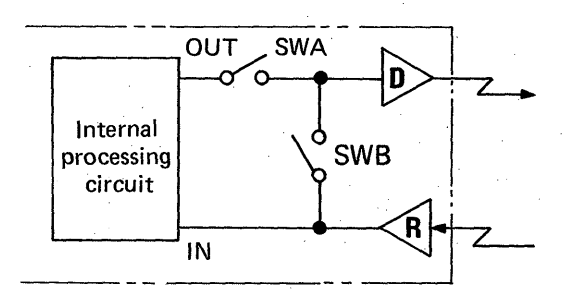

**Fig. 3.4 Optical Link Unit Interface Circuit** 

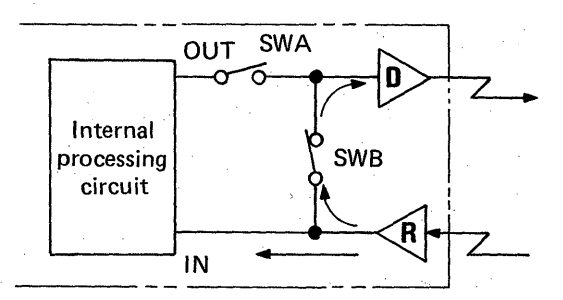

**Fig. 3.5 Online - Data Communication** 

The optical link interface circuit is shown in Fig. 3.4. Each state of interface is explained below.

#### Data receiving - online

During data receiving in the online mode, **SWA is**  open and **SWB** is closed as shown in Fig. 3.5. Send data from the exterior are input to the internal processing circuit through the receiver (R), and at the same time, sent from the driver (D) to the next channel via **SWB.** 

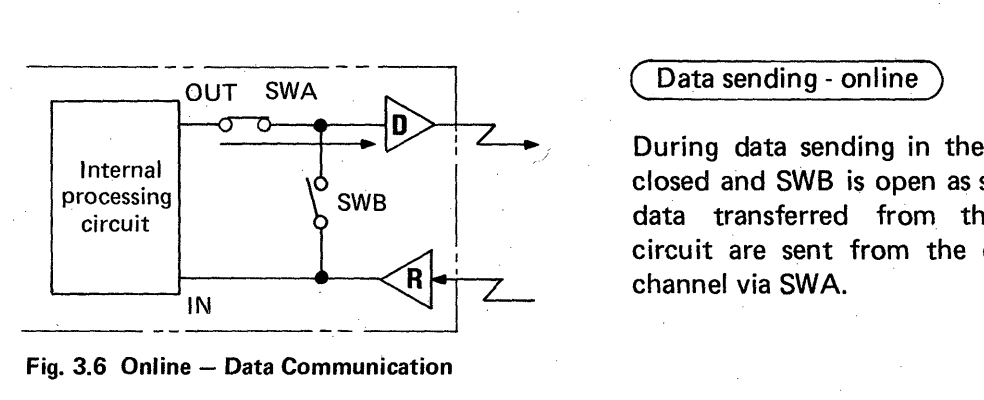

**Fig. 3.6 Online - Data Communication** 

/ During data sending in the online mode, **SWA** is closed and SWB is open as shown in Fig. 3.6. Send data transferred from the internal processing circuit are sent from the driver (D) to the next channel via **SWA.** 

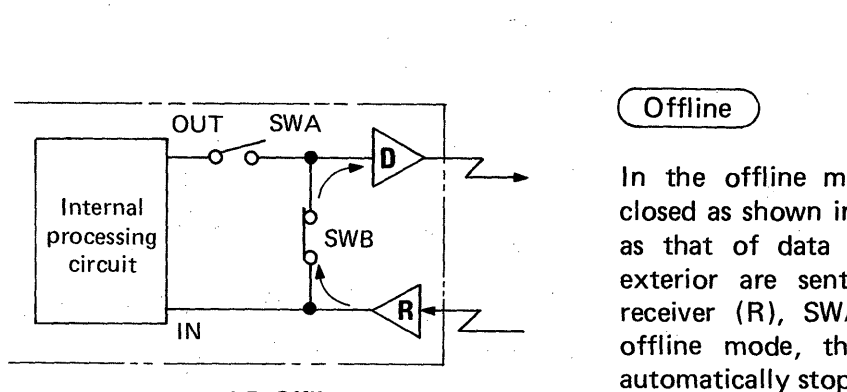

**Fig. 3.7 Offline** 

In the offline mode, SWA **is** open and SWB is closed as shown in Fig. 3.7. (The state is the same as that of data receiving.) Send data from the exterior are sent to the next channel via the receiver (R), **SWA** and the driver (D). For the offline mode, the internal processing circuit is automatically stopped.

### <span id="page-26-0"></span> $\mathcal{S}$ **3. HARDWARE CONFIGURATION AND HANDLING** ,

*26* 

#### **3.9 Link Data Flow in Optical Link Loop**

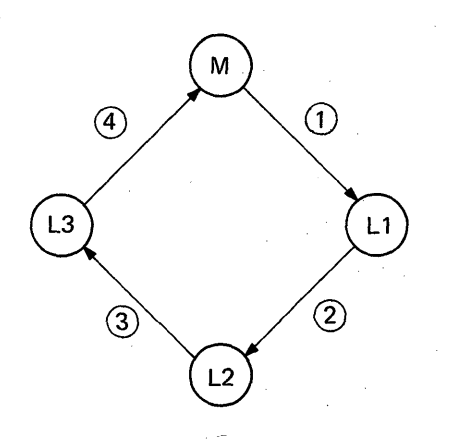

The flow of data is explained by use of the optical data link system which consists of 3 local programmable controllers.

After the system is started, the master programmable controller (M) transfers link data to the local programmable controllers (L1  $\rightarrow$  L2  $\rightarrow$  L3) in due order.

(1) Link data is transferred from M to L1  $(1)$ 

(2) Link data is transferred from L1 to M  $(2) \rightarrow (3)$  $\rightarrow$  (4)

(3) Link data is transferred from M to L2  $(1) \rightarrow (2)$ 

- (4) Link data is transferred from L2 to M  $(3) \rightarrow (4)$
- (5) Link data is transferred from M to L3  $\textcircled{1} \rightarrow \textcircled{2}$ Link data is<br> $\rightarrow$  3

(6) Link data is transferred from L3 to M  $(4)$ 

As indicated by **(1)** to **(6),** data is transferred in order of  $M \rightarrow L$  and  $L \rightarrow M$ .

### <span id="page-27-1"></span><span id="page-27-0"></span>**3.10 Concept of Channel Numbers in Optical Link Loop**

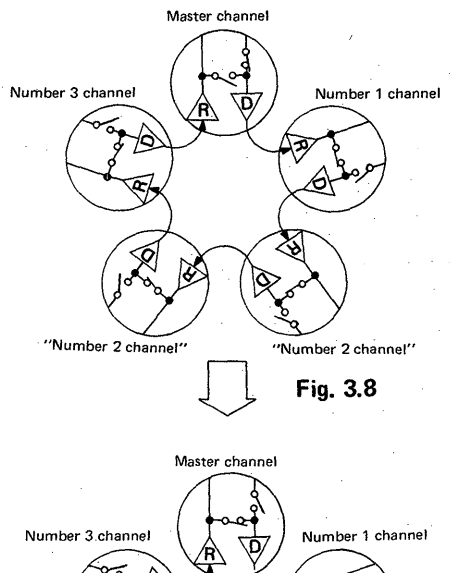

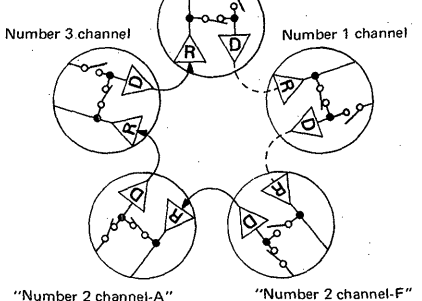

**Fig. 3.9** 

As shown in Fig, 3.8, when the same channel numbers exist inside a link loop (in this example, there are two Number 2 channels), send data from the master channel are sent to each channel, each channel receives only the data which is required at its own channel, and processing **is** continued.

 $\mathbb{S}$  and  $\mathbb{S}$ 

The example of data sending from the slave channel to the master channel is shown in Fig, 3.9. In this instance, data are sent from Number 2 channel to the master channel. In this case, however, since there are two Number 2 channels, the send data of the first Number 2 channel (Number 2 channel-F) are merely sent to the adjacent Number 2 channel (Number 2 channel-A) and are not transferred to the master channel (because the switch across R and D of Number 2 channel-A is open). Therefore, when the same channel numbers exist within a link loop, the master channel receives data from the last channel in relation to the master channel (in this example, only the data of Number 2 channel-A are transferred to the master channel). Accordingly, since normal link data transfer cannot be performed, avoid setting the same channel numbers in the loop.

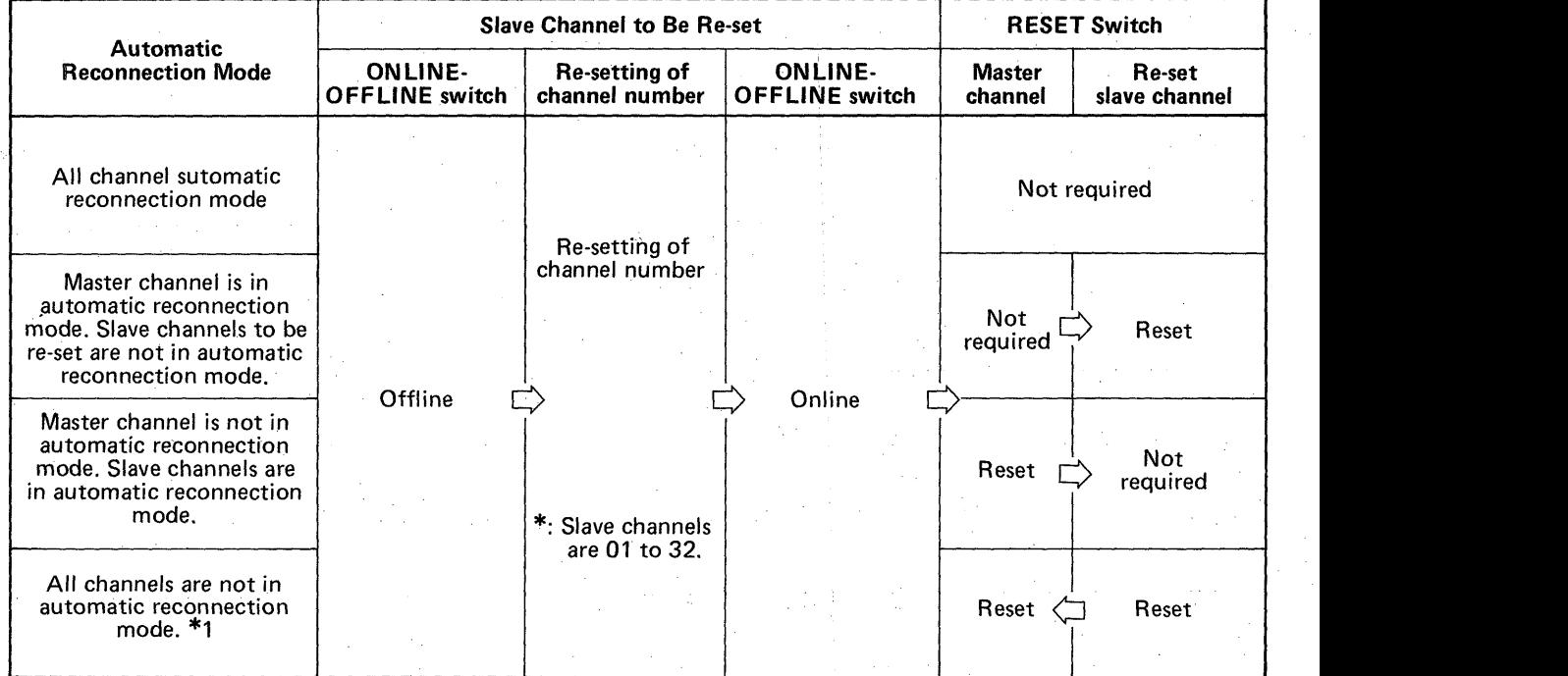

*"I: To reset the system in the all channel automatic reconnection mode, be sure to reset the slave channels and then the master channel.* 

**Table** *3.2* **Channel Number Re-setting Method and Syatem Resetting Method after Re-setting** 

# **MEMO**

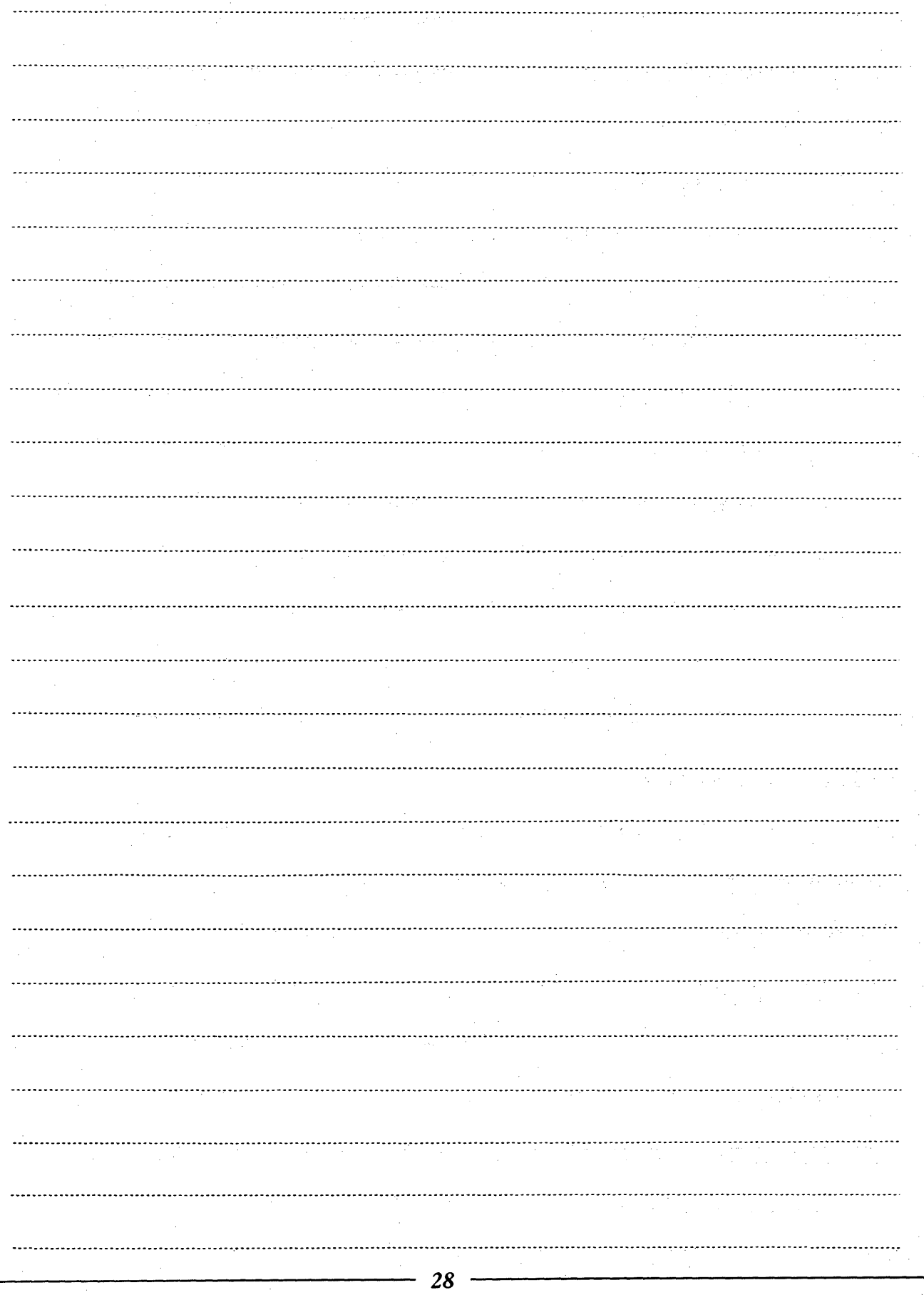

### **4** . **PROGRAMMING**

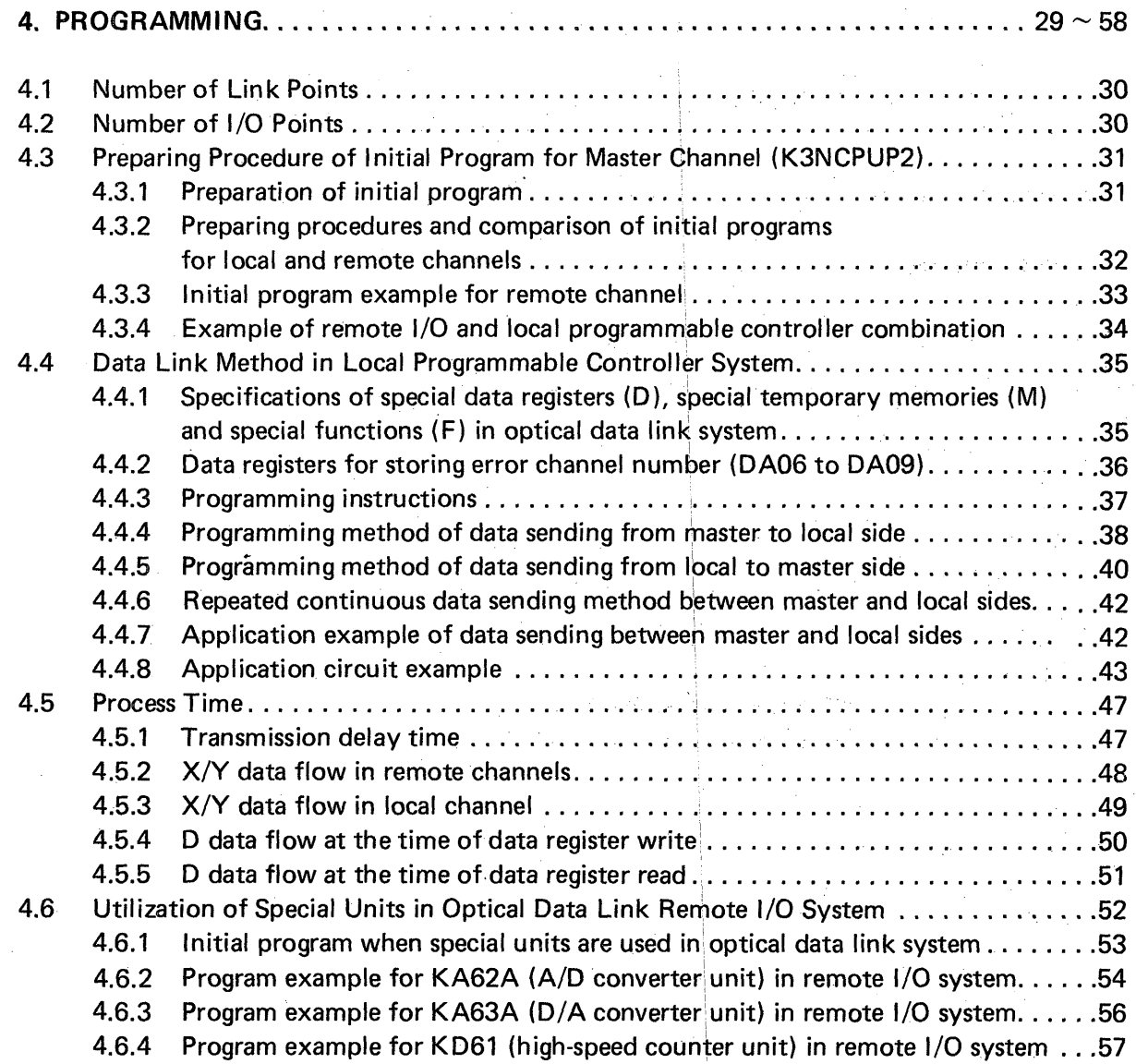

# <span id="page-30-2"></span><span id="page-30-1"></span><span id="page-30-0"></span>**4. PROGRAMMING WELFERE**

### 4. PROGRAMMING

### 'I **4.1 Number of Link Points**

Up to 2048 points are used for X (X0 to X7FF) and Y (Y0 to Y7FF), respectively, for data link. These link points are divided in units of 16 points for a maximum of 32 channels.

### **4.2 Number of I/O Points**

[Master channel]

A maximum of 55 I/O units can be loaded.

Number of I/O points = 2048 points-number of link points

[Local channel]

The number of I/O points is calculated by the following expression:

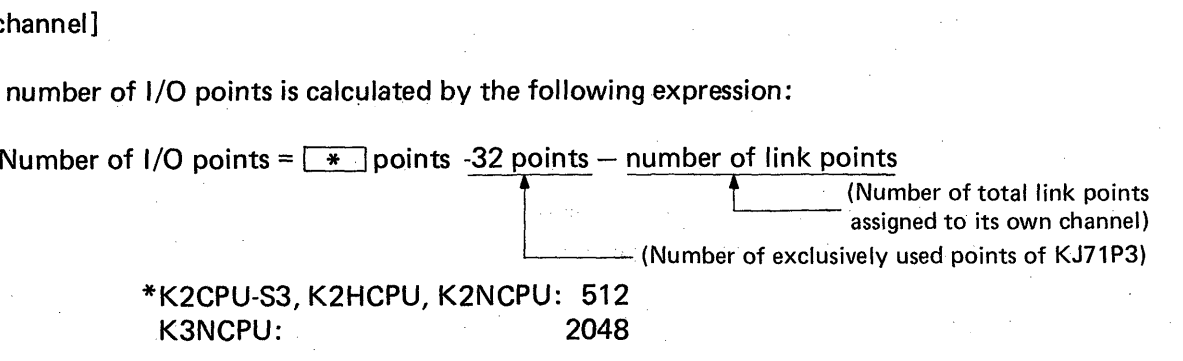

K3NCPU: 2048

*Note I: Since the KCUIP has a built-in link unit, its link points are 256 points.* 

[Remote channel]

KJ72P5: 512 KOJ2P: 168

See [Table 2.4](#page-13-1) (Page 13) "List of Link Points".

### **CAUTION**

 $\frac{1}{20}$   $\frac{1}{20}$   $\frac{1}{20}$ 

1. When the K3NCPUP2 is not used for data link, be sure to write the following initial

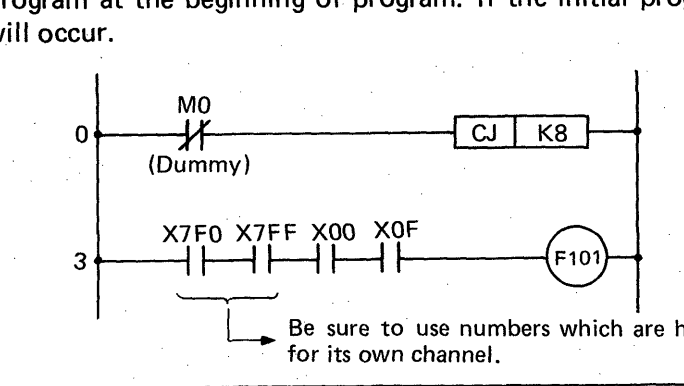

# <span id="page-31-0"></span>**4. PROGRAMMING**  $\begin{bmatrix} \begin{bmatrix} 0 \\ 1 \end{bmatrix} & \begin{bmatrix} 0 \\ 0 \end{bmatrix} & \begin{bmatrix} 0 \\ 0 \end{bmatrix} & \begin{bmatrix} 0 \\ 0 \end{bmatrix} & \begin{bmatrix} 0 \\ 0 \end{bmatrix} & \begin{bmatrix} 0 \\ 0 \end{bmatrix} & \begin{bmatrix} 0 \\ 0 \end{bmatrix} & \begin{bmatrix} 0 \\ 0 \end{bmatrix} & \begin{bmatrix} 0 \\ 0 \end{bmatrix} & \begin{bmatrix} 0 \\ 0 \end{bmatrix} & \begin{bmatrix} 0 \\ 0 \end{bmatrix} &$

### 4.3 Preparing Procedure of Initial Program for Master Channel **(K3NCPUP2)**

### 4.3.1 Preparation of initial program

The master channel (K3NCPUP2) always requires an initial program at the beginning of program. Since the initial program differs between the remote 1/0 channel and local channel, prepare the program taking care of the following points:

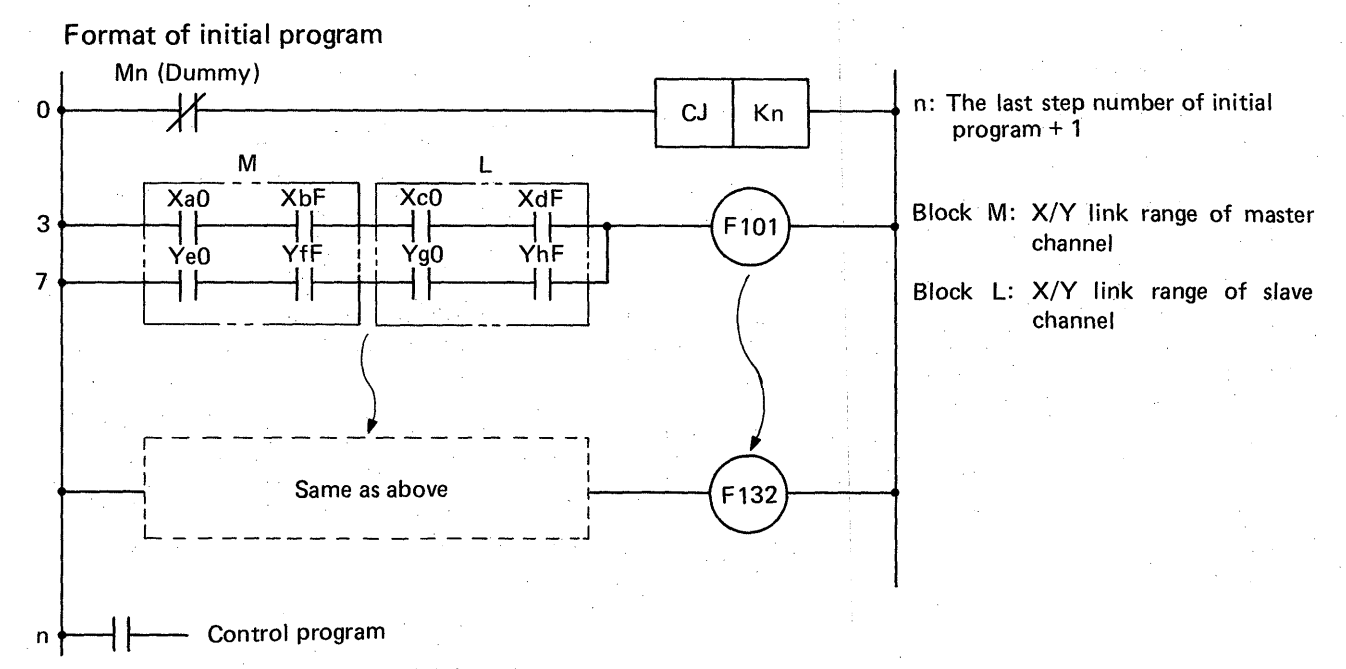

Restrictions on format of initial program

- 1) Be sure to specify the link I/O range with a multiple of 16 points.
- 2) aO  $\leq e$ O, bF  $\leq$  fF, CO  $\leq$  gO and dF  $\leq$  gF should be satisfied.
- 3) The I/O addresses between M blocks (e.g. between F101 and F102) should always satisfy FlOl < **F102** .-. . . . . . < F132.
- 4) Be sure to specify the local and remote channels in serial numbers in order of OUT FlOl to OUT **F132.**

### **4. PROGRAMMING**

### **4.3.2 Preparing procedures and comparison of initial programs for local and remote channels**

Condition: For comparison, explanation is made on the assumption that there is one slave channel.

MELSEG-K

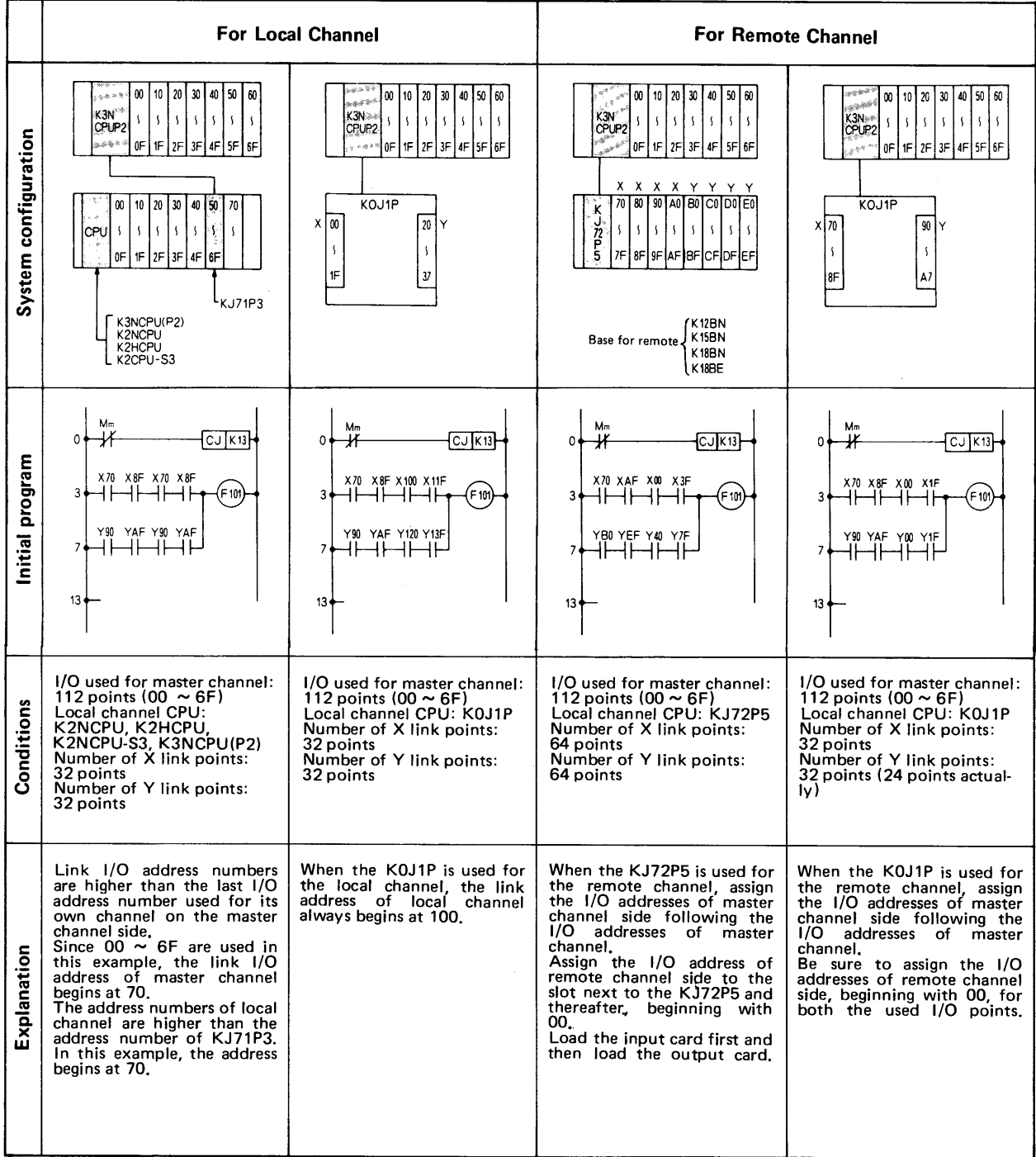

h

<span id="page-32-0"></span>,

### <span id="page-33-1"></span>. **4. PROGRAMMING**

 $\ddot{\phantom{0}}$ 

### **4.3.3 Initial program example for remote channel**

<span id="page-33-0"></span>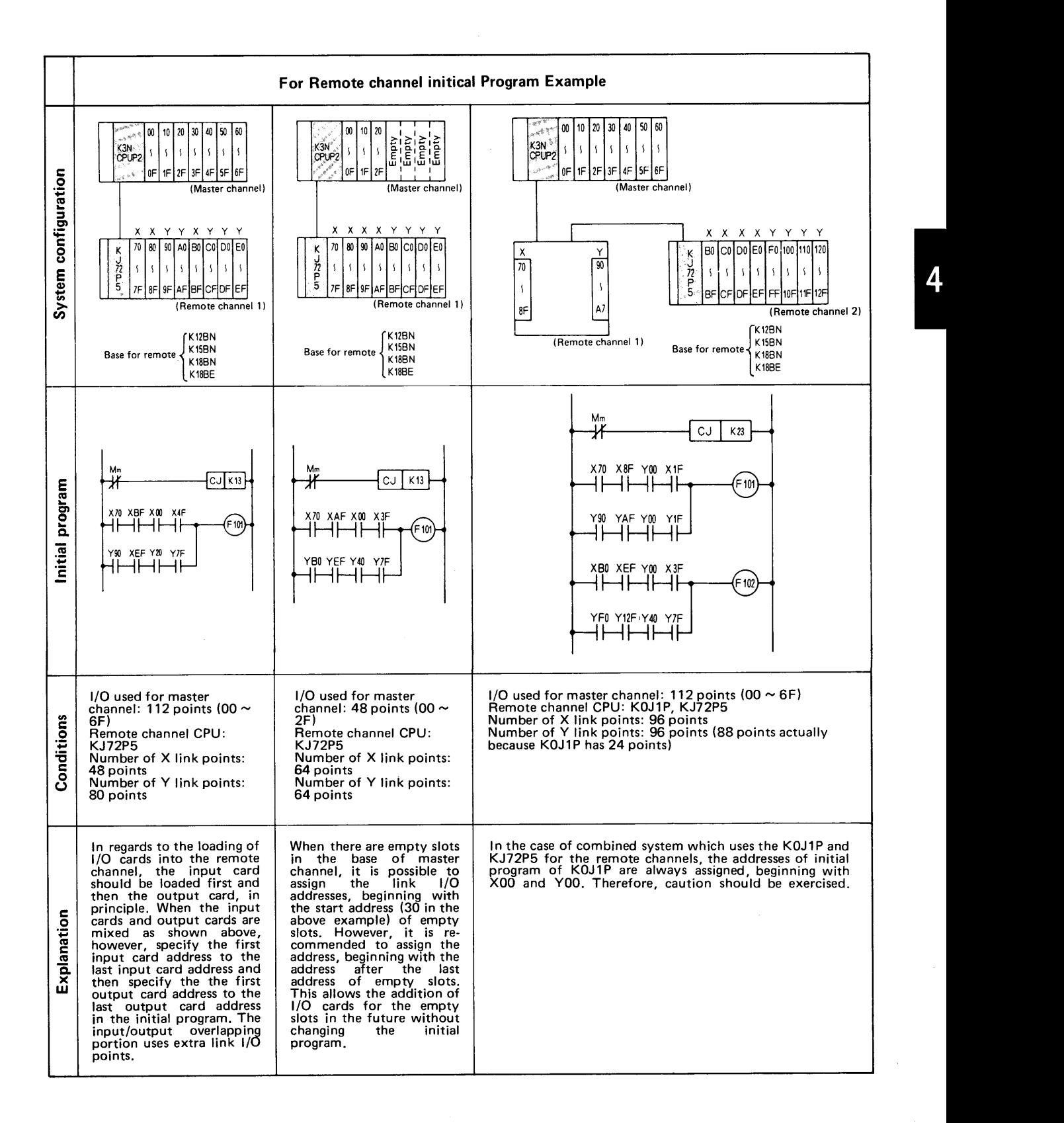

MELSEG-K

# **4. PROGRAMMING**  $\begin{bmatrix} \begin{bmatrix} 0 \\ 0 \end{bmatrix} & \begin{bmatrix} 0 \\ 0 \end{bmatrix} & \begin{bmatrix} 0 \\ 0 \end{bmatrix} & \begin{bmatrix} 0 \\ 0 \end{bmatrix} & \begin{bmatrix} 0 \\ 0 \end{bmatrix} & \begin{bmatrix} 0 \\ 0 \end{bmatrix} & \begin{bmatrix} 0 \\ 0 \end{bmatrix} & \begin{bmatrix} 0 \\ 0 \end{bmatrix} & \begin{bmatrix} 0 \\ 0 \end{bmatrix} & \begin{bmatrix} 0 \\ 0 \end{bmatrix} & \begin{bmatrix} 0 \\ 0 \end{bmatrix} &$

### **4.3.4 Example of remote I/O and local programmable controller combination**

<span id="page-34-0"></span>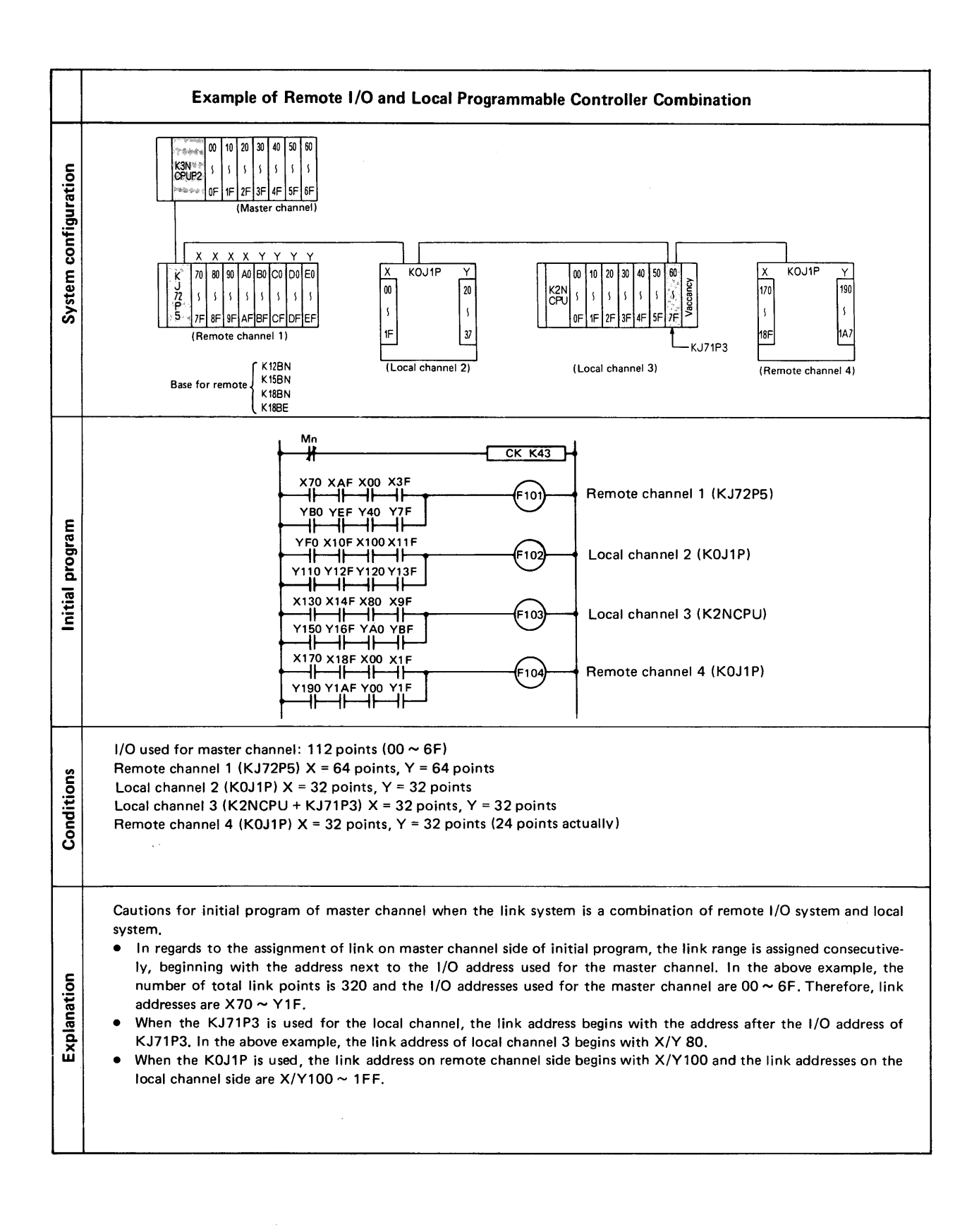

,-

### <span id="page-35-0"></span>**4.4 Data Link Method in Local Programmable Controller System**

Not only **I/Q** data link between the master and local channels but also the link method of data registers in the local programmable controller system are described.

MELSEG-K

### **4.4.1 Specifications of special data registers (D), special temporary memories (M) and special functions (F) in optical data link system**

I Master progammable controller **(K3NCPUP2)** I

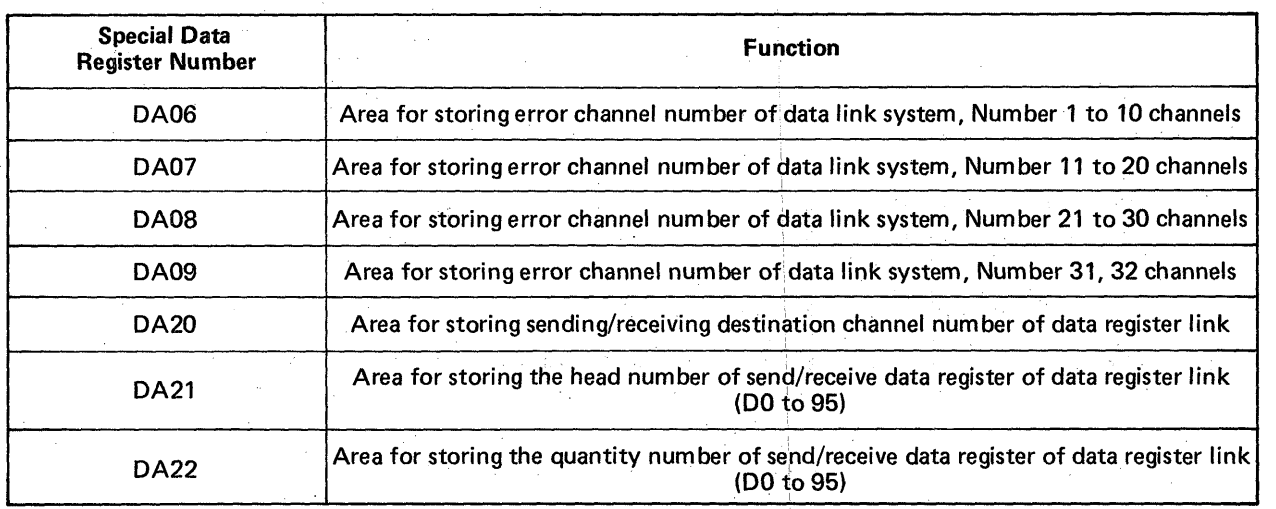

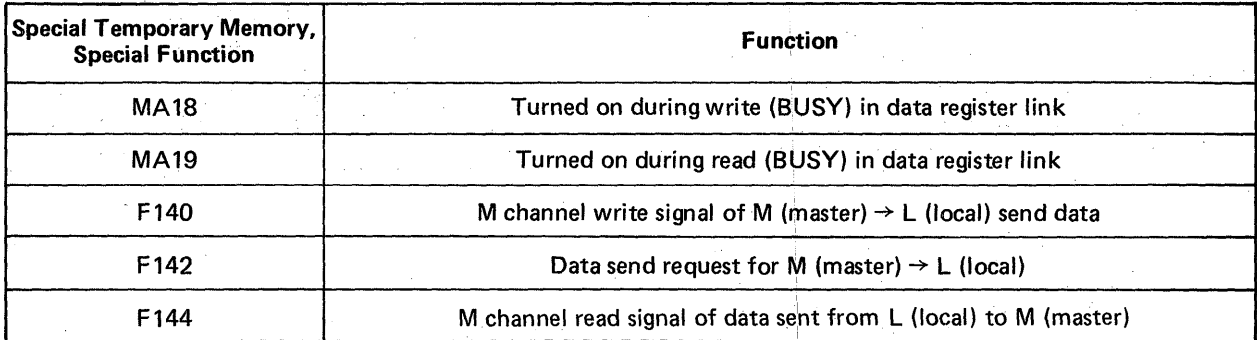

Local programmable controller (K3NCPU)

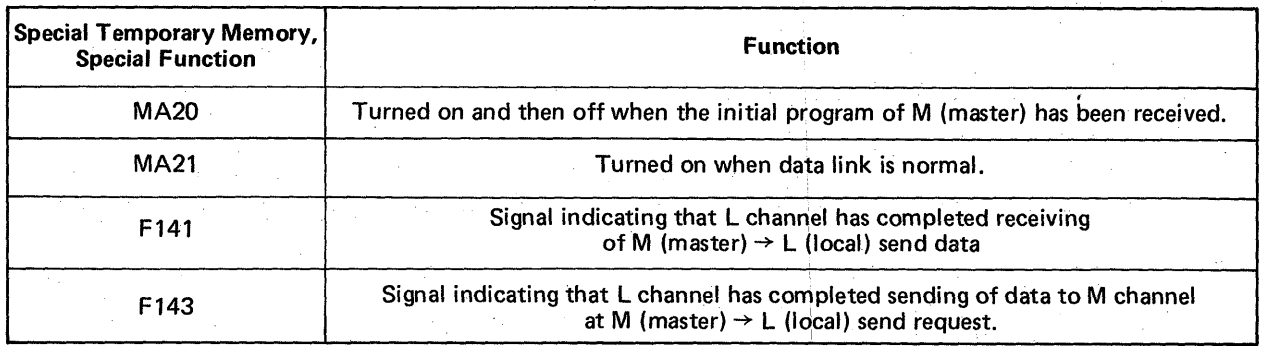
### **4. PROGRAMMING**

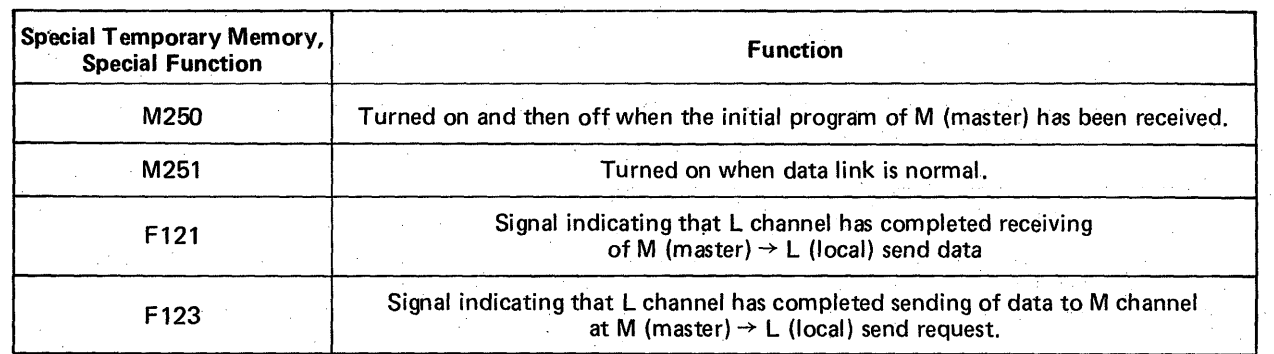

 $\,$   $\,$ 

 $\begin{picture}(20,10) \put(0,0){\line(0,1){10}} \put(15,0){\line(0,1){10}} \put(15,0){\line(0,1){10}} \put(15,0){\line(0,1){10}} \put(15,0){\line(0,1){10}} \put(15,0){\line(0,1){10}} \put(15,0){\line(0,1){10}} \put(15,0){\line(0,1){10}} \put(15,0){\line(0,1){10}} \put(15,0){\line(0,1){10}} \put(15,0){\line(0,1){10}} \put(15,0){\line(0$ 

### 4.4.2 Data registers for storing error number (DA06 to DA09)

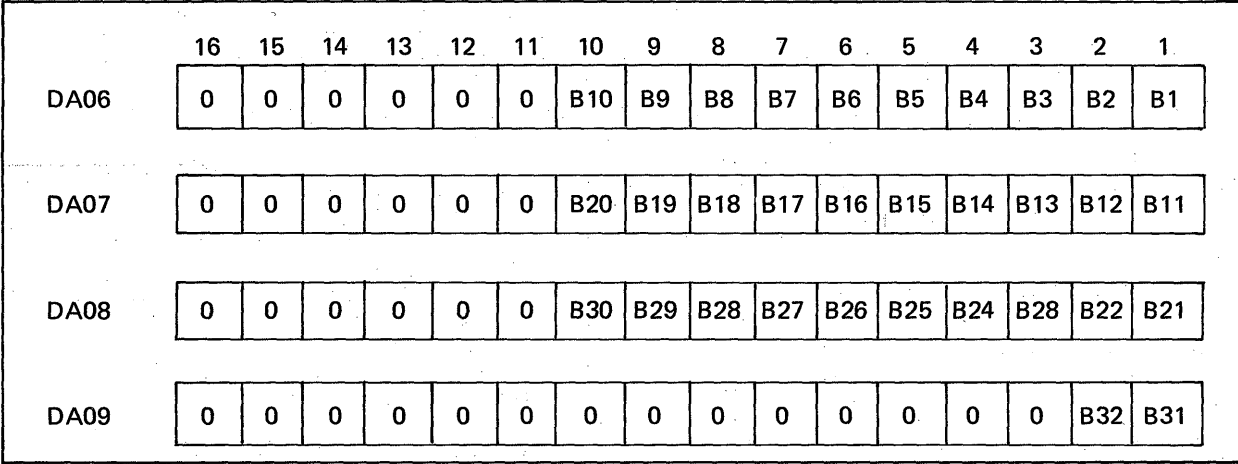

- *0* 81 to 632 correspond to machine numbers 1 to 32. Only the bit of machine number, of which error has been detected, turns to "I". However, moving the RUN/STOP switch to the STOP position is not regarded as error. In the case of reset, reset is regarded as error.
- If the power of remote 1/0 channel or local channel has turned off or the optical fiber cable has been broken, all of the used channel numbers are stored in the data registers. Therefore, caution should be exercised.

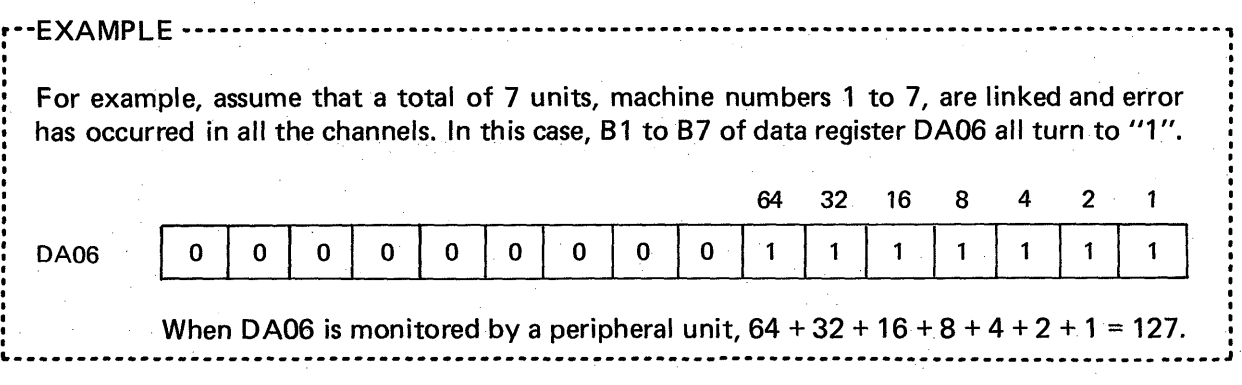

**s** 

*1* 

# 4. PROGRAMMING WELGEBO

### **4.4.3 Programming instructions**

If communication is interrupted in the optical data link system,

 $M$ aster channel  $\boxed{\equiv}$ Data, which has been received last, are retained.

Remote  $I/O$  channel  $\equiv$  All outputs are turned off,

 $Local channel$   $\equiv$  Depending on circumstances, received data are retained or cleared.

**As** indicated above, the results depend on channels. For the sake of fail safe, therefore, it **is** recommended to set an interlock condition in the program.

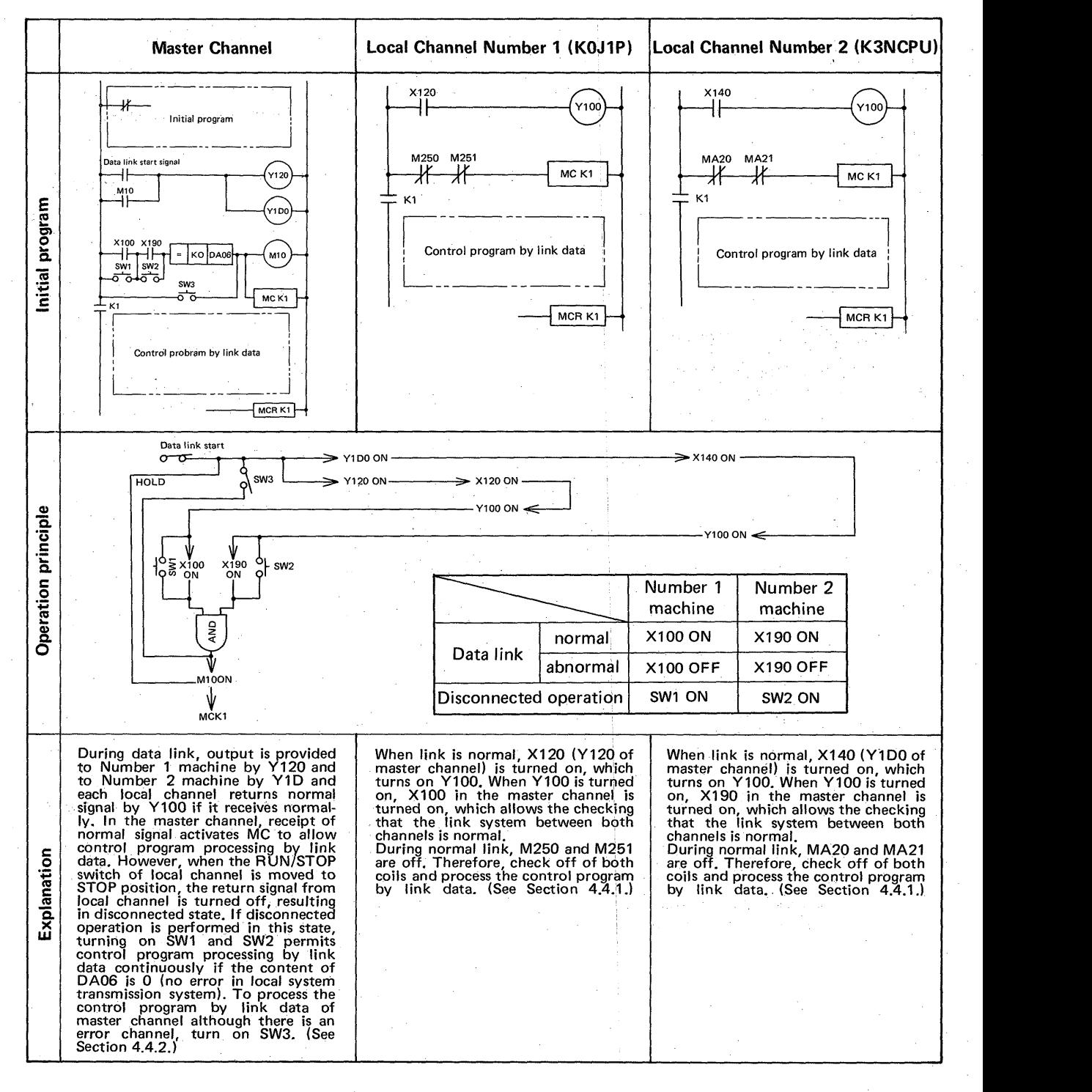

<span id="page-38-0"></span>*v* 

### **4.4:4 Programming method of data sending from master to local side**

(1) Master (M) side program

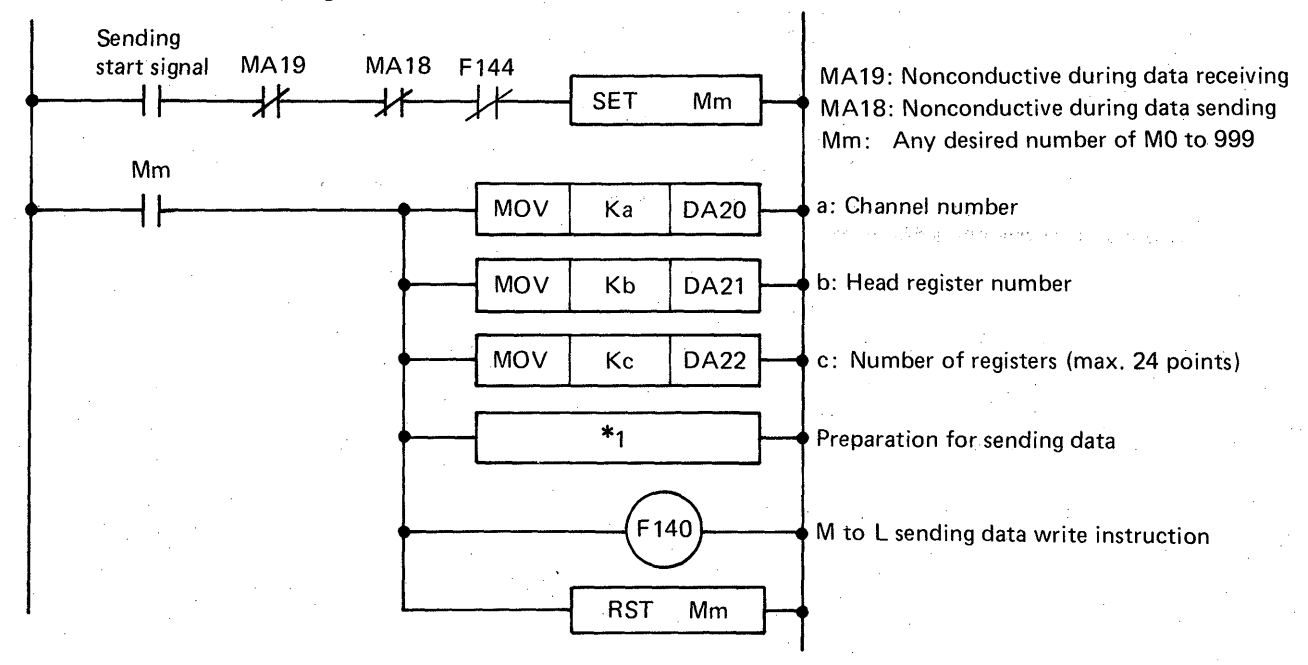

**[Fig.](#page-53-0) 4.1 Master Side Program** 

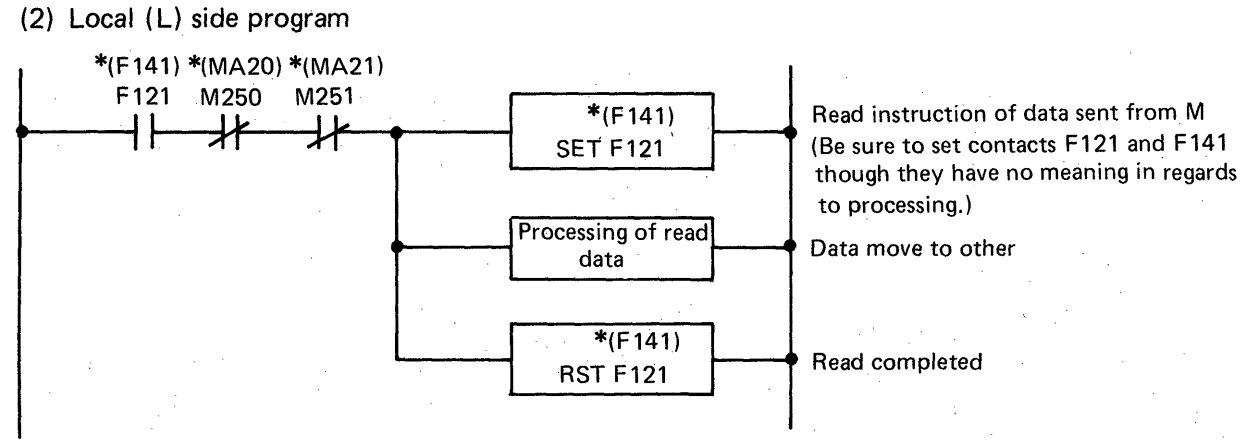

**Fig. 4.2 Local Side Program** 

- *Mote* **7:**  *As a matter of course, it is required to set data, which is desired to be sent, at Db to (Db* + *c* - **7)** *in advance. ("I)* 
	- *2: The maximum number of data registers for data sending is 24. Therefore, Kc should not be more than 24. Also, since the data registers are up to D95, set the range at*  $(b + c - 1)$  $\le$  95. (This also applies to the case where the K3NCPU is used as a slave channel.)
	- *3: On both master and local sides, set the programs in [Fig. 4.7](#page-48-0) and Fig. 4.2 immediately before the END instruction which is located after the program.*
	- *4: Send the data of 096 to 0999 after transferring them to DO to 095*

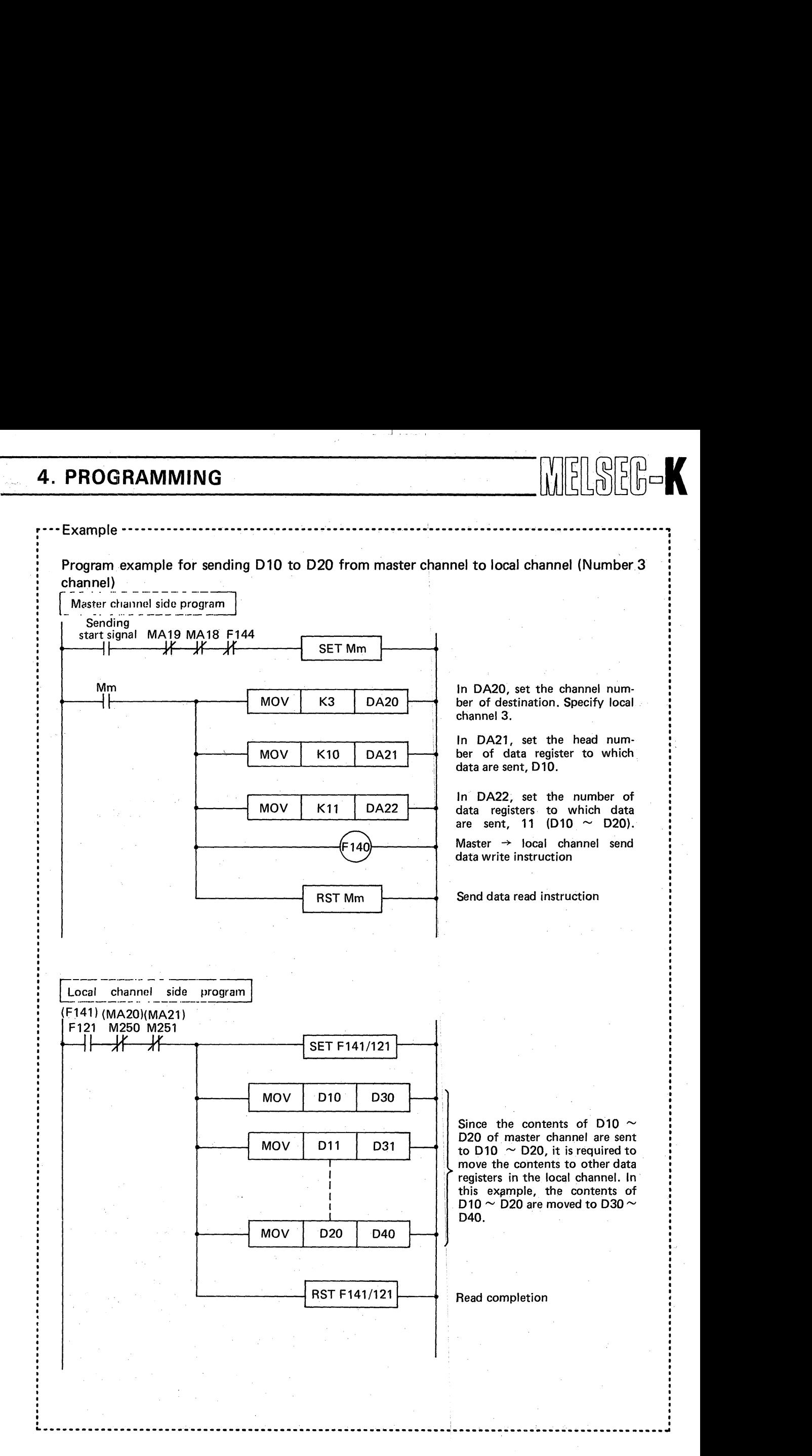

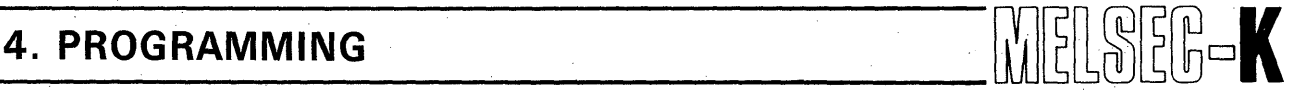

*r"":* 

### **4.4.5 Programming method of data sending from local to master side**

Data sending from the local to the master side is executed in response to the data sending request *\I*  from the master side. To freely send data from the local to the master side is not possible.

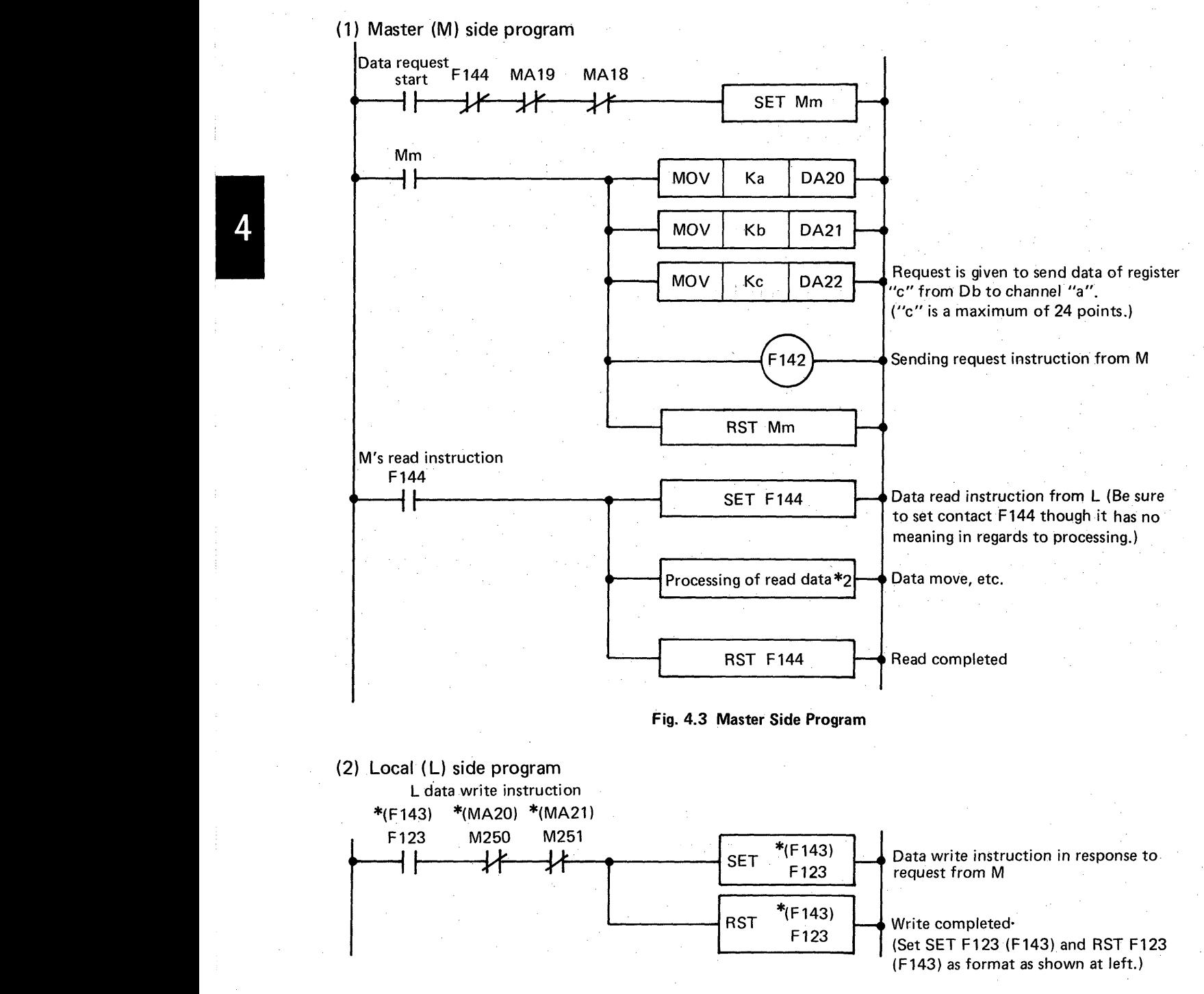

#### **Fig. 4.4 Local Side Program**

Note 1: The maximum number of data registers for data sending is 24. Therefore, Kc should not<br>be more than 24. Also, since the data registers are up to D95, set the range at (b + c – 1) *be more than 24. Also, since the data registers are up to D95, set the range at*  $(b + c - 1)$ *<br>* $\leq$  *95. (This also applies to the case where the K3NCPU is used as a slave channel.)* 

*2: In regards to the programs shown in Fig. 4.3 and Fig. 4.4, insert the master side program in front of the OUT F900 instruction and the local side program in front of the END instruction.*  - *40* 

<span id="page-40-0"></span>**t** 

# **4. PROGRAMMING**  $\begin{bmatrix} 0 \\ 0 \end{bmatrix} \begin{bmatrix} 0 \\ 0 \end{bmatrix} \begin{bmatrix} 0 \\ 0 \end{bmatrix} \begin{bmatrix} 0 \\ 0 \end{bmatrix} \begin{bmatrix} 0 \\ 0 \end{bmatrix} \begin{bmatrix} 0 \\ 0 \end{bmatrix}$

<span id="page-41-0"></span>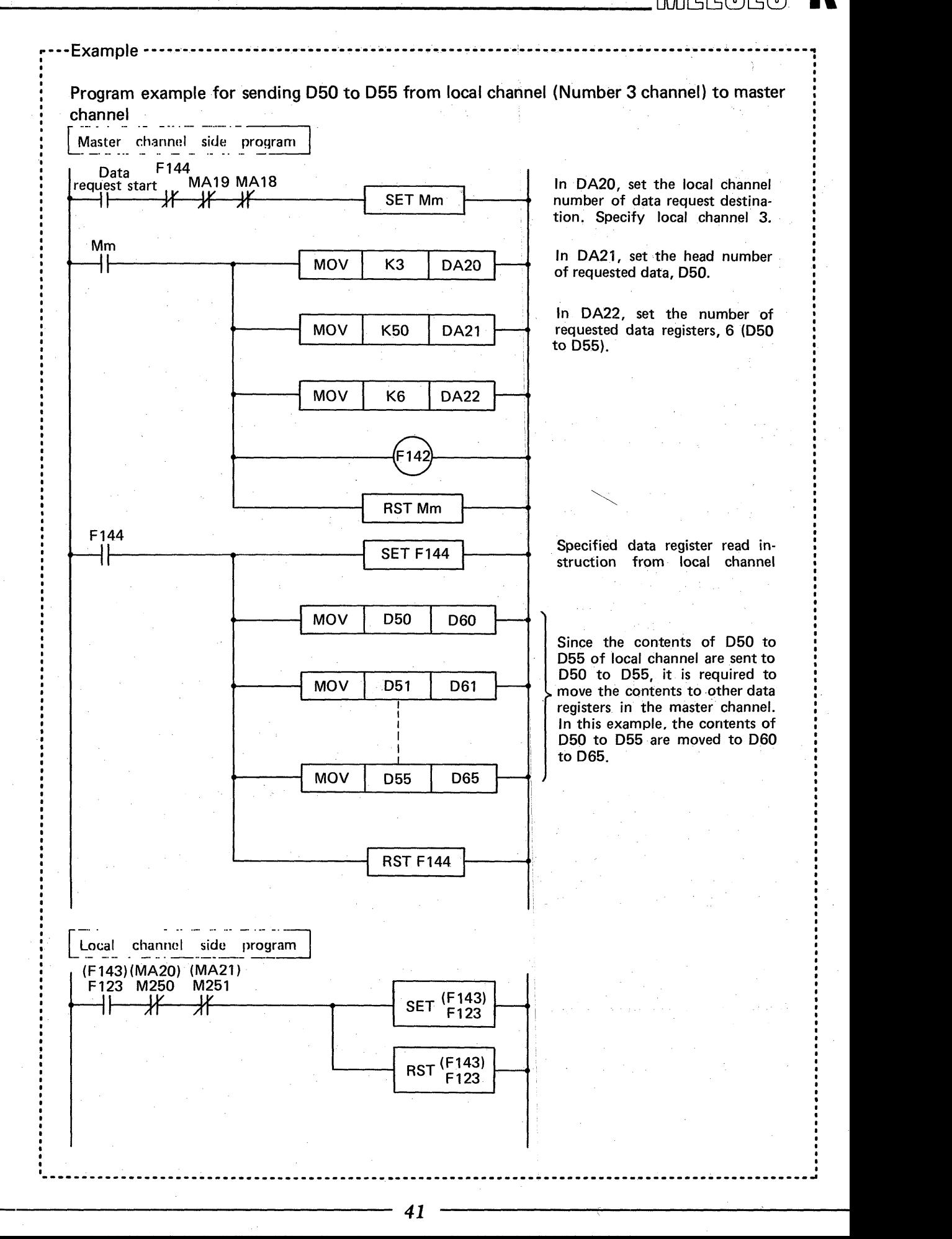

**I e I I I I I I I**  *8*  **I I I I I I I I I I I I I I I I I I I** .

**I I I I I I**  *8*  **I I**  *8*  **I I I I I I I I e I I I I I I I I**   $\mathbf{\hat{}}$  $\bullet$ **I**  *8*  **I I I I I I I I**  *8*  **I I**  *8*  **I I I I**  *8 8*  **I I I a I I I I I I I I e I e I I I**  *8*  **I I I 0 I I I**  *8 8*  **I**  *8*   $\mathbf{I}$ **I I I I**  *8*  **I I I I e I I I I I I I I** 

**a** 

**a** 

**a** 

### **4.4.6 Repeated continuous data sending method between master and local sides**

This example shows a program which is used to alternately, repeatedly, and continuously execute \ *<sup>i</sup>* the data sending (write) from the master to the local side and the data sending (read) from the master to the local side.

*p""lh,* 

 $\begin{bmatrix} \begin{bmatrix} 1 \\ 0 \\ 0 \end{bmatrix} & \begin{bmatrix} 1 \\ 0 \\ 0 \end{bmatrix} & \begin{bmatrix} 1 \\ 0 \\ 0 \end{bmatrix} & \begin{bmatrix} 1 \\ 0 \\ 0 \end{bmatrix} & \begin{bmatrix} 1 \\ 0 \\ 0 \end{bmatrix} & \begin{bmatrix} 1 \\ 0 \\ 0 \end{bmatrix} & \begin{bmatrix} 1 \\ 0 \\ 0 \end{bmatrix} & \begin{bmatrix} 1 \\ 0 \\ 0 \end{bmatrix} & \begin{bmatrix} 1 \\ 0 \\ 0 \end{bmatrix} & \begin{bmatrix} 1 \\ 0 \\ 0 \end{bmatrix} & \begin{b$ 

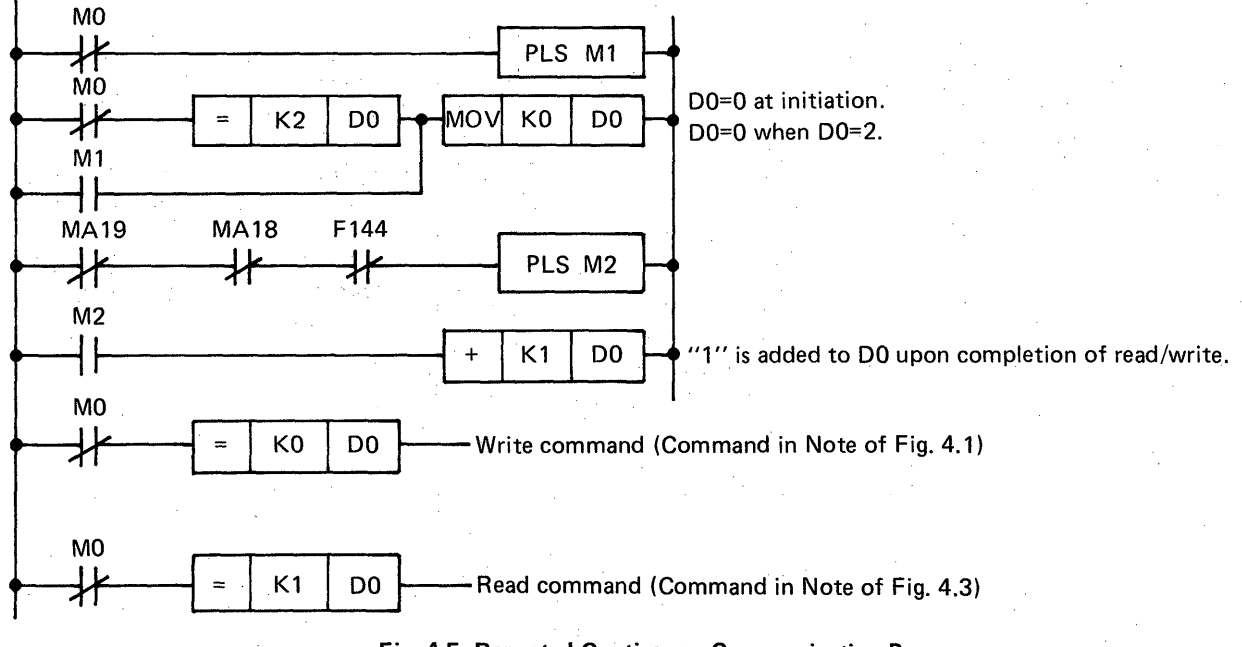

**Fig. 4.5 Repeated Continuous Communication Program** 

MO is a dummy contact, which sets DO at DO = 0 at the time of initiation and DO = 2, adds "1" to DO upon the completion of read and write, and gives a write request at the time of DO = 0 and a read request at the time of DO = **1.** 

*Note: Be sure to insert the program shown in Fig. 4.5 in front of the program shown in Fig, 4.9 [\(page 38\).](#page-38-0)* 

### **4.4.7 Application example of data sending between master and local sides**

Data sending from the master to the local side and from the local to the master side is made by specifying the range (maximum 24 points) among 96 points of the data registers DO to 95. (See Section 4.4.4 and Section 4.4.5.)

The master programmable controller has data registers DO to 999 **(I000** points). Therefore, when the data within the range of D96 to 999 are sent to the local side, transfer the data in blocks into the sending range of DO to 95 by using the data block transfer instruction (OUT F158) before the sending data write instruction (OUT F140) marked with **"1** in [Fig. 4.6.](#page-43-0) 

When data sending is made from the local to the master side, transfer the data within the receiving range of DO to 95 in blocks into D96 to 999 by using the data block transfer instruction (OUT F 158) next to the data read instruction marked with \*2 in [Fig. 4.9.](#page-50-0) 

In case data is intended to be sent from the master channel to remote or disconnected channel, or to be received by the master channel from the aforementioned channel, by mistake, the state of sending or receiving completion is forcedly constituted (MA18 or MA19 is off), the received data all turn to **"O",** and continuous communication is made repeatedly.

**h** 

### <span id="page-43-0"></span>**4.4.8 Application circuit example**

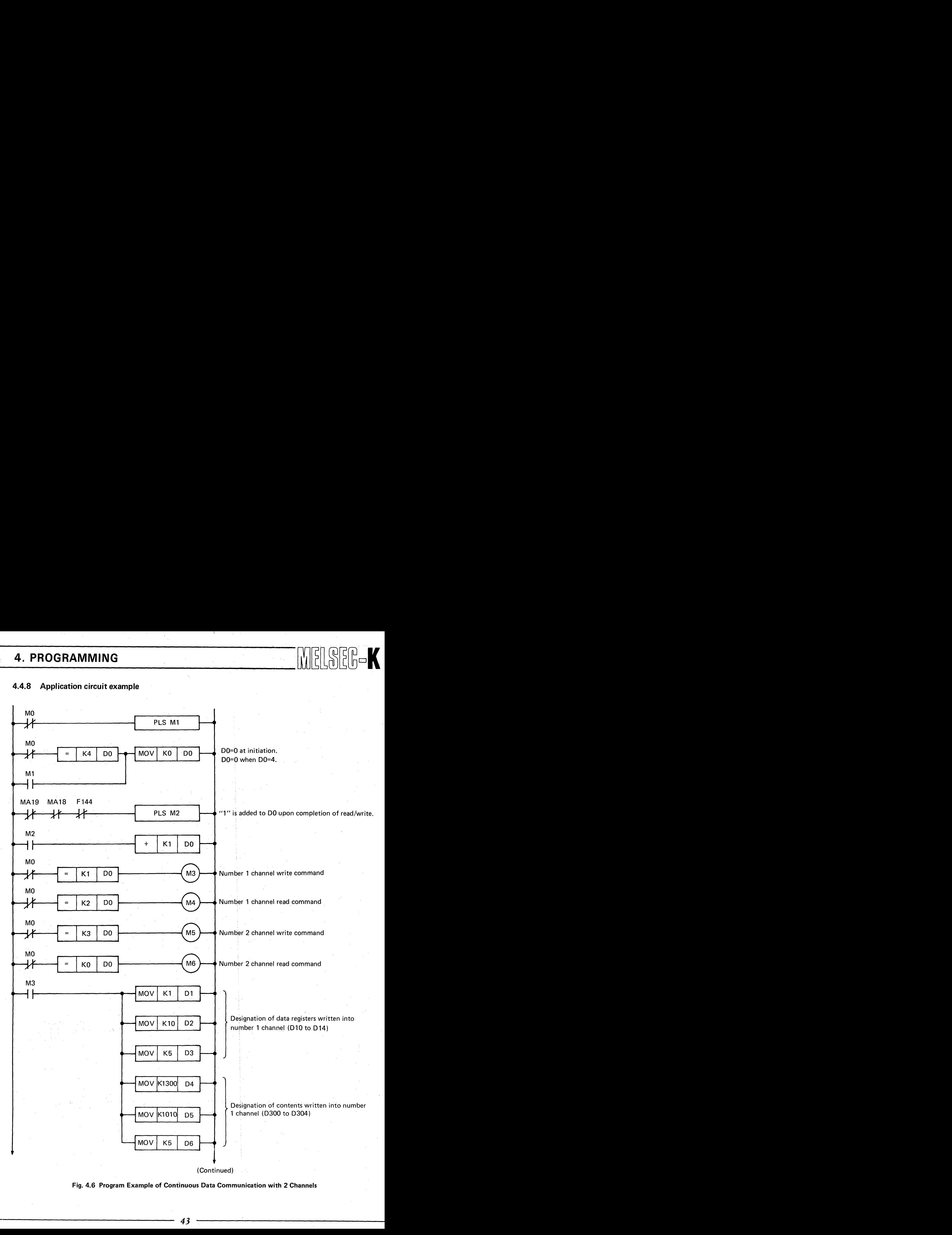

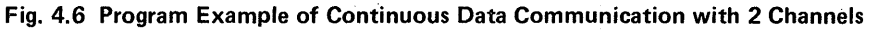

# 4. PROGRAMMING WELSEB-

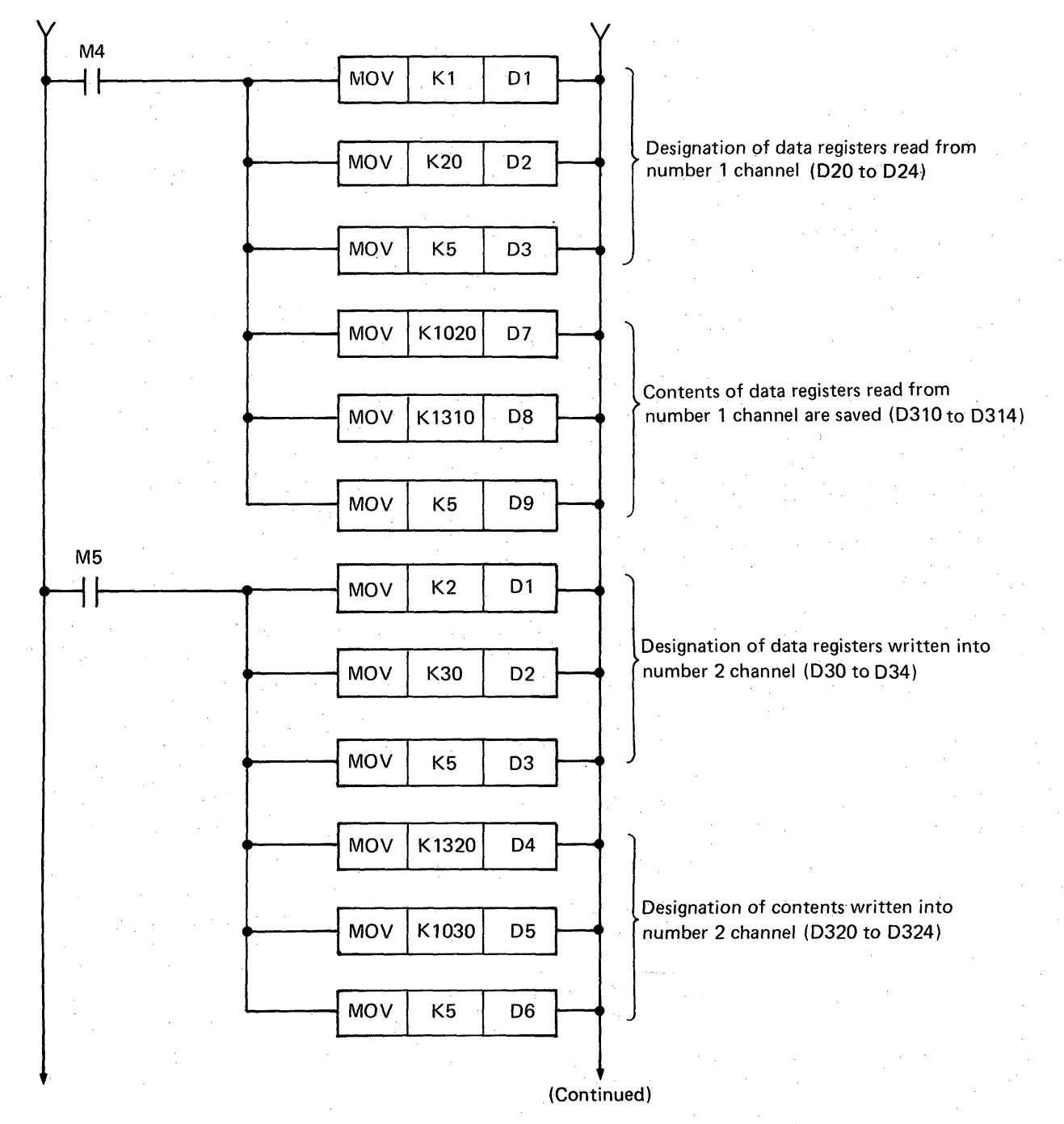

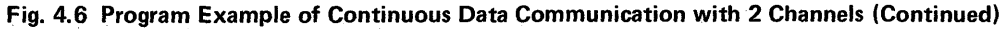

4

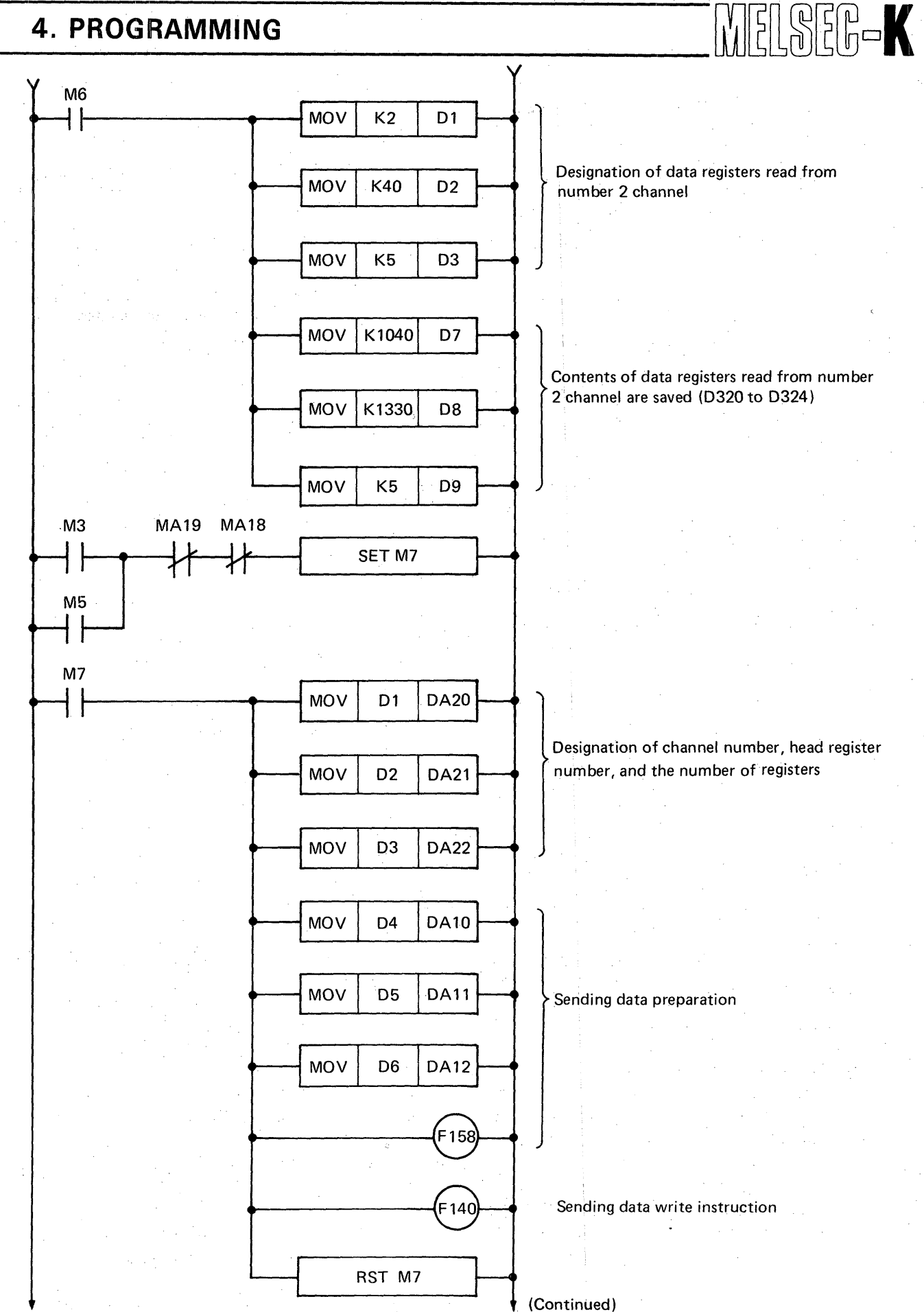

**[Fig.](#page-43-0) 4.6 Program Example of Continuous Data Communication with 2 Channels (Continued)** 

### 4. PROGRAMMING  $\lVert \iint_{\mathbb{R}} \mathbb{E} \left[ \left. \int_{\mathbb{R}} \mathbb{E} \left[ \left. \int_{\mathbb{R}} \mathbb{E} \left[ \mathbb{E} \right] \mathbb{E} \right] \mathbb{E} \right] \mathbb{E} \right] \mathbb{E}$

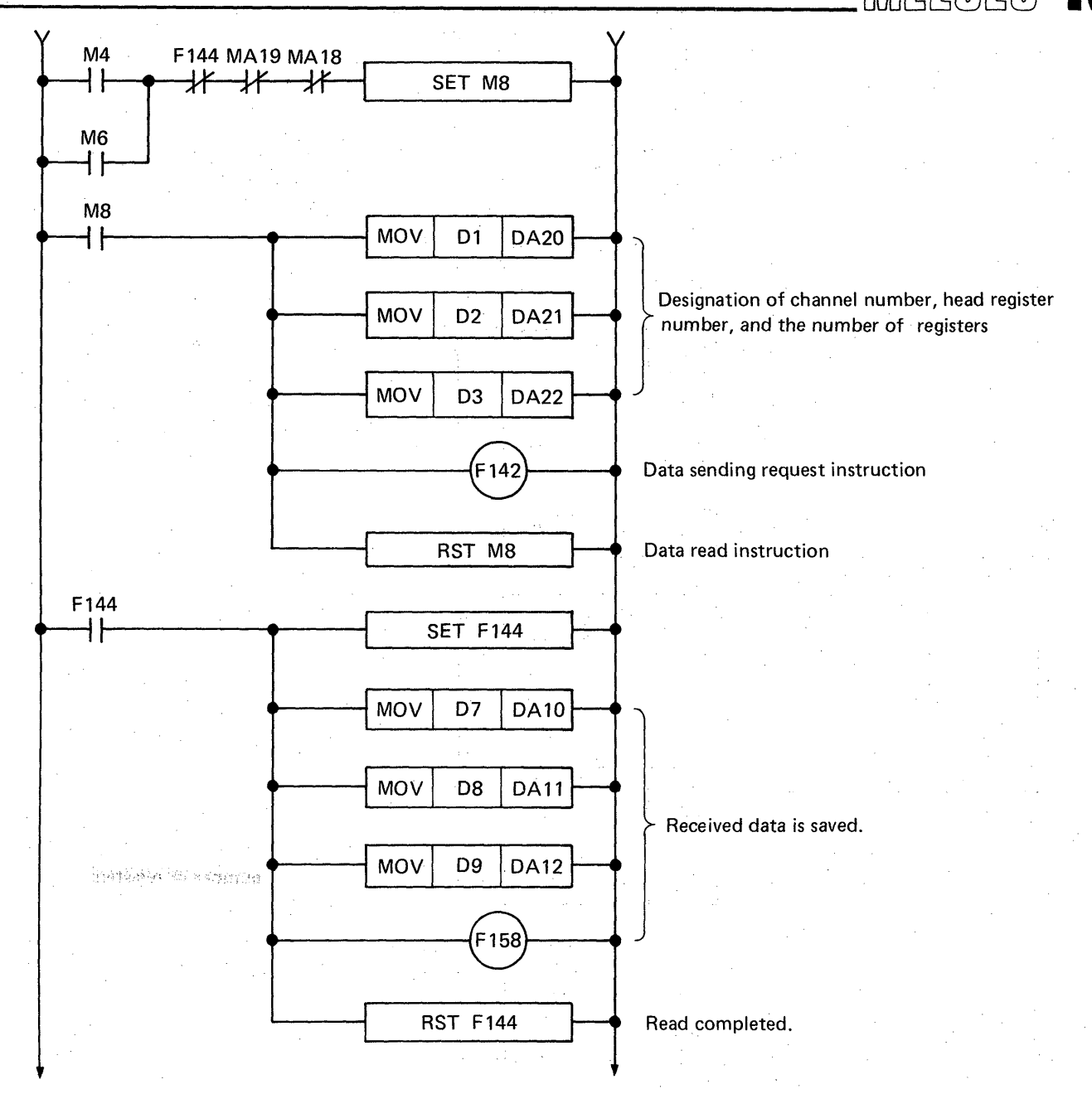

**[Fig.](#page-43-0) 4.6 Program Example of Continuous Data Communication with 2 Channels (Continued)** 

- (1) MO is a dummy contact, which sets DO at  $D = 0$  at the time of initiation and  $D0 = 4$ .
- (2) "1" **is** added to DO upon the completion of read and write.
- (3) When DO is "0", M3 turns on. The contents of D300 to D304 are stored into D10 to D14 by the data block transfer instruction (OUT F158). The contents of D10 to D15 are sent to channel number I.
- (4) When DO is "I", M4 turns on. This gives request to send the contents of D20 to D24 to channel number 1. The received contents of D20 to D25 are stored into D310 *to* D314 by the data block transfer instruction (OUT F158).
- (5) When DO is "2", **M5** turns on. The contents of D320 to D324 are stored into D30 **to** D34 by the data block transfer instruction (OUT F158). The contents of D30 to D34 are sent to channel number 2.
- (6) When DO is **"3",** M6 turns on. This gives request to send the contents of 040 to 044 to channel number 2, The received contents of D20 to 025 are stored into D330 to D334 by the data block transfer instruction (OUT F 158).

### - [ 4. **PROGRAMMING**

 $\begin{picture}(20,20) \put(0,0){\line(1,0){10}} \put(15,0){\line(1,0){10}} \put(15,0){\line(1,0){10}} \put(15,0){\line(1,0){10}} \put(15,0){\line(1,0){10}} \put(15,0){\line(1,0){10}} \put(15,0){\line(1,0){10}} \put(15,0){\line(1,0){10}} \put(15,0){\line(1,0){10}} \put(15,0){\line(1,0){10}} \put(15,0){\line(1,0){10}} \put(15,0){\line(1$ 

### **4.5 Process Time**

### **4.5.1 Transmission delay time**

**The maximum transmission delay time in each sending and receiving is as shown in Table 4.1.** 

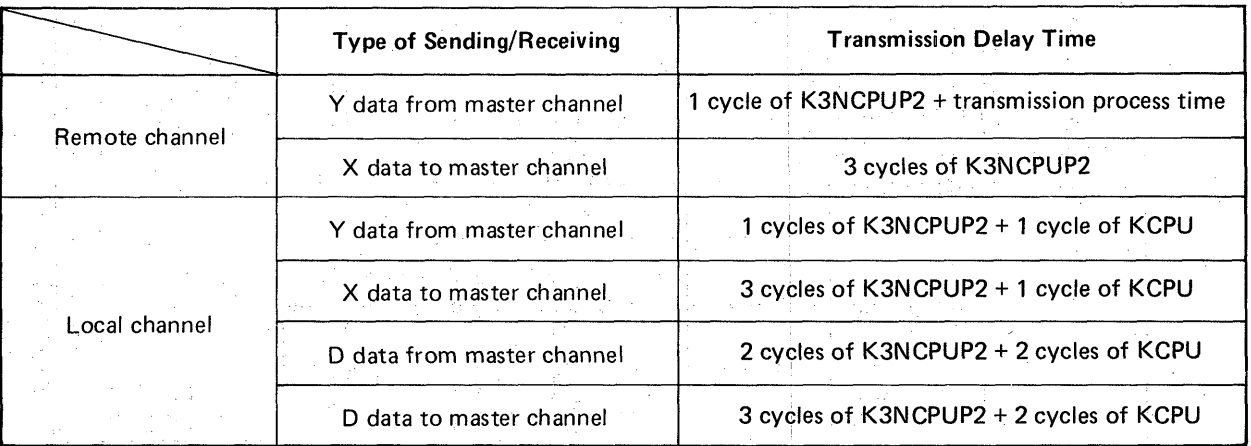

**Table 4.1 Maximum Transmission Delay Time** 

### **NOTE**

/

- **1. 1** cycle in Table 4.1 means **1** scan time (from step 0 to step 0 of the next cycle).
- **2.**  Transmission process time means the time required until the sending and receiving of X/Y data to and from all channels are completed, and is obtained by the following expression:

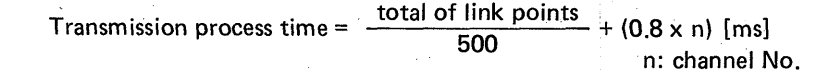

47

**3.** Transmission delay time does not include the delay time of input/output unit.

### **4. PROGRAMMING**

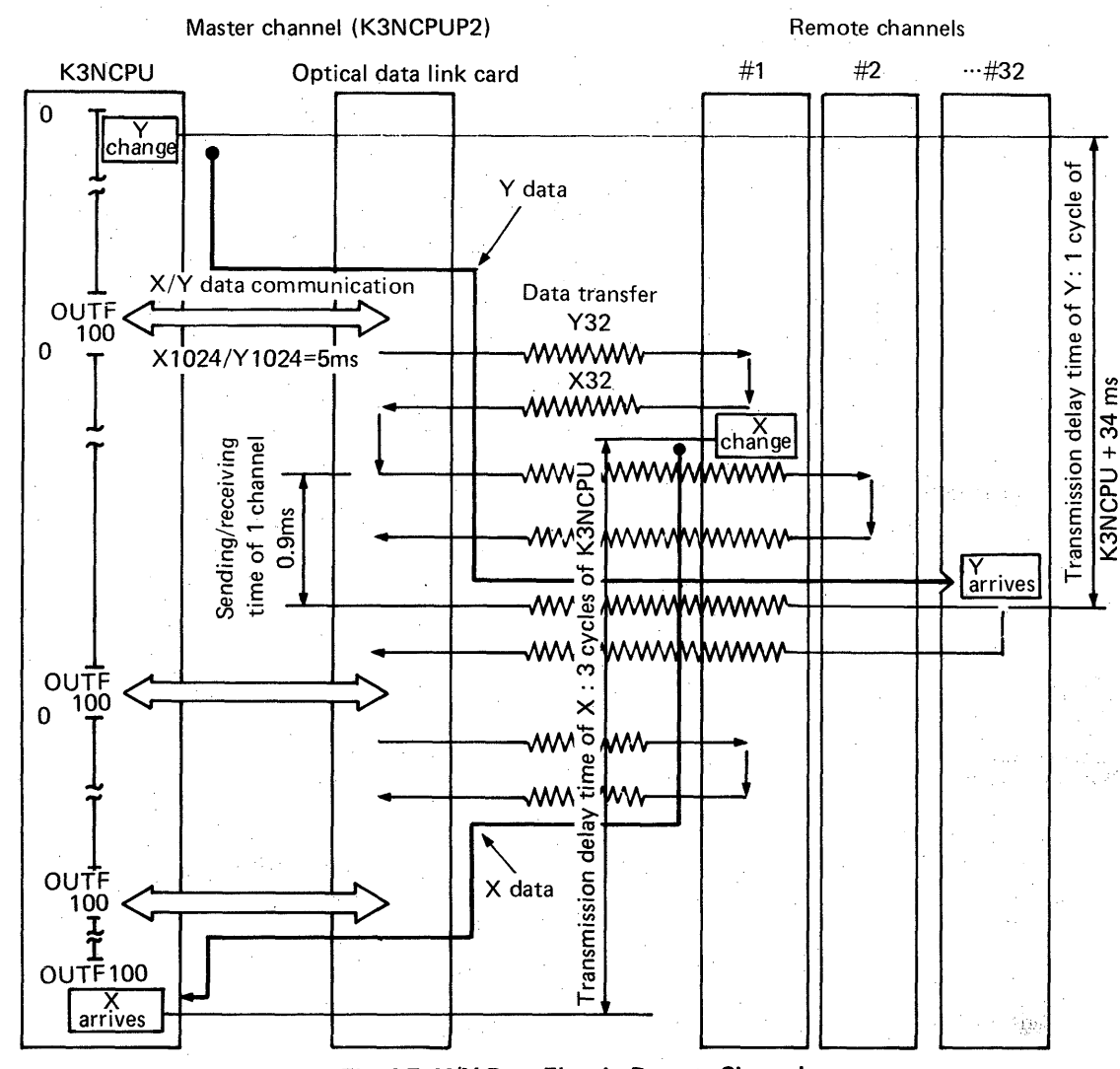

MELSEG-K

**4.5.2 X/Y** data **flow** in remote channels

**Fig. 4.7 X/Y Data Flow in Remote Channels**  (In case of a total of 32 channels linked with 32 X points and 32 Y points)

**X/Y** data flow as shown by the thick lines in Fig. 4.7.

**(1** ) Process time

The operation of 0 step to OUT F100 is repeated. After this OUT F100, the K3NCPUP2 makes data communication with the optical data link card 2, and thereafter, gives the optical data link card a sending/receiving command to/from the remote channels, and at the same time, executes the operation of 0 step to OUT **FlOO** again. Therefore, the process time is longer by the data communication time with the optical data link card (approximately 5 ms when *X/Y* points are 2048).

(2) Transmission delay time

The output of K3NCPUP2 is sent to the remote channels after the next OUT FIOO. If this output changes in the vicinity **of** step number 0, the sending delay time to channel number 32 is **(1** cycle **of** K3NCPUP2 + 34 ms).

This 34 ms is the value obtained by the addition **of** the data communication time between K3NCPUP2 and optical data link card and the sending time to channels number 1 to 32 when the number of **X/Y** link points is 2048. Reversely, if the output changes after the sending/ receiving of input signal of remote channel (channel number **I),** the transmission delay time is 3 cycles of K3NCPUP2.

48

<span id="page-48-0"></span>**t** 

# 4. PROGRAMMING WELSED-

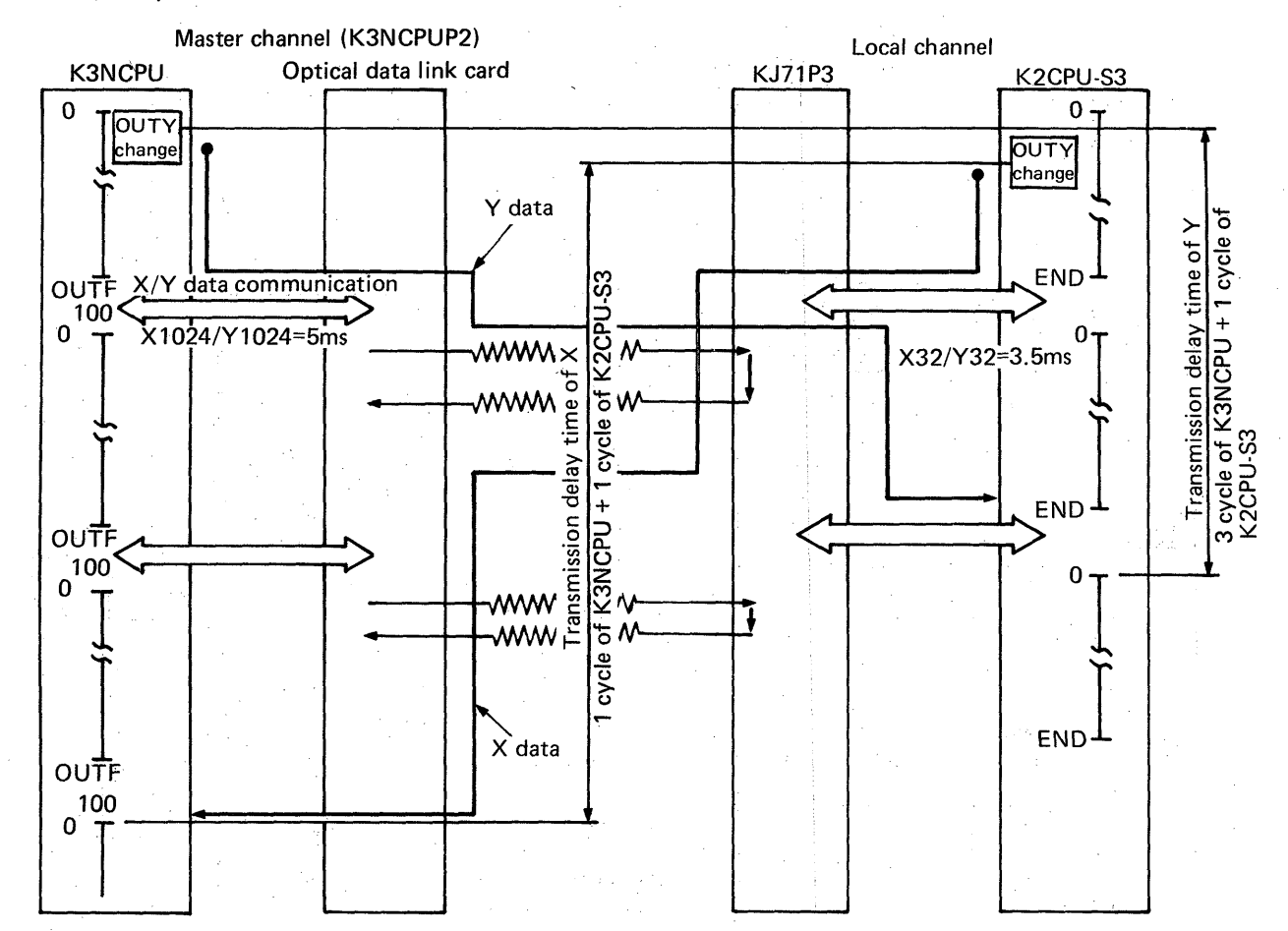

### **4.5.3 X/Y data flow in local channel**

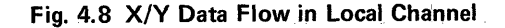

X/Y data flow as shown by the thick lines in Fig. 4.8.

**(1)** Process time

*,I-* ^" -.

The operation of 0 step to OUT FlOO is repeated in the master channel. After this OUT FIOO, the K3NCPUP2 makes data transfer with the optical data link card, and thereafter, gives the optical data link card a sending/receiving command to/from the local channel, and at the same time, executes the operation of 0 step to OUT F100 again. (Sending/receiving and sequence operation are made parallelly.) Therefore, the process time is longer by the data communication time with the optical data link card (approximately 5 ms when  $X/Y$  points are 2048).

The operation of 0 step to END is also repeated in the local channel. After this END instruction, the K2CPU-S3 executes data communication with the KJ71P3. The required data communication time is approximately 3.5 ms when X/Y points are 64. Therefore, the process time is longer by 3.5 ms.

#### (2) Transmission delay time

The output of master channel is sent to local channel after the next OUT F100. After END, the local channel is replaced by the image memory which is used by the programmable controller. Therefore, if the output of master channel changes in the vicinity of program step number 0, the transmission delay time is (1 cycle of K3NCPUP2 + 1 cycle of K2CPU-S3). Reversely, if the output of local channel changes in the vicinity of program step number 0, the transmission delay time is **(3** cycles of K3NCPUP2 + 1 cycle of K2CPU-S3).

# <span id="page-50-0"></span>**4. PROGRAMMING WELL**

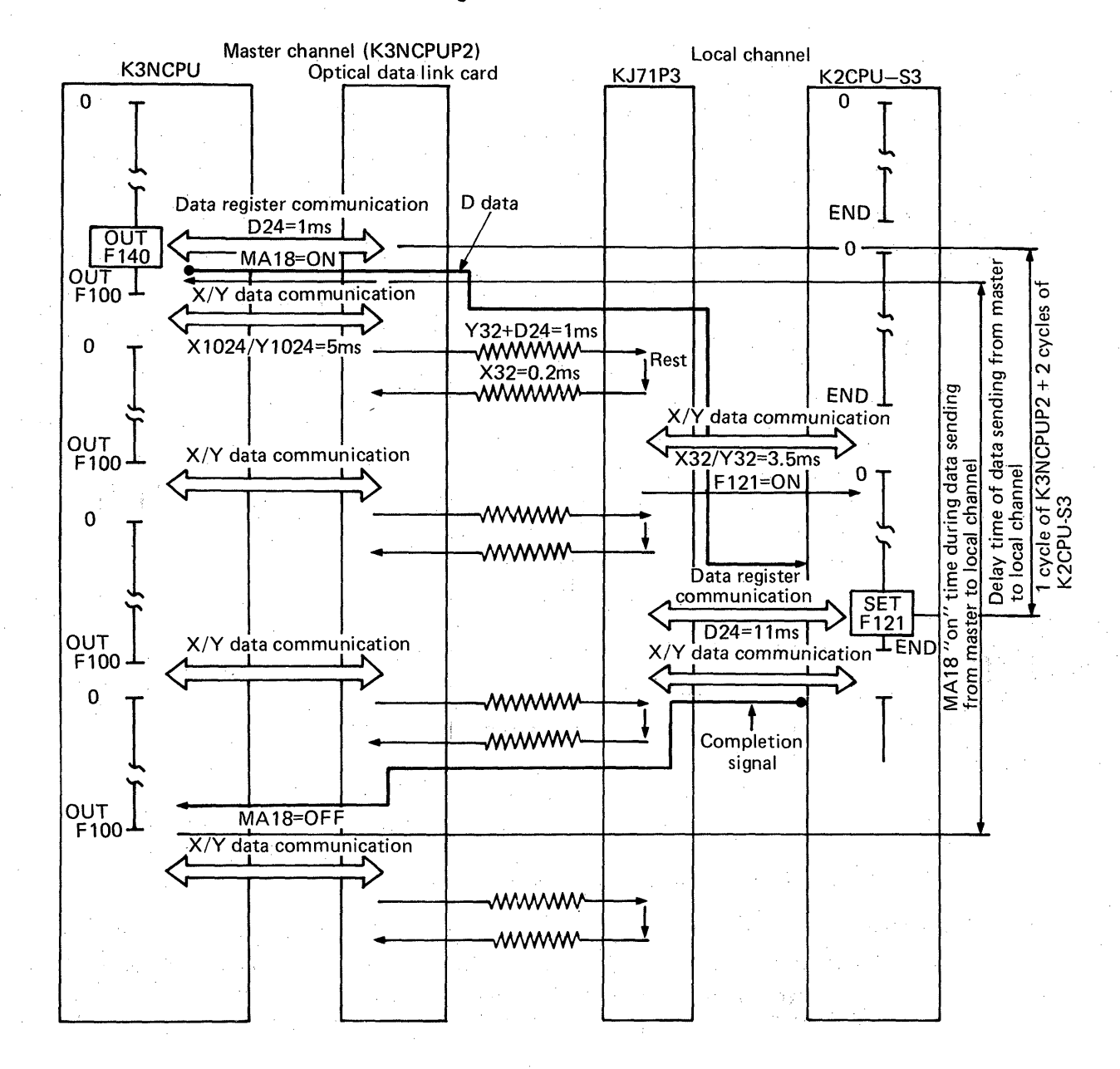

#### **4.5.4 D data flow at the time of data register write**

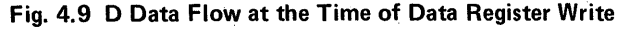

D data flows as shown by the thick line in Fig. 4.9.

Process time is longer by approximately 1 ms in the master channel when the data registers are the maximum simultaneous 24 points (DA22 = 24). In the local channel, the process time is longer by approximately **11 ms.** The transmission delay time in response to the write request from the master channel to the local channel is **(1** cycle of K3NCPUP2 + 2 cycles of K2CPU-S3). The MA18 "on" time during sending is (2 cycles of K3NCPUP2 + 2 cycles of K2CPU-S3).

# **4. PROGRAMMING AND RELEASED ASSESS**

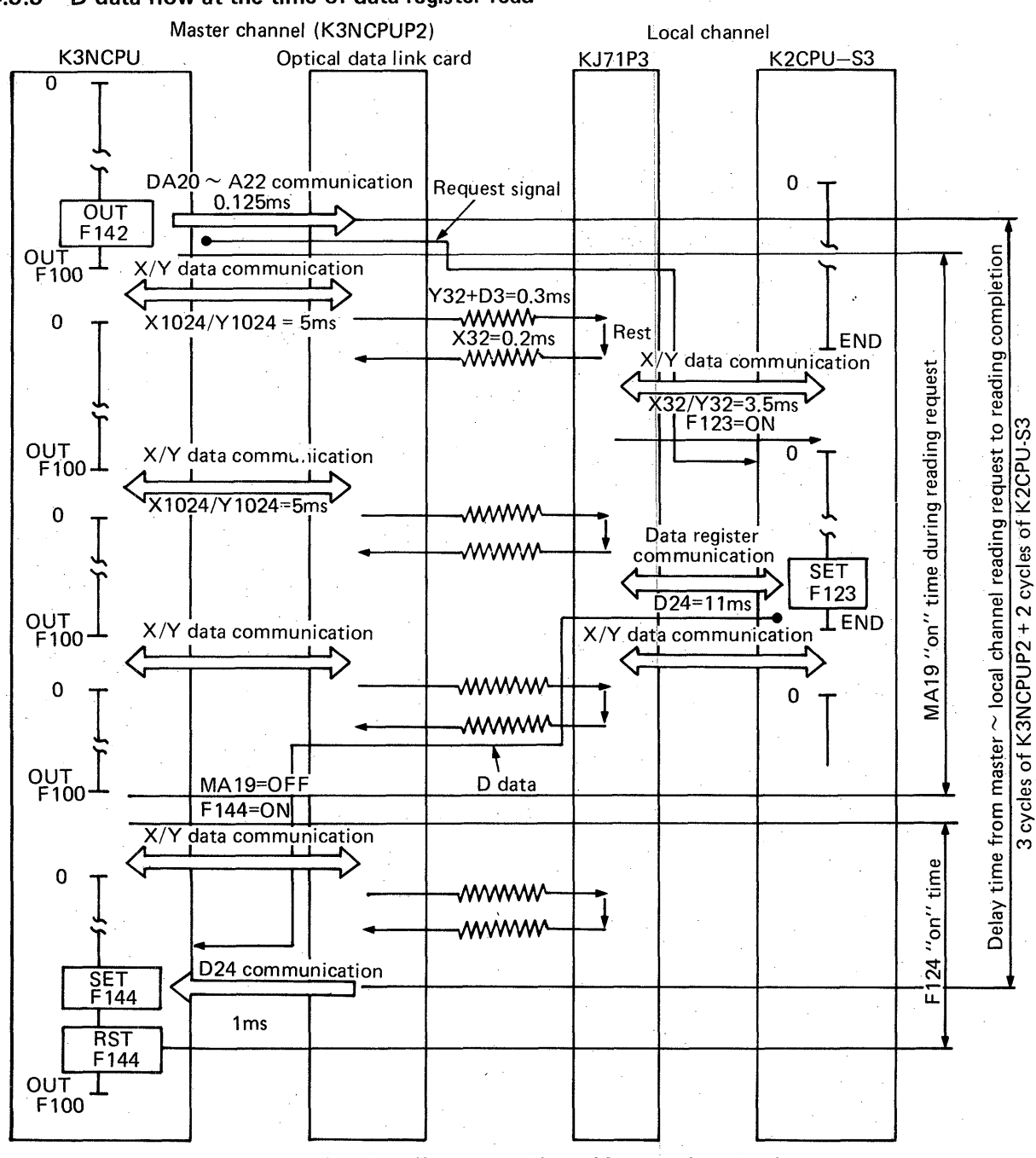

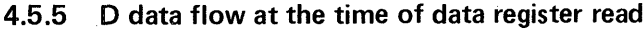

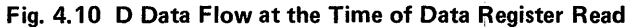

D data flows as shown in Fig. 4.10.

**I** -\*.,

Process time is longer by approximately 1 ms in the master channel when the data registers are the maximum simultaneous 24 points (DA22 = 24). In the local channel, the process time is longer by approximately **11** ms. The transmission delay time in response to the read request from the master channel to the local channel is (3 cycles of K3NCPUP2 + 2 cycles of K2CPU-S3). The time required until read is completed is the total of MA19 "on" time during receiving, i.e. (2 cycles of K3NCPUP2). + 2 cycles of K2CPU-S3, and F144 "on" time upon completion of read, i.e. (1 cycle of K3NCPUP2).

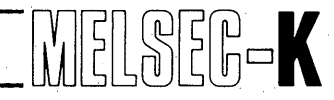

### **4.6 Utilization of Special Units in Optical Data Link Remote** *IlO* **System**

**This section explains how to use special units in the remote** 1/0 **system. Special units for remote** I/O **channel are available as shown in Table** 4.2. **Note that some are not applicable to the K3CPUP2.** 

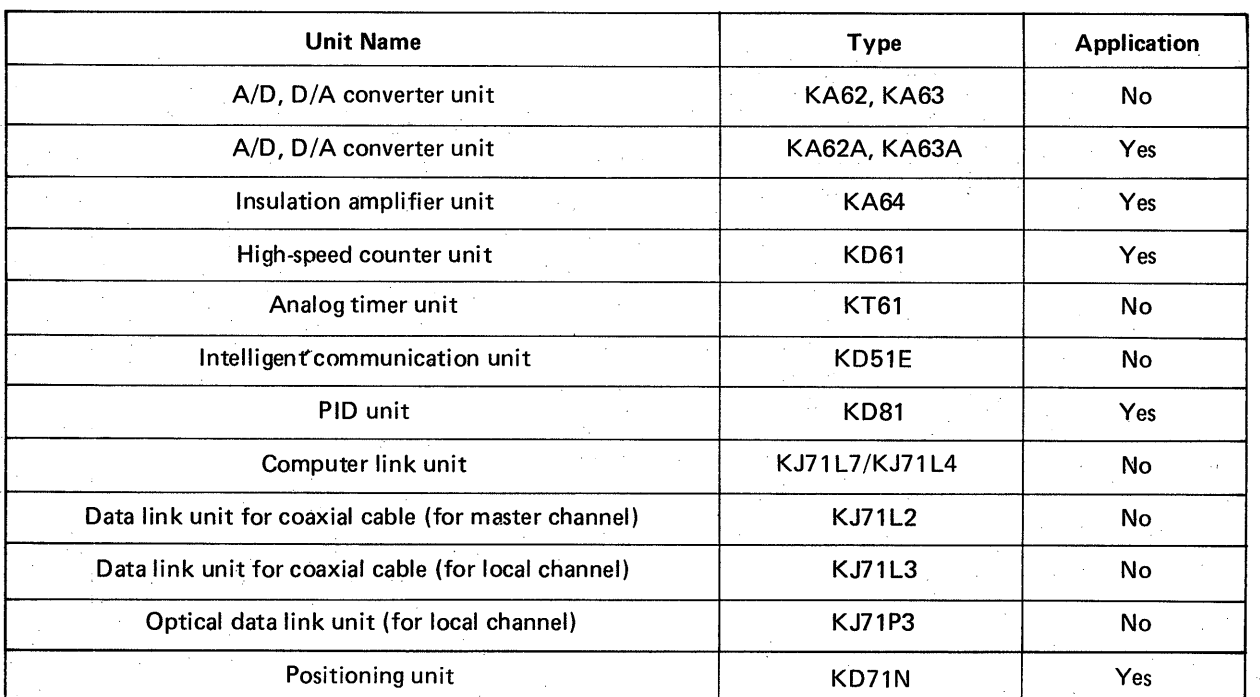

Table 4.2 Special Units and Applicability

**b** 

52

/

### <span id="page-53-0"></span>4. PROGRAMMING  $\left\| \begin{matrix} 1 \\ 0 \end{matrix} \right\| \left\{ \begin{matrix} 1 \\ 0 \end{matrix} \right\| \left\{ \begin{matrix} 0 \\ 0 \end{matrix} \right\} \left\{ \begin{matrix} 0 \\ 0 \end{matrix} \right\}$

**NOTE** 

### **4.6.1 Initial program when special units are used in optical data link system**

The initial program is used to specify the correspondence of I/O numbers between the master side and the remote side in the data link system.

The initial program for the system configuration example shown in Fig. 4.1 1 **is** as shown in Fig. 4.12. Set the initial program at the head of sequence program of K3NCPUP2 (from step number 0).

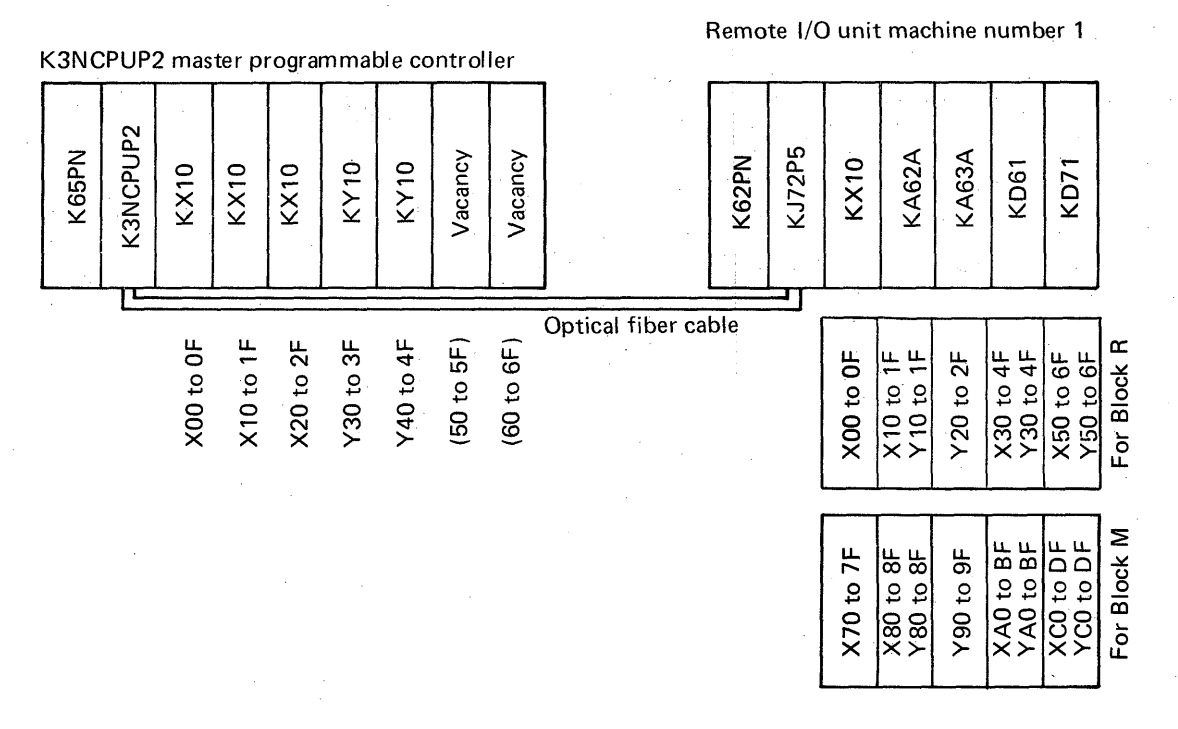

#### **Fig. 4.1 1 System Configuration Example**

- **1.** The output numbers inside are the allotted numbers in relation to the master programmable controller.
- 2. KJ72P5: Serial data link unit (K2 remote set)
- K62PA, K65PN: Power supply units **(1** 15V AC input)

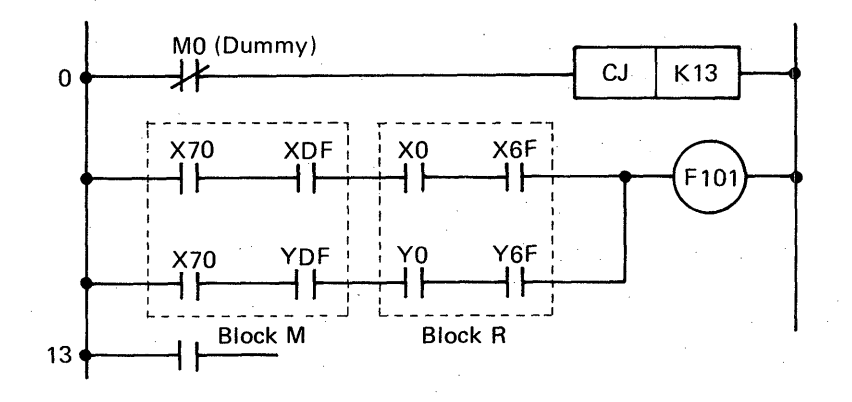

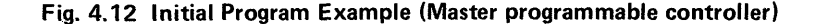

### **4. PROGRAMMING**

### **4.6.2 Program example for KA62A (A/D converter unit) in remote 1/0 system**

The input signals of KA62A in the system configuration example shown in [Fig. 4.1](#page-53-0)1 correspond to X80 to X8F and the output signals correspond to Y80 to Y8F in the master programmable controller.

 $\mathbb{R}$ 

For reading the channel select signal of KA62A and the digital value, which has been converted from analog signal after the selection of channel, the special timing pulses (F190 and FI91) are used.

(1) The program for reading data in channel "0" of KA62A and for storing the data into the data register D0 is as shown in Fig. 4.13.

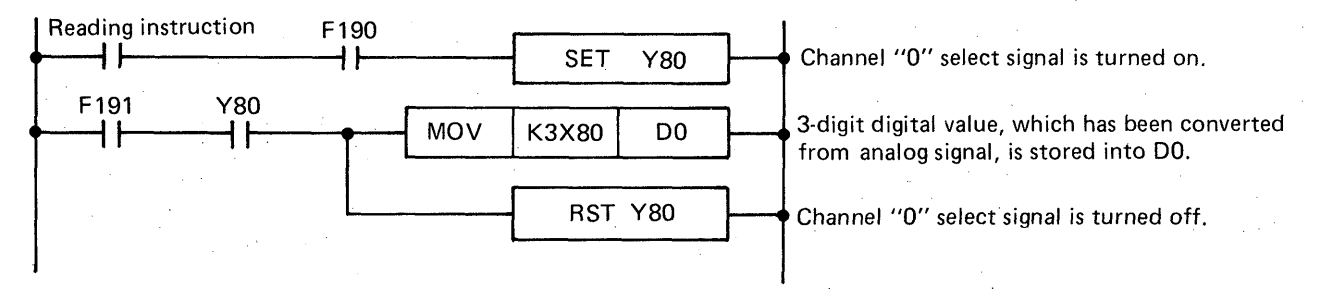

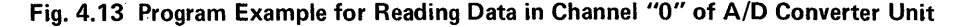

(2) The special timing pulses F190 and F191 turn on during only 1 scan per 4 cycles of operation as shown in Fig. 4.14.

The pulse F191 turns on 3 cycles after F190. Utilize these special timing pulses only as contacts in the sequence program.

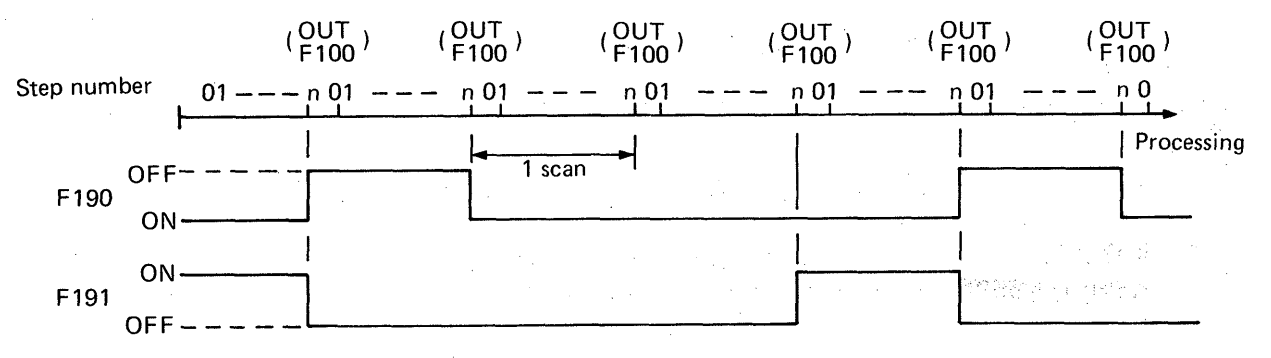

### **Fig. 4.14 Special Timing Pulses F190, F191**

**k** 

# 4. PROGRAMMING **ALL PROGRAMMING**

.

(3) The program for consecutively reading data in 4 channels, channels "0" to **"3",** of KA62A and for storing the data into the data registers, DO to D3, is as shown in Fig. 4.15.

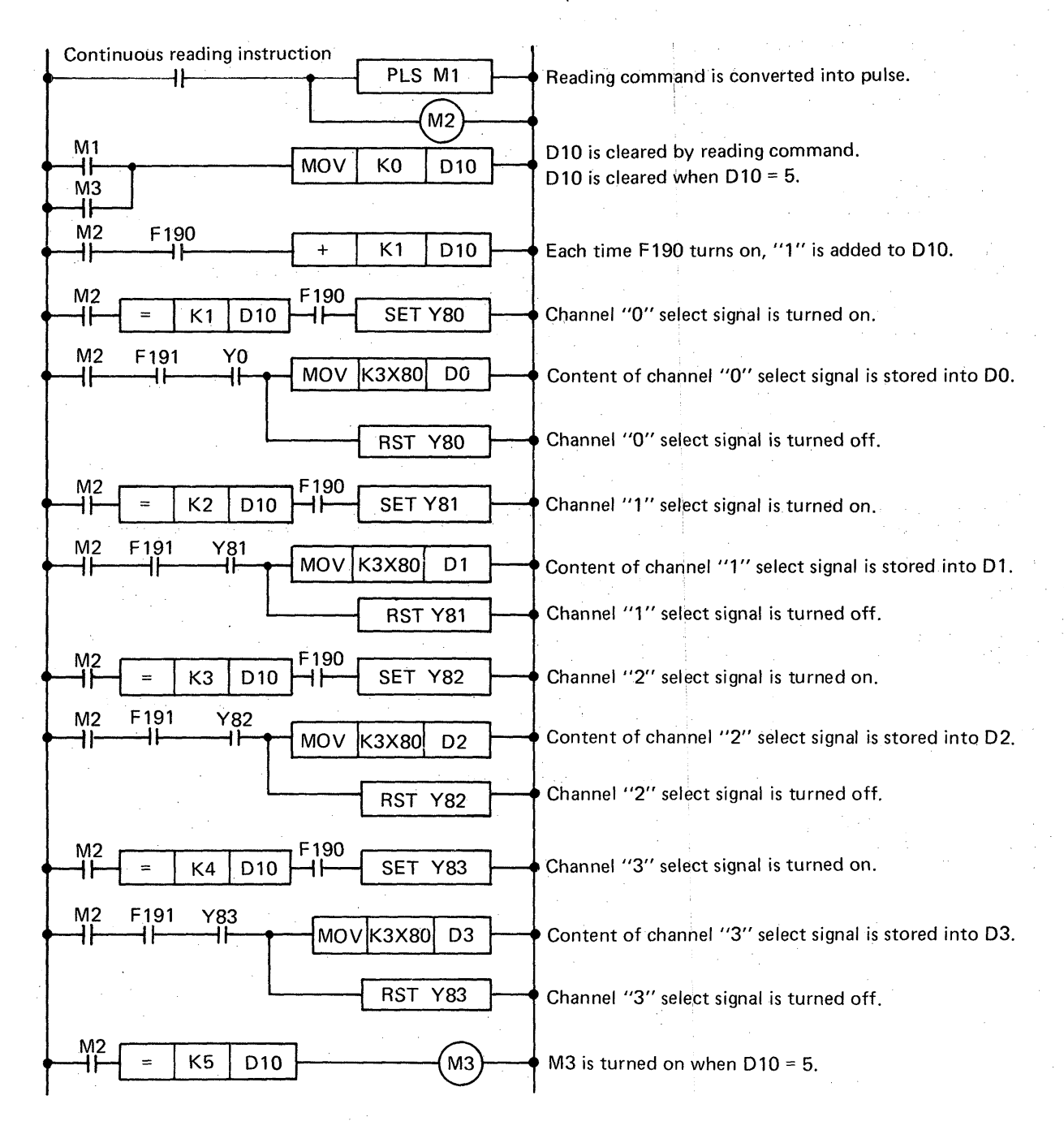

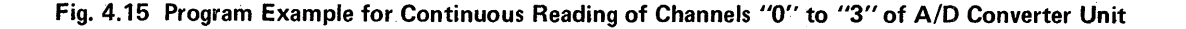

# **4. PROGRAMMING III. A PROGRAMMING**

### **4.6.3 Program example for KA63A (D/A converter unit) in remote 1/0 system**

The output signals of KA63A in the system configuration example shown in [Fig. 4.1](#page-53-0)1 correspond to Y90 to Y9F in the master programmable controller.

The program for outputting the content of K0 to channel "0" of KA63A and the content of D1 to channel "1" is as shown in Fig. 4.16.

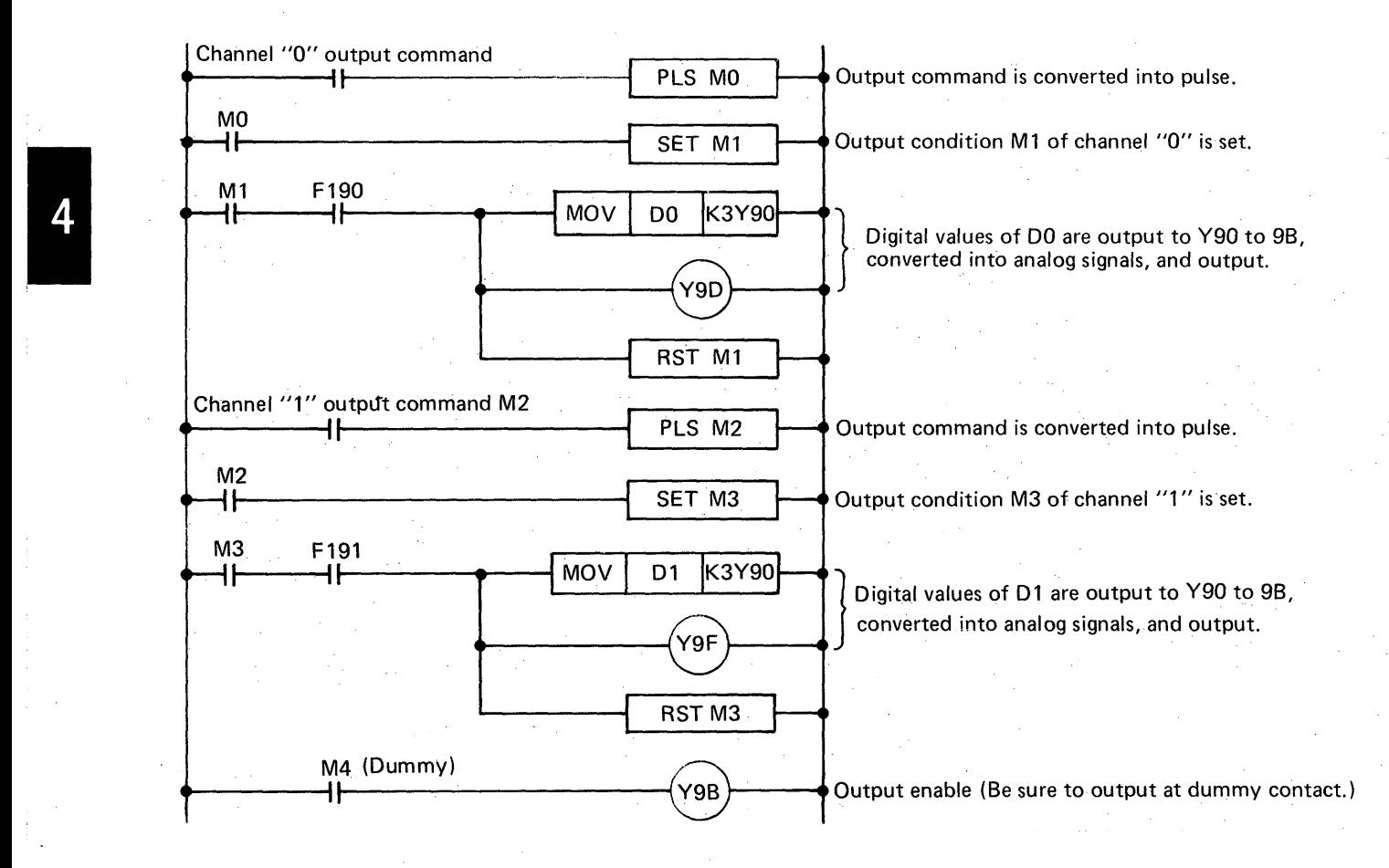

**Fig. 4.16 Program Example for Outputting to Channels "0" and "1" of D/A Converter Unit** 

# **4. PROGRAMMING AND RELATIVE CONSUMING**

i--

### **4.6.4 Program example for KD61 (high-speed counter unit) in remote l/O system**

The input signals of KD61 in the system configuration example shown in [Fig. 4.1](#page-53-0)1 correspond to XAO to XBF and the output signals correspond to YAO to YBF in the master programmable controller.

For presetting (changing temporary value), setting set value, and reading counter value of KD61, the special timing pulses (F190 and F191) are utilized, and the, program used for this purpose is **as**  shown in Fig. 4.17.

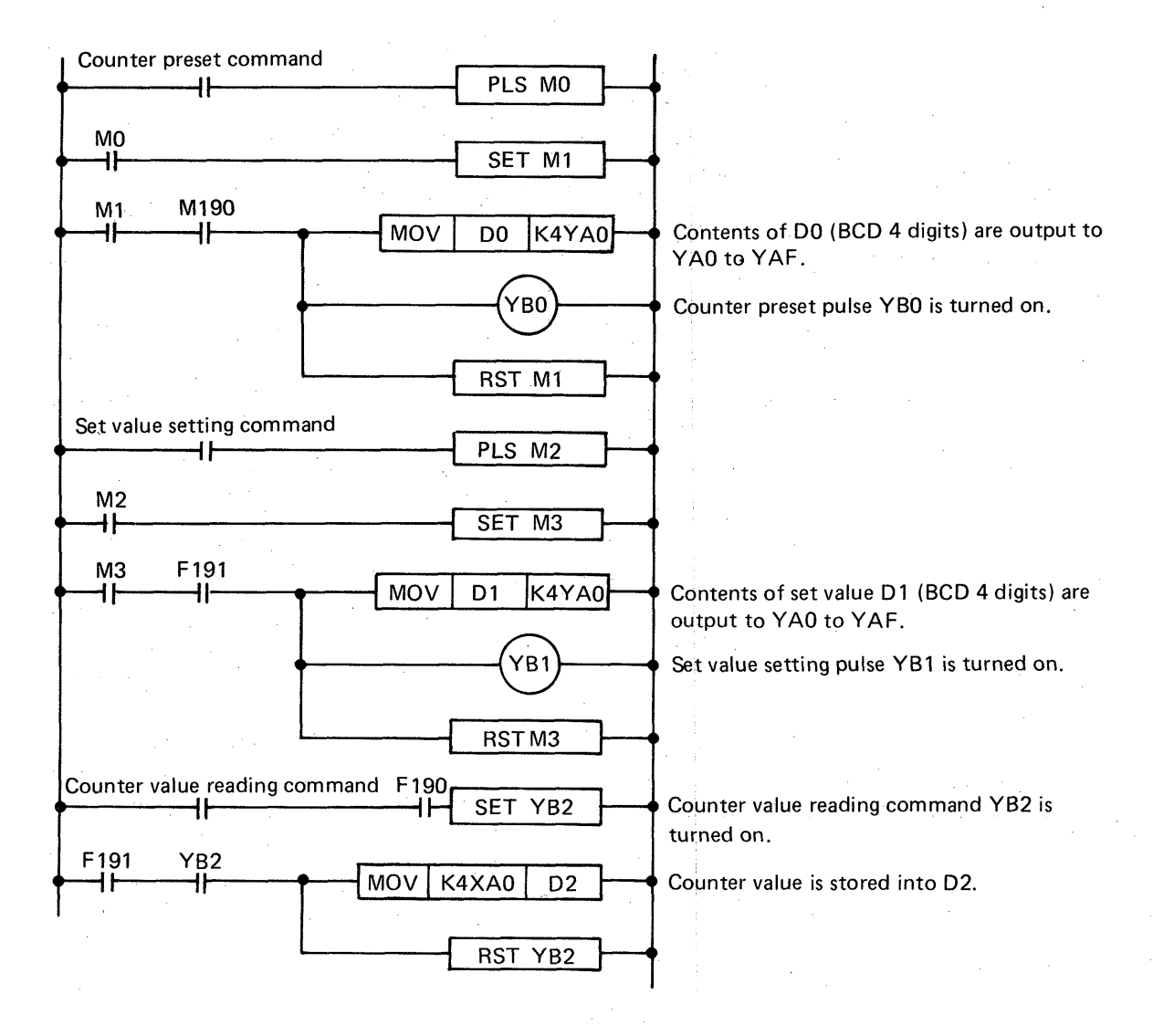

**Fig. 4.17 Program Example for KD61** 

## **MEMO**

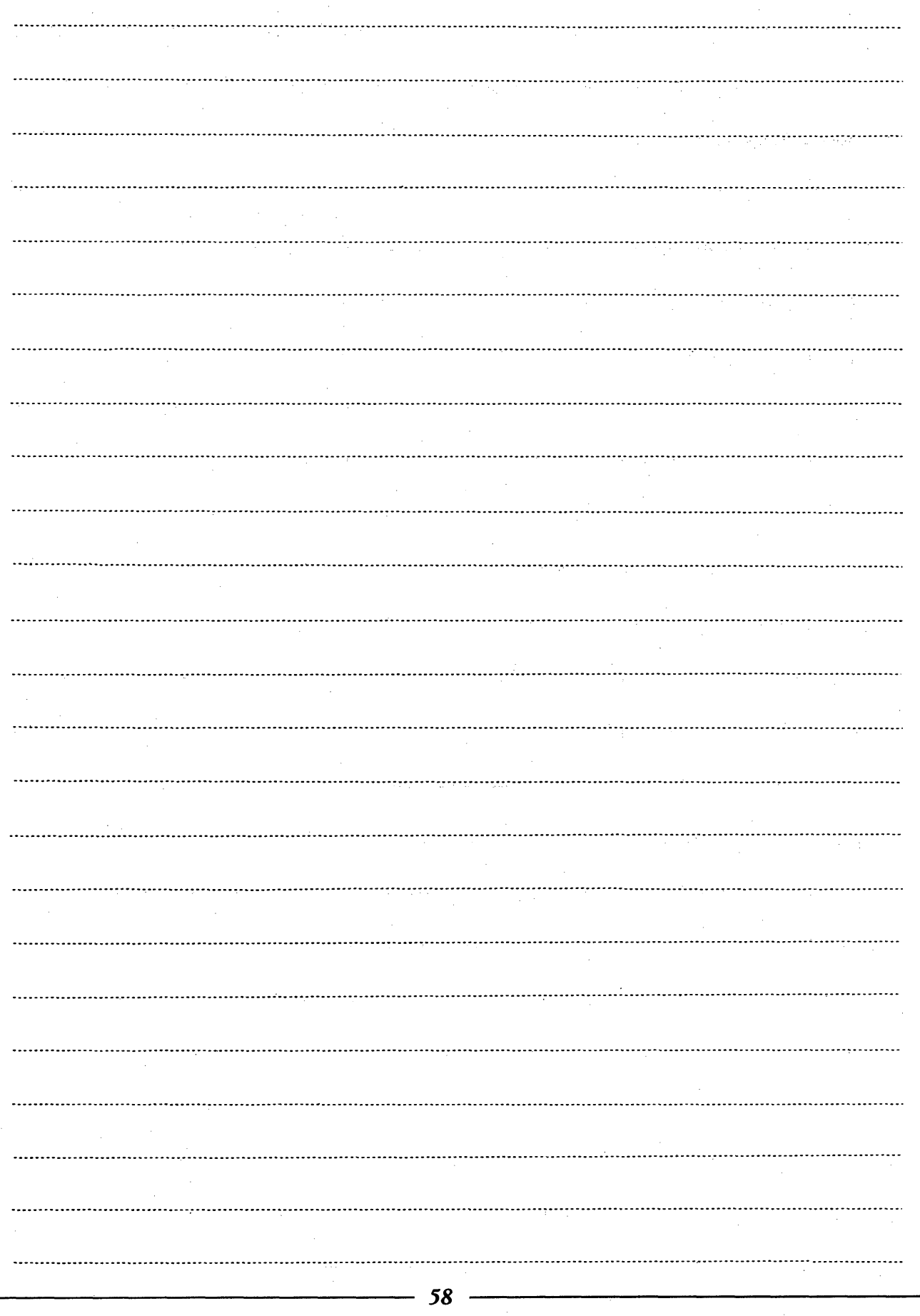

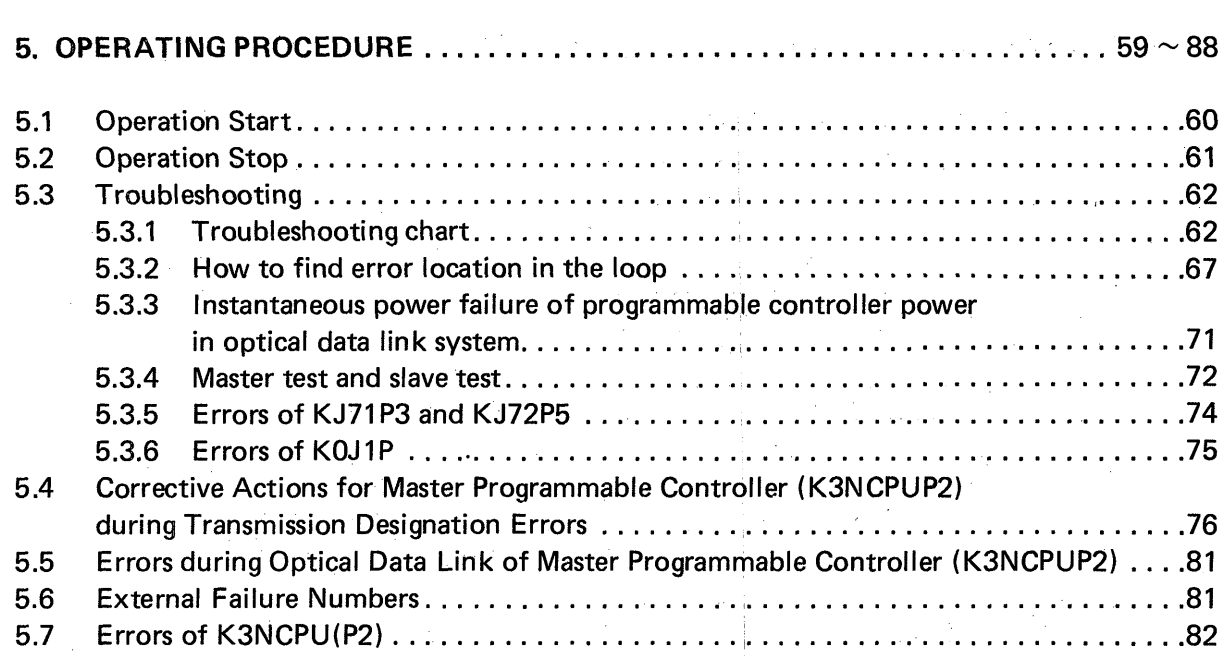

### **5. OPERATING PROCEDURE**

### **5.1 Operation Start**

Initiate operation according to the following procedure:

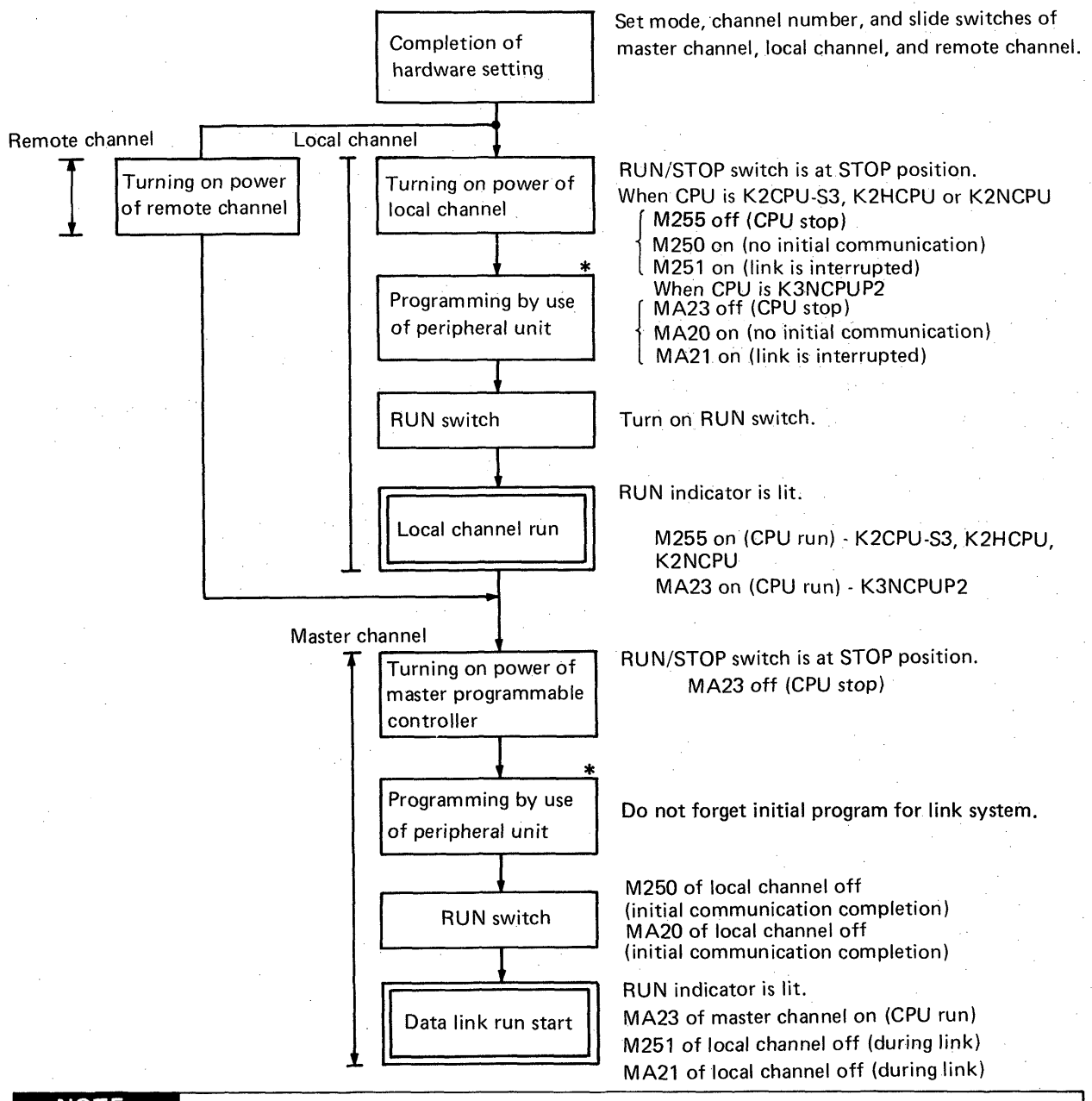

MELSEG-K

### **NOTE**

- 1. Perform the steps indicated by  $*$  marks only at the time of the first start of system. In principle, turn on the power in order of local channels and remote channels, and then the master channel. After the program has been completed, the channels may be turned on at the same time. When the automatic reconnection function has been set at the time of hardware setting, the system may be started by first turning on the power of master channel and then turning on the power of slave channels.
- 2. When the system **is** independently run without Taking data link at the time of program debugging, the initial program is also required for the master channel. (Refer *to* [page 30\)](#page-30-0) **i <sup>I</sup>**

# **5. OPERATING PROCEDURE** MELOEGE

### **5.2 Operation Stop**

Determine the order of stopping the operation considering the whole system. When the RUN/STOP switch on the master programmable controller is controlled, the system functions as shown in Table 5.1.

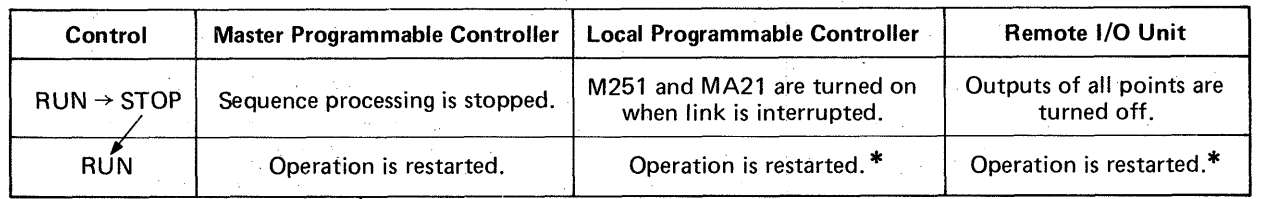

*\*When the automatic reconnection has not been set, operation cannot be restarted.* 

**Table 5.1 RUN/STOP Switch Control of Master Programmable Controller** 

### **5.3 Troubleshooting**

<span id="page-62-0"></span>.

**A** 

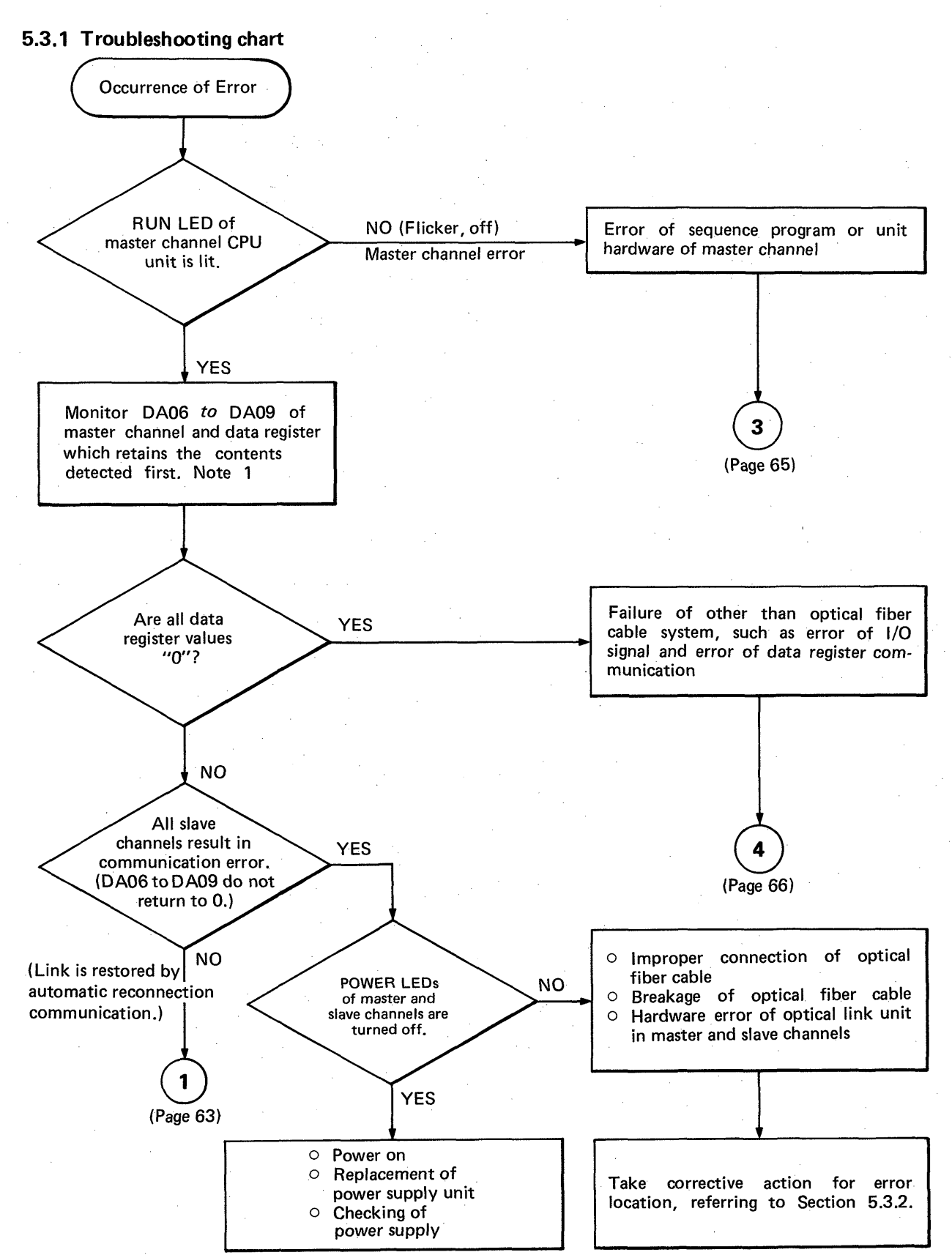

*Note 1* 

*Retain the value when DA06* to *DAO9 (data registers for indicating communication error slave channel numbers) first turn to other than "0" in the sequence program of master channel.* 

*62* 

# **5. OPERATING PROCEDURE WELDER-K**

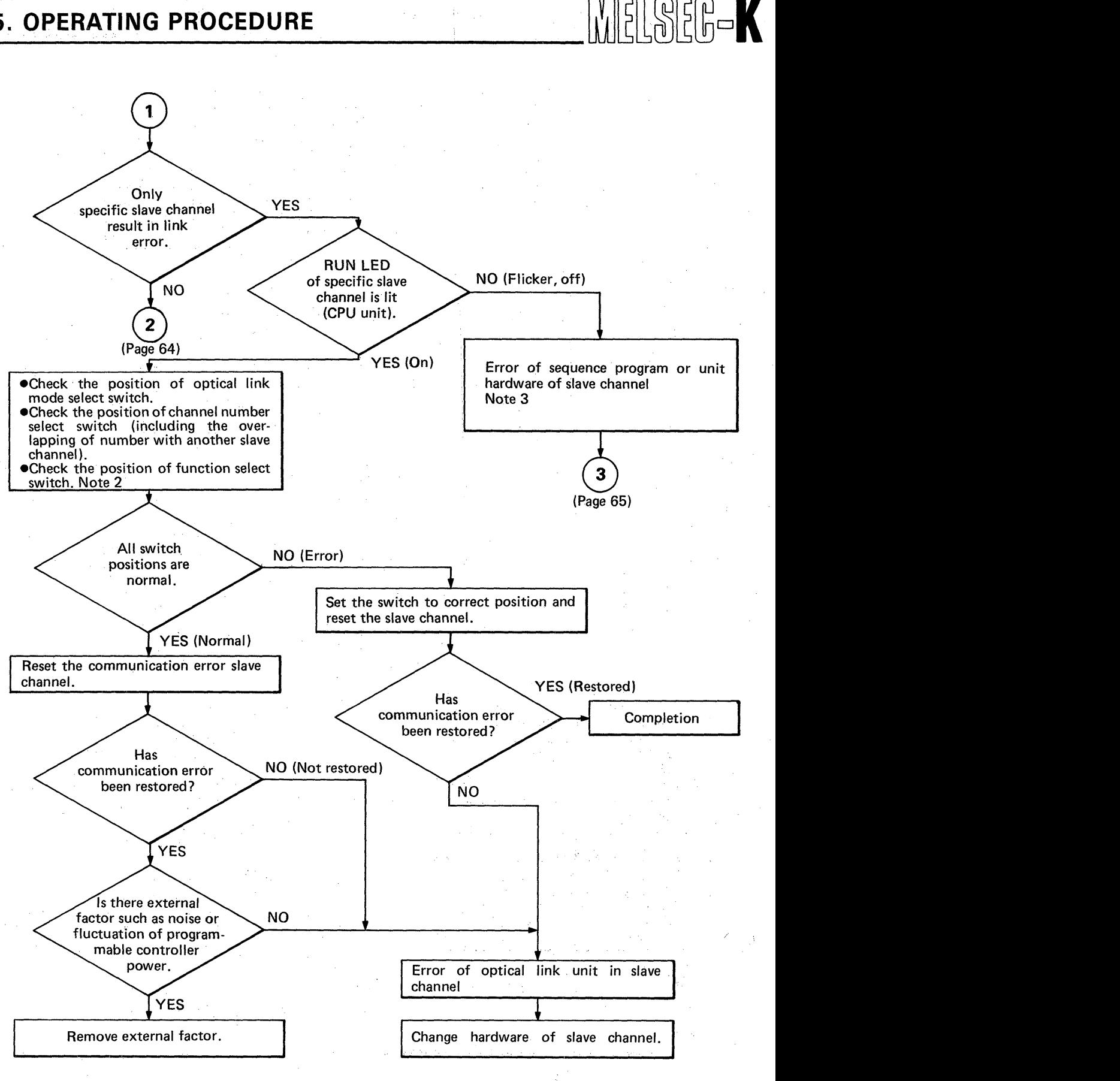

#### *Note 2*

*Refer to switch setting in Section 3.3 to3.5* 

### *Note 3*

*When there is an instruction which provides output to l/O number of link unit in the sequence program, error may result. 63* -

### 5. OPERATING PROCEDURE **lining**

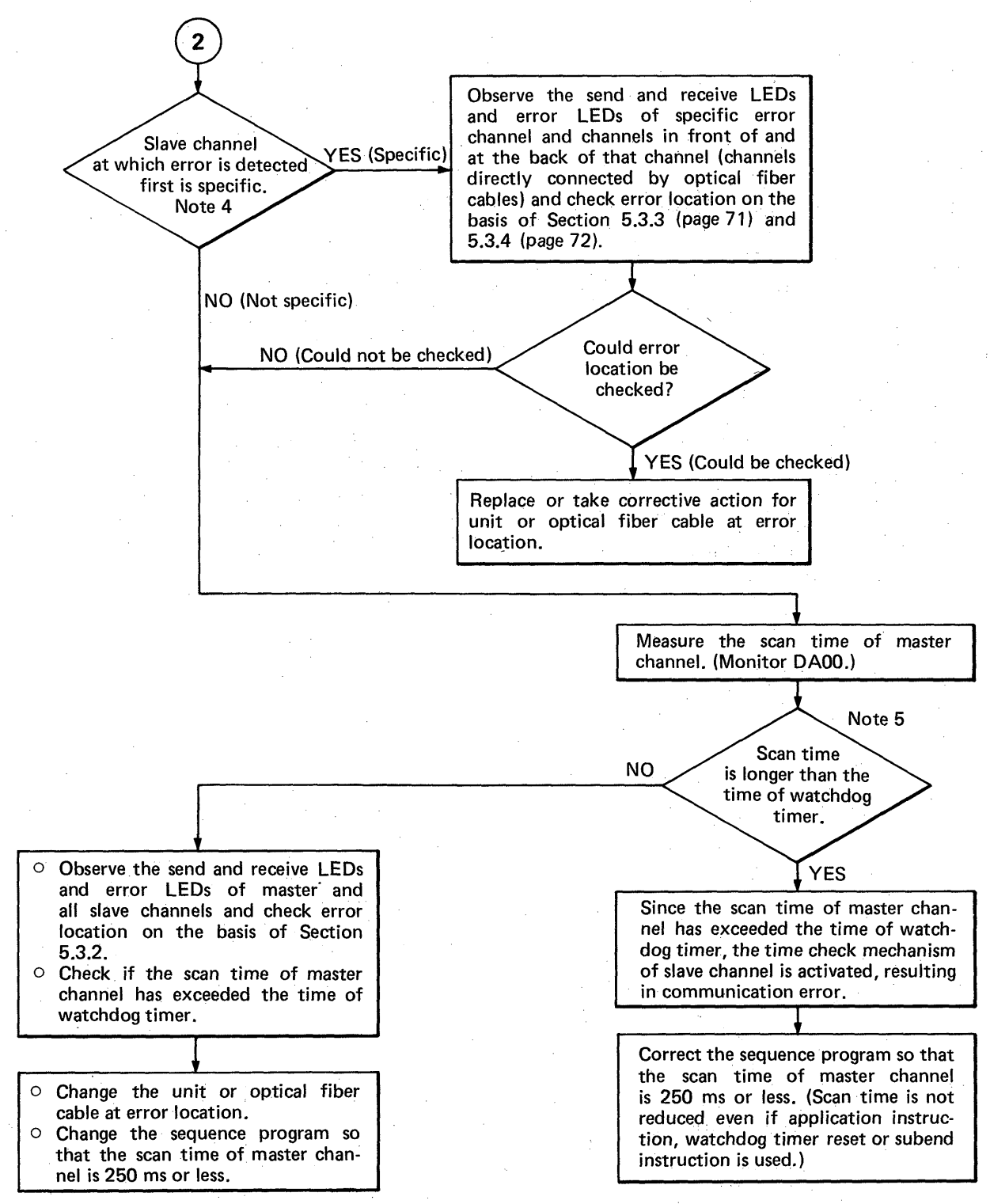

*Note 4* 

*Retain the value when DA06 to DA09 (data registers for indicating communication error slave channel numbers) first turn to other than "0" first in the sequence program of master channel.* 

*Note 5* 

*The standard watch dog timer time of K3NCPUP2 is 200ms. In this case, even if the time is prolonged by use of watch dog timer reset, etc., the time check mechanism is actuated in the slave channel when 250ms is exceeded.* 

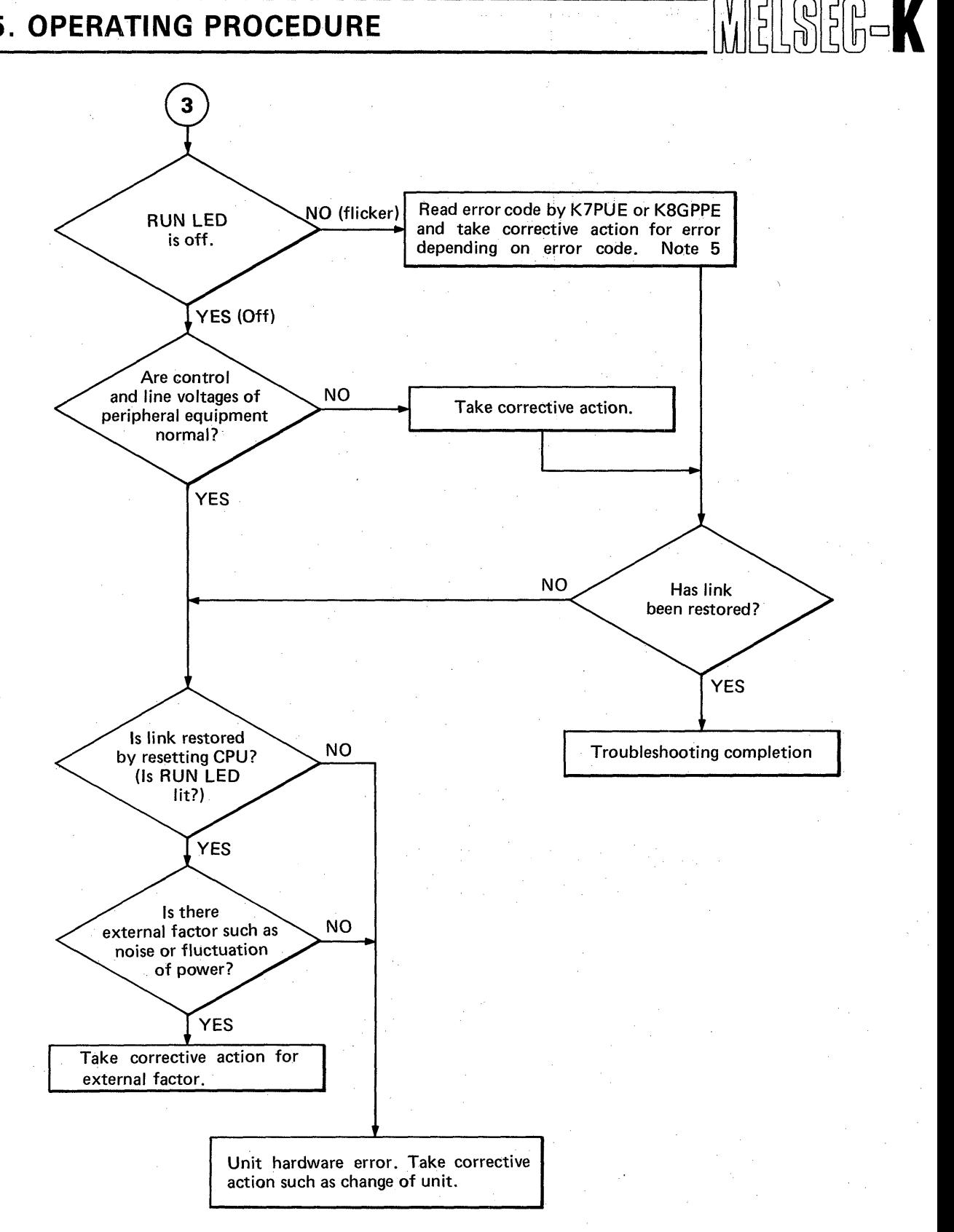

I ,

### *Note 5*

*For reading method of error code, see the instruction manual for perr'pheral equipment. For the error code and corrective action, see the instruction manual and programming manual for corresponding unit.* 

- *0 Error which has error code may occur due to instantaneous power faulure or voltage drop of programmable controller power.*
- *0 When the mode setting or channel number setting of master channel link unit is not correct, error having error code may also occur. It is required to check it at the same time.*

*6.5* 

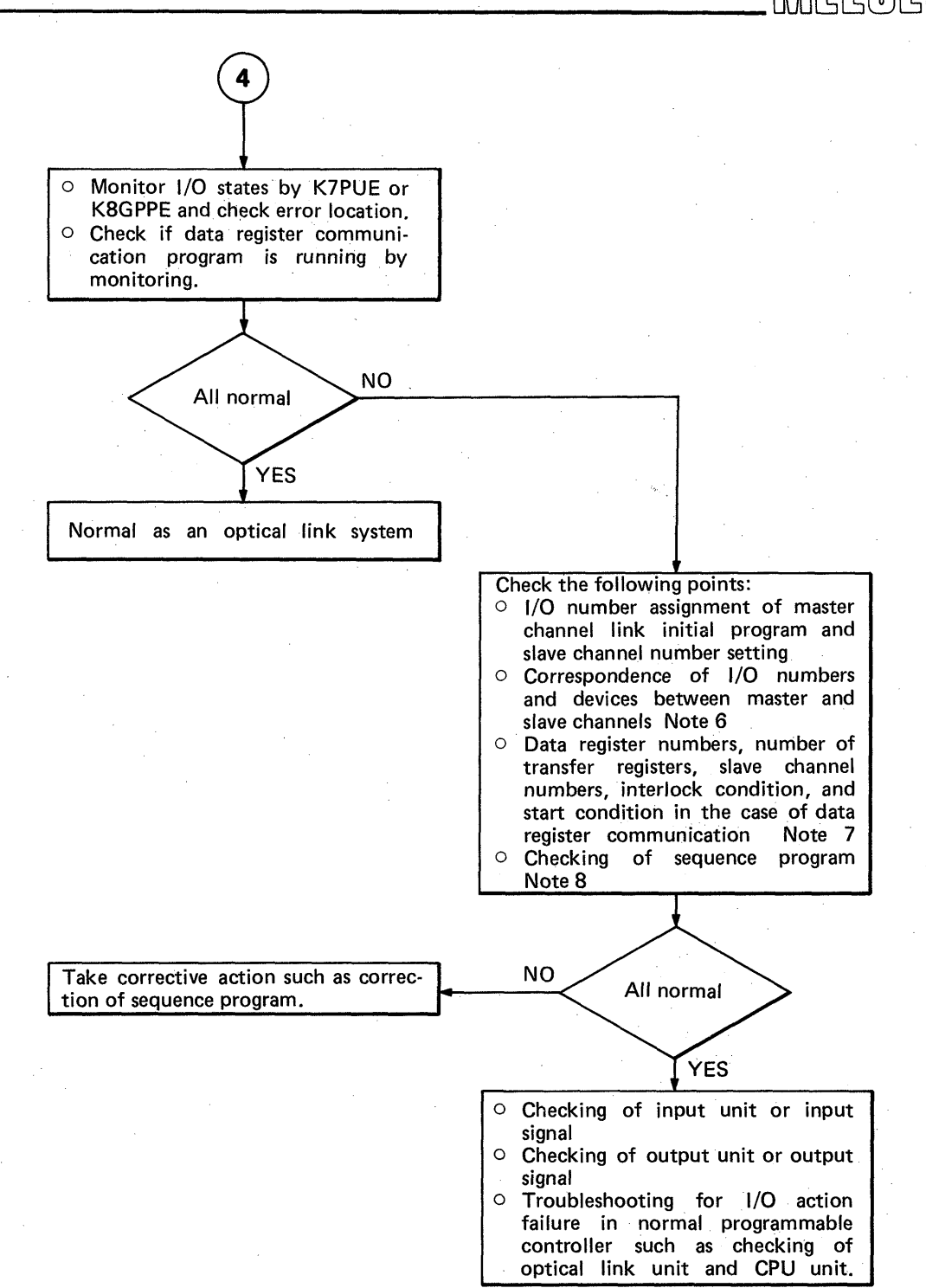

#### *Note 6*

*For the initial program and l/O number assignment, see instruction manual and programming manual of master channel unit. For devices of local link, special care is required because X and Y are reversed between the master channel and slave channel.* 

#### *Note 7*

*2 or more types of data register communication cannot be made at the same time.* 

*(Receiving from Number 2 slave channel cannot be performed during sending from-master channel to Number I slave channel.)* 

I

5-K

#### *Note 8*

*In the link system, the period until 1/0 signals reach the CPU unit or output unit is linger than that of independent system. Special care is required for pulse signals.* 

(In this case, signal may not be received properly or output may not be provided even after predeter*mined period of time.)* 

### **5.3.2 How to find error location in the loop**

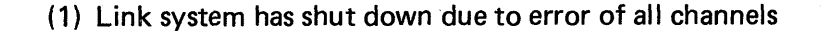

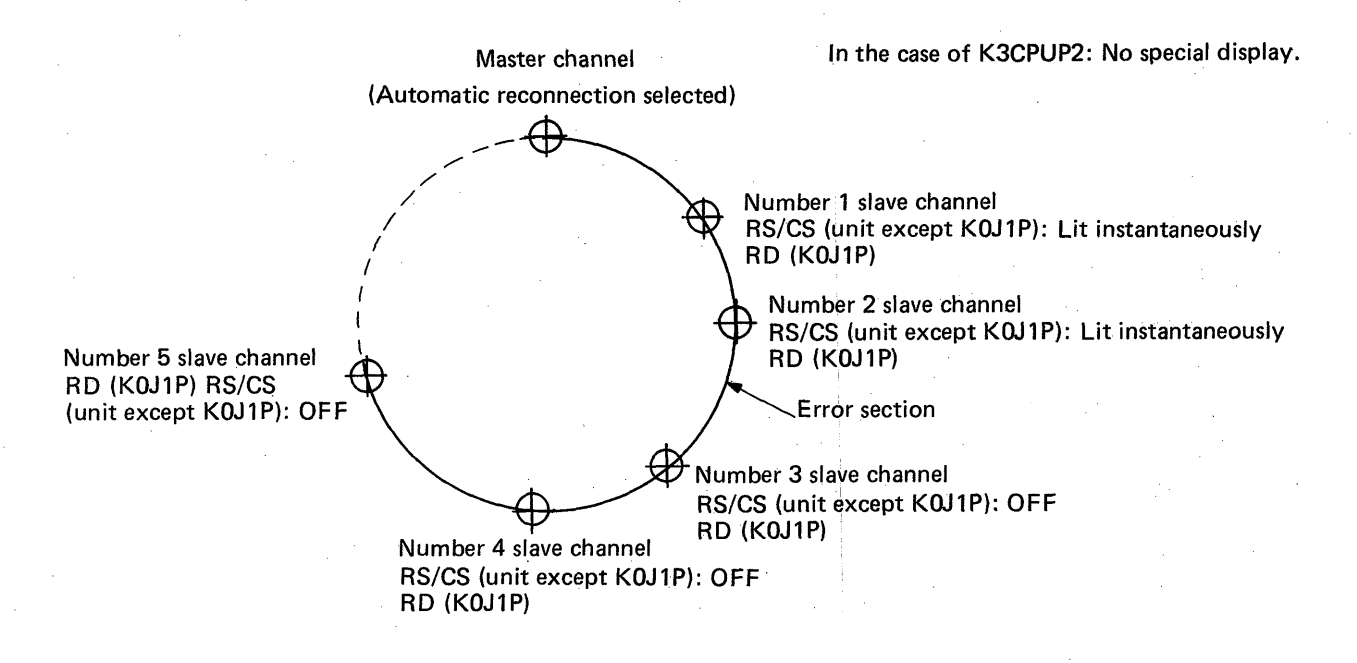

*Note: Make check in order of optical fiber cable connection.* 

MELSEG-K

#### **Fig. 5.1**

As shown in Fig. 5.1, carefully looking at the LED display "RD" (KOJIP) or "RS/CS" (unit except KOJ1P) of each channel in the loop allows judgement where the error exists in the loop. Carefully look at the LED "RD" (KOJIP) or "RS/CS" (unit except KOJ1P) in due order, beginning with that of the master channel (this method is valid only when the automatic reconnection function is selected). If there is a channel of which LED is lit instantaneously, channels upstream of that channel are normal. When the LEDs of channels are always off, the error is due to one of the following factors. (Between Number 2 and 3 channels in Fig. 5.1)

1) The optical fiber cable is broken. (Between Number 2 and 3 channek in Fig. 5.1)

2) Failure of optical transmitter located upstream by 1 channel (Number 2 channel in Fig. 5.1)

3) Failure of optical receiver of its own channel (Number 3 channel in Fig. 5.1)

4) Cables are wired from RD to RD and from SD to SD between channels. (Between Number 2 and **3** channels in Fig. 5.1)

5) Hardware error of link channel (Number 2 or **3** channel in Fig. 5.1)

### 5. OPERATING PROCEDURE **All interest in the set of the set of the set of the set of the set of the set of the set of th**

### (2) Link system has shut down due to error of all channels during communication

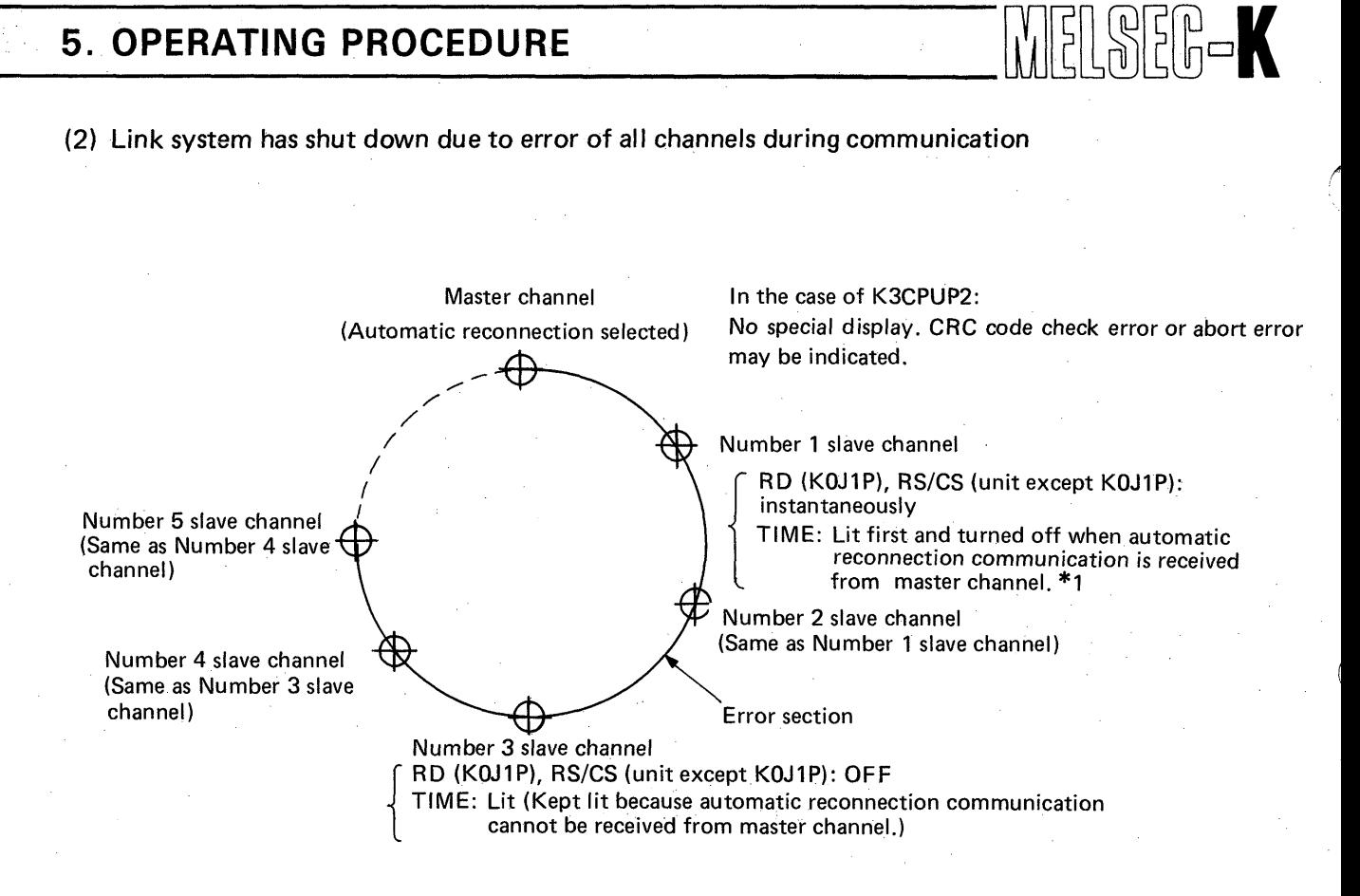

*Note: Make check in order of optical fiber cable connection. (In this case, there is no relation to channel number.)* 

### **Fig. 5.2**

As shown in Fig. 5.2, carefully looking at the LED display "TIME" of each channel in the loop allows judgement where the error exists in the loop. Carefully look at the LED "TIME" in due order, beginning with that of the master channel (this method is valid only when the automatic reconnection function is selected). When the LED of channel is off, channels upstream of that channel are normal. If there is a channel of which LED is on, the error is due to one of the following factors. (Between Number 2 and 3 channels in Fig. 5.2)

1) The optical fiber cable is broken. (Betvveen Number 2 and 3 channels in Fig. 5.2)

2) Failure of optical transmitter located upstream by 1 channel (Number 2 channel in Fig. 5.2)

3) Failure of optical receiver of its own channel (Number 3 channel in Fig. 5.2)

- 4) Hardware error of link channel (Number 2 or 3 channel in Fig. 5.2)
- 1:When automatic reconnection is selected for the master channel and there **is** a channel \* which has resulted in communication error, the automatic reconnection communication from the master channel is made per "scan time of master channel (ms) x 256". Check the LEDs after the automatic reconnection communication from the master channel is made.

(3) Sometimes communication error occurs, resulting in disconnected channel

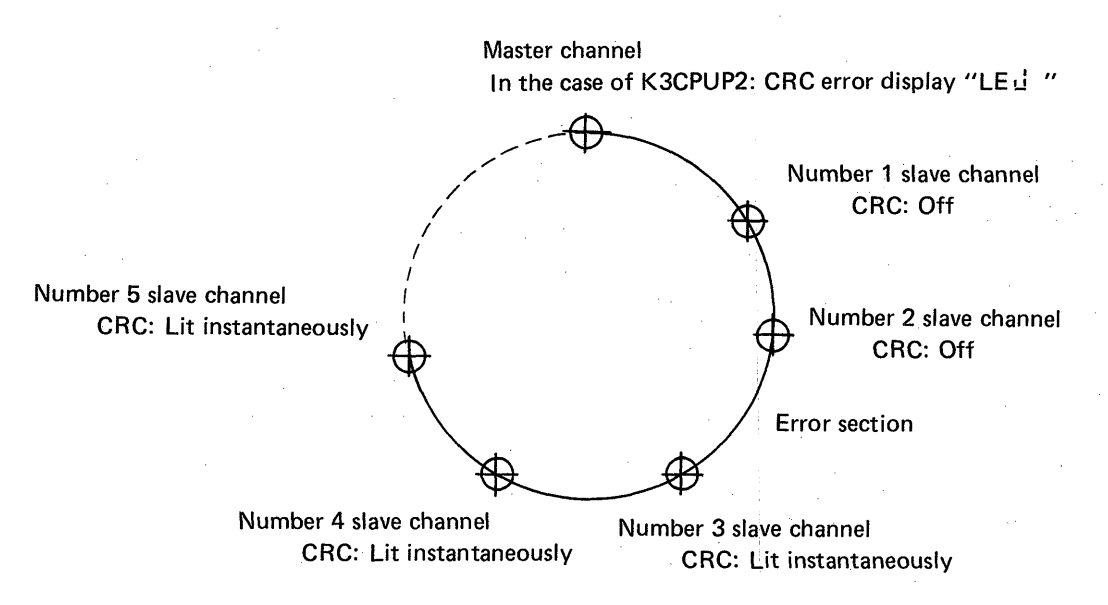

*Note: Make check in order of optical fiber cable connection. (In this case, there is no relation to channel number.)* 

 $\left\| \text{MSE} \right\| = \infty$ 

#### **Fig. 5.3**

As shown in Fig. 5.3, carefully looking at the LED display "CRC" of each channel in the loop allows judgement where the error exists in the loop. Carefully look at the LED "CRC" in due order, beginning with that of the master channel. When the LED of channel is always off, channels upstream of that channel are normal. if there is a channel of which LED has been lit instantaneously, the error is due to one of the following factors. (Between Number 2 and 3 channels in Fig. 5.3)

- 1) The optical fiber cable is connected improperly. (Between Number 2 and 3 channels in Fig. 5.3)
- 2) Failure of optical transmitter located upstream by 1 channel (Number 2 channel in Fig. 5.3)
- 3) Failure of optical receiver of its own channel (Number 3 channel in Fig. 5.3)
- 4) Hardware error of link channel (Number 2 or 3 channel in Fig. 5.3)

(4) Sometimes communication error occurs, resulting in disconnected channel

Carefully looking at the LED display "RC" may indicate the failure of optical receiver. Normally, the LED "RC" is lit lightly. However, if the optical receiver has error, the LED may become dim instantaneously. In this case, it can be judged that the receiver of that channel is defective.

(5) Sometimes communication data is interrupted and communication error occurs, resulting in disconnected channel

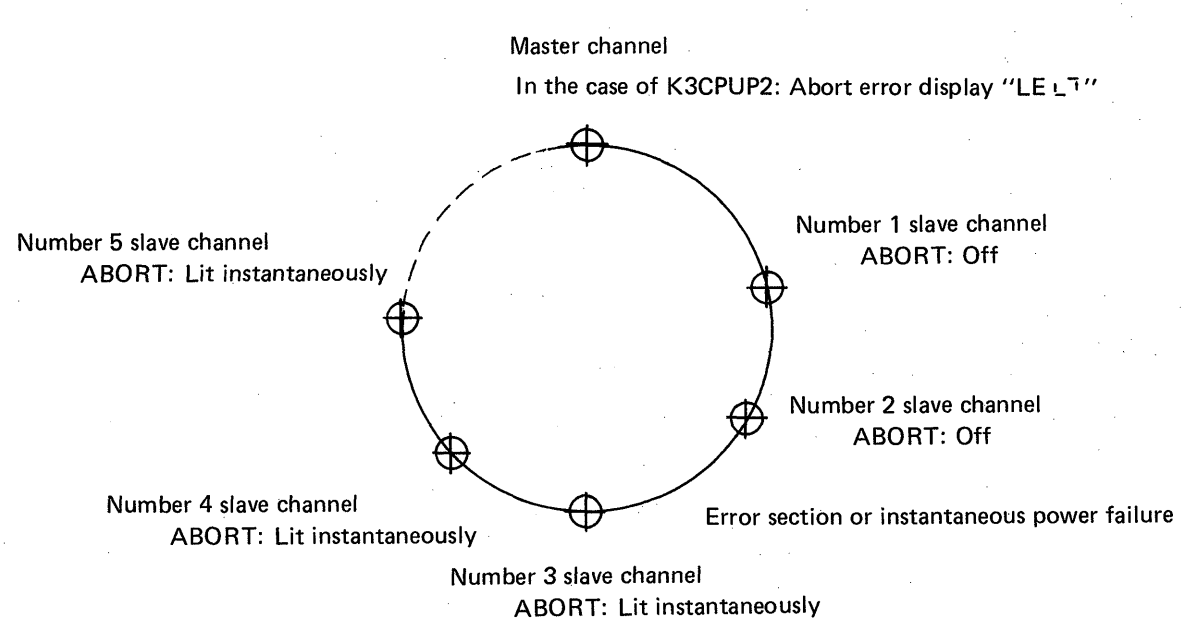

*Note: Make check in order of optical fiber cable connection. (In this case, there is no relation to channel number.)* 

 $\overline{\phantom{a}}$ 

*ii* 

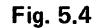

As shown in Fig. 5.4, carefully looking at the LED display "ABORT" of each channel in the off, channels upstream of that channel are normal. If there is a channel of which ABORT has loop allows judgement where the error exists in the loop. Carefully look at the LED "ABORT" in due order, beginning with that of the master channel. When ABORT of a channel is always been lit instantaneously, the error is due to one of the following factors. (Between Number 2 and 3 channels in Fig. 5.4)

- **1)** The optical fiber cable is connected improperly. (Between Number 2 and 3 channels in Fig. The optical fiber cable is connected improperly. (Between Number 2 and 3 channels in Fig.  $\hspace{0.5cm}(\hspace{0.5cm}$
- 2) Failure of optical transmitter located upstream by 1 channel (Number 2 channel in Fig. 5.4)
- 3) Failure of optical receiver of its own channel (Number 3 channel in Fig. 5.4)
- 4) Instantaneous power failure (The power of Number 2 channel is unstable in Fig. 5.4)

**c** 

**J** 

# <span id="page-71-0"></span>5. OPERATING PROCEDURE **living the set of the set of the set of the set of the set of the set of the set of the s**

The above described methods **(1)** to (5) serves to find the error location of optical link system. Many of these errors are due to the failure of optical transmitter or receiver. Therefore, when the error location is detected, change the portion with spare and make checks. When the optical fiber cable is broken, make checks by the master test described later. Other possible causes are as follows:

1) The power of programmable controller in the loop has been turned off carelessly.

- 2) The mode setting switch or channel number setting switch has been moved during operation.
- 3) The optical fiber cable has been twisted or the connector portion has been moved.
- 4) Instantaneous power failure has occurred.

### **5.3.3 Instantaneous power failure of programmable controller power in optical link system**

When the power of programmable controller has become unstable in the optical link system due to instantaneous power failure, etc., link communication troubles indicated in the following table may occur. Therefore, connect the power of programmable controller to a high-quality power supply. Also, if instantaneous power failure occurs, the scan time of CPU unit is elongated even when the unit is not linked. In some cases, the CPU unit may be shut down due to watchdog timer error.

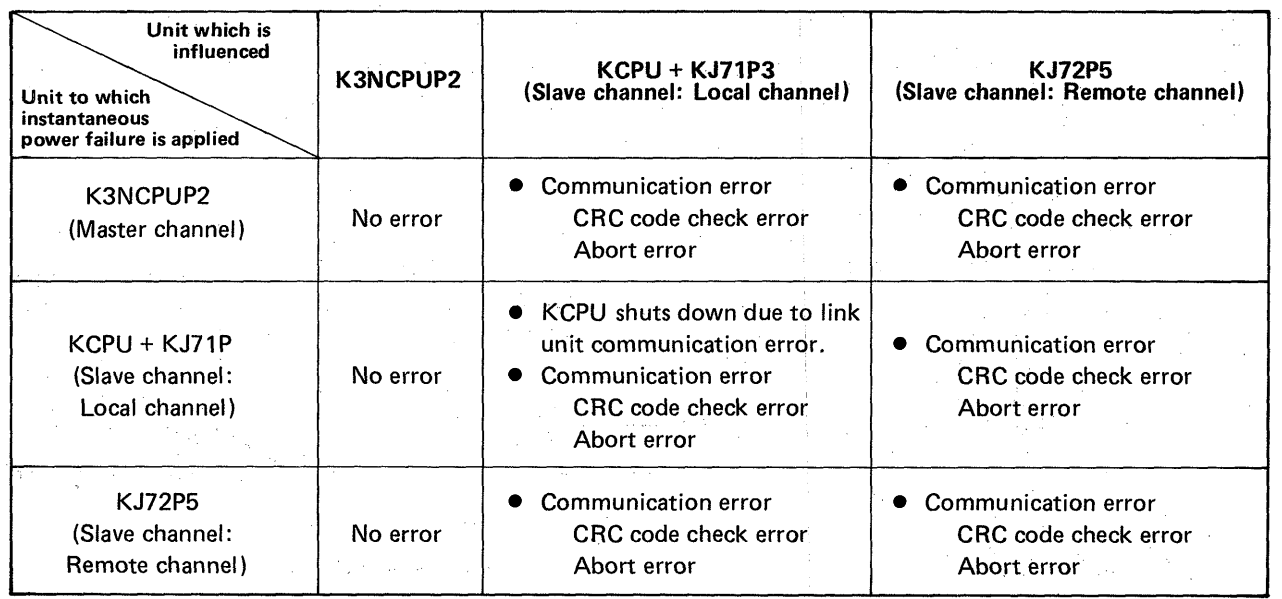

*Note: Instantaneous power failure includes so-called voltage drop by which voltage reduces to 85VAC or less.*
#### **5.3.4 Master test and slave test**

The KJ71P3, KJ72P5 and KOJIP have a built-in master test and slave test functions of which specifications are as follows:

MELSEG-K

#### (1) Master test

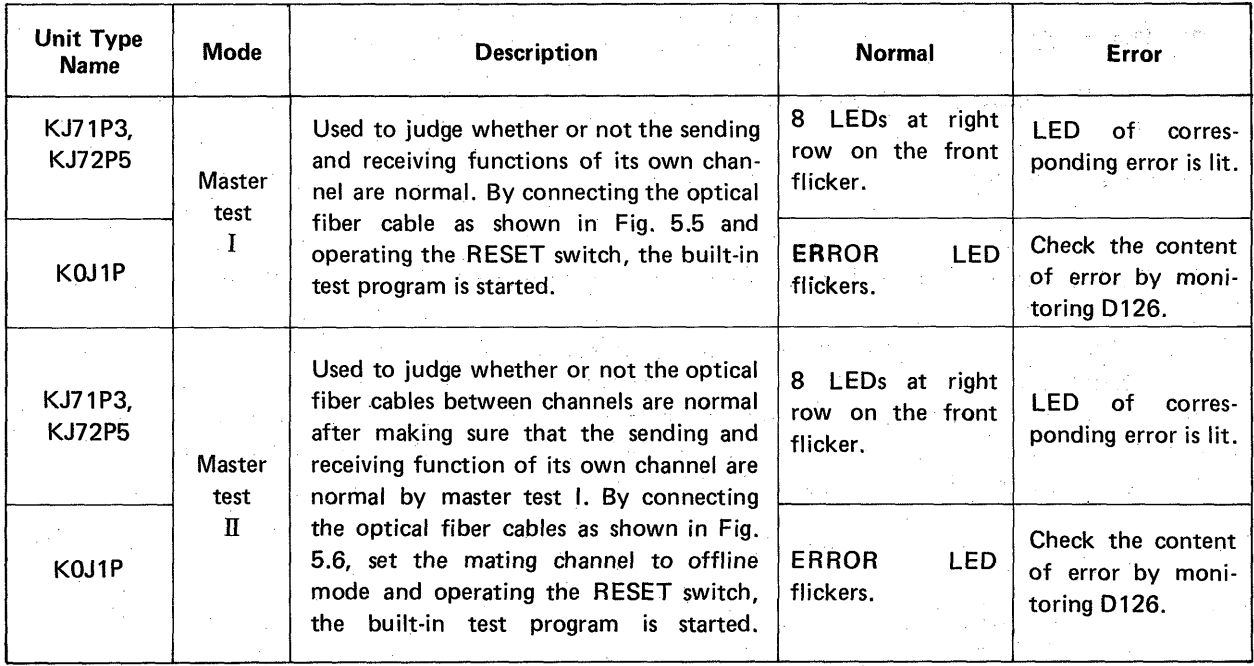

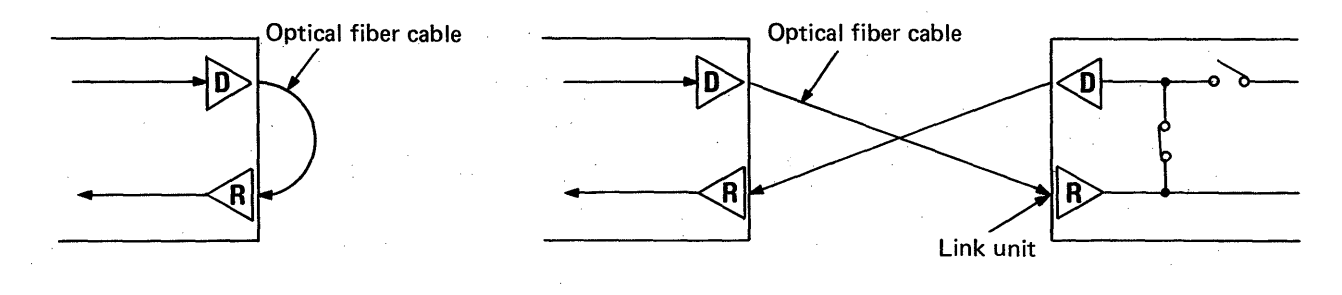

**Fig.** *5.5* **Master Test I Fig. 5.6 Master Test II** 

# **5. OPERATING PROCEDURE WELSEE**

#### **(2)** Slave test

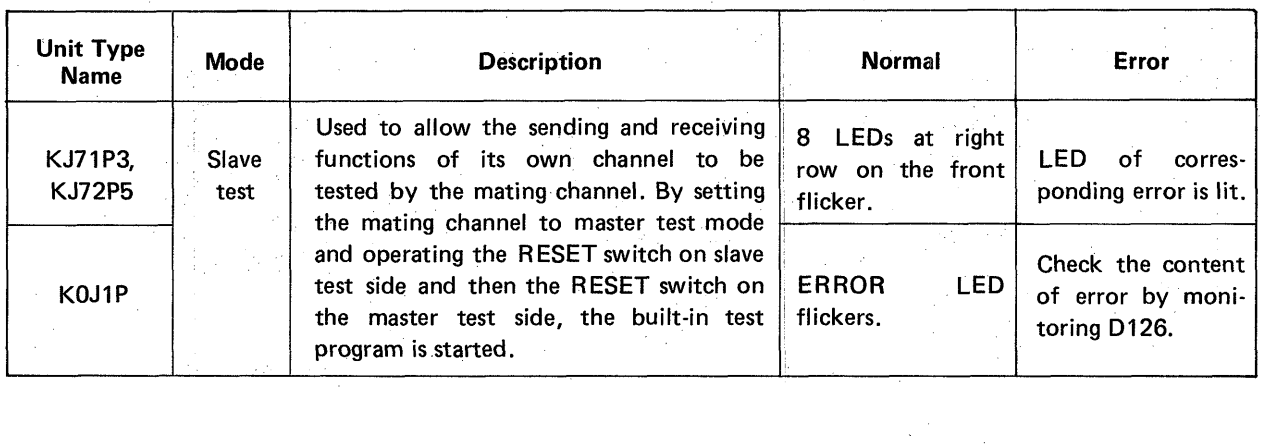

I ,

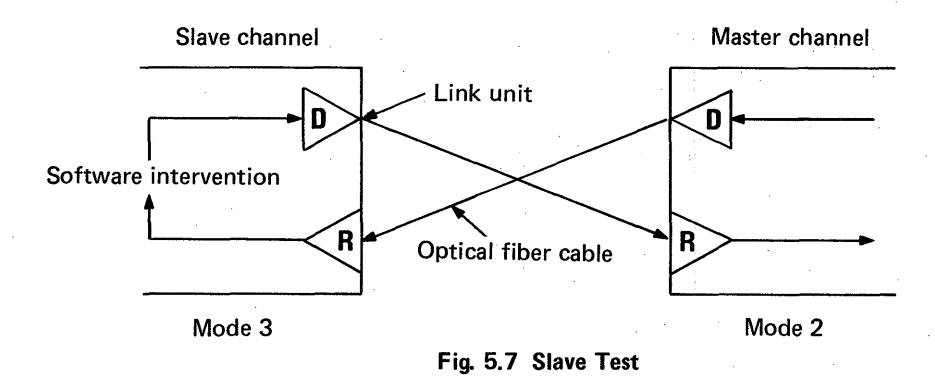

Cautions for master and slave tests

. . . . - .I ~ \_." , ., **<sup>j</sup>**I , , **L1** - . **i\_** .~. . . \_. ,

- 1) Before making the tests, move the RUN switch of programmable controller to the STOP position.
- 2) When the KJ71P3 is used, perform reset operation by use of the RESET switch of CPU in its own channel.
- 3) When the system to be tested consists **of** 3 or more channels, be sure to set the channels, which are not put to the master and slave tests, to the offline mode.

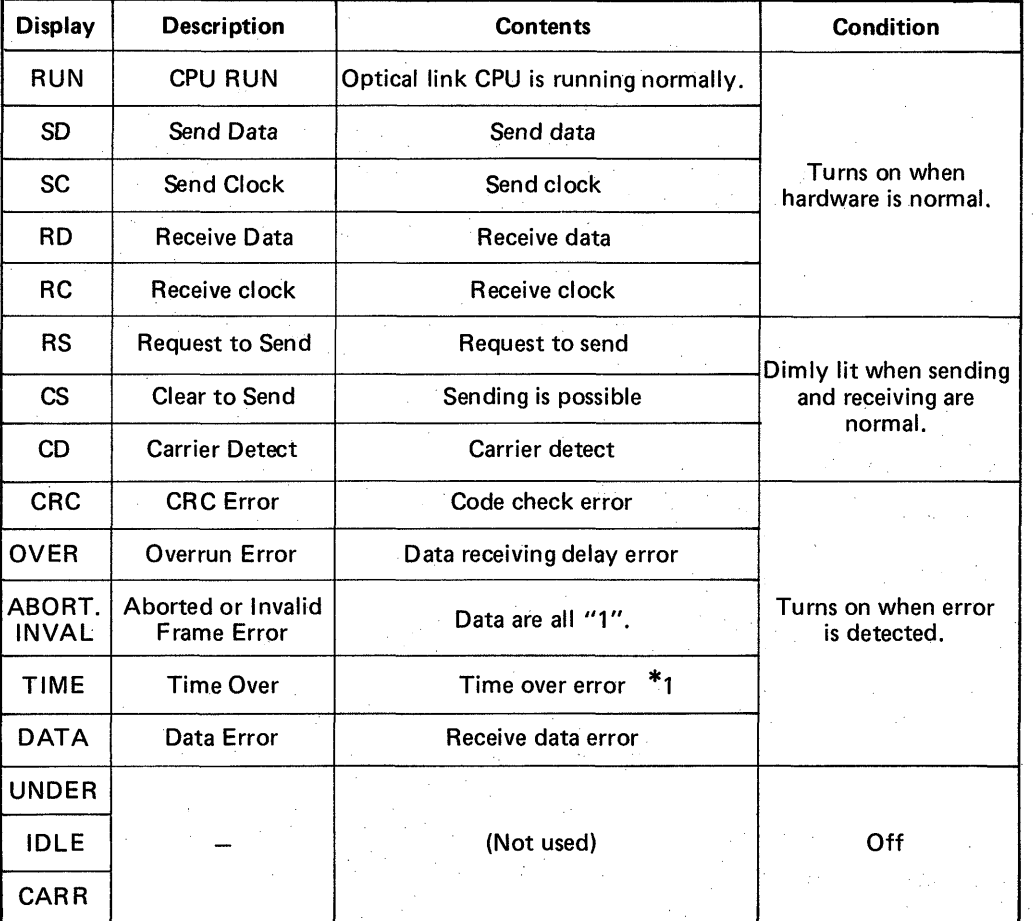

#### **5.3.5 Errors of K J71 P3** and **K J72P5**

Automatically turned **off** when normal state is restored.

 $\begin{picture}(20,10) \put(0,0){\line(1,0){10}} \put(15,0){\line(1,0){10}} \put(15,0){\line(1,0){10}} \put(15,0){\line(1,0){10}} \put(15,0){\line(1,0){10}} \put(15,0){\line(1,0){10}} \put(15,0){\line(1,0){10}} \put(15,0){\line(1,0){10}} \put(15,0){\line(1,0){10}} \put(15,0){\line(1,0){10}} \put(15,0){\line(1,0){10}} \put(15,0){\line(1$ 

### \*1: Time check error of communication interval from master channel

The display of this time over error is turned off when the initial communication and automatic reconnection communication {which is made per "scan time of master channel (ms) x 256" when the automatic reconnection is selected and if there is a communication failure channel) from the master channel are received.

**A** 

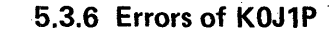

- (1) Error codes of KOJ1P
	- 5008: Link card (KOJ83) loading failure When the KOJ1P is used as remote I/O or local programmable controller, the link card has not been loaded correctly.

WELSEB-K

- 5021 : Watchdog timer **(200ms)** error
- (2) Special registers for error indication
	- M250: Turned off when initial data is received.
	- M251: Turned off when link communication is normal. Turned on when link communication is interrupted.
	- **M253:** Turned on when link system error is detected. When M253 turns on, the error LED on the front panel is lit, and at the same time, the content of error is stored in D126 as shown below. However, the contents of M253 and D126 are rewritten to new contents at each com-

munication.

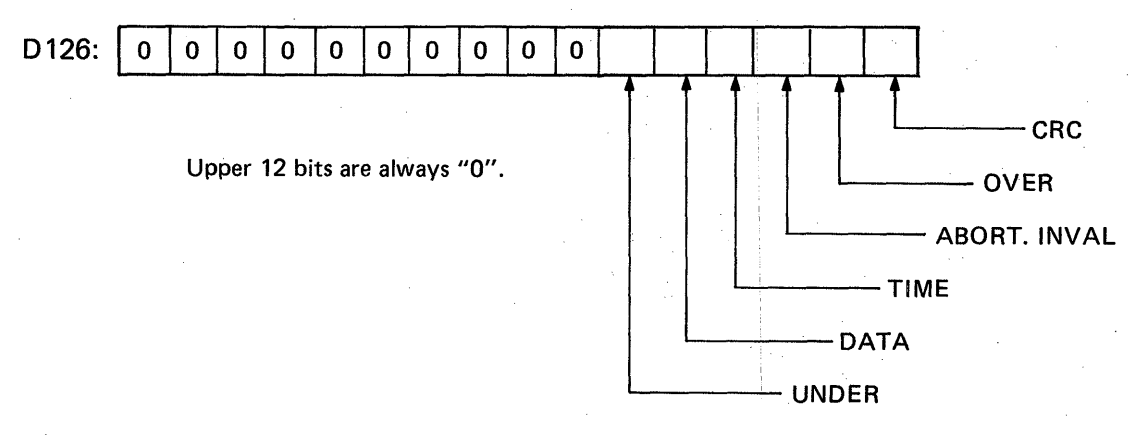

**<sup>75</sup>**- **------\_-----111 /...".I \_I.** .. . . , - , , , ,. ,,.. ""~ .^^ ~ \_\_i . . , , , . **I.,** .-...-., ".,"

**Turn to "I" when error occurs.** 

### **5.4 Corrective Actions for Master Programmable Controller (K3NCPUP2) during Transmission Designation Error**

[Table](#page-78-0) 5.2 shows the error numbers and corrective actions of transmission designation errors during data link.

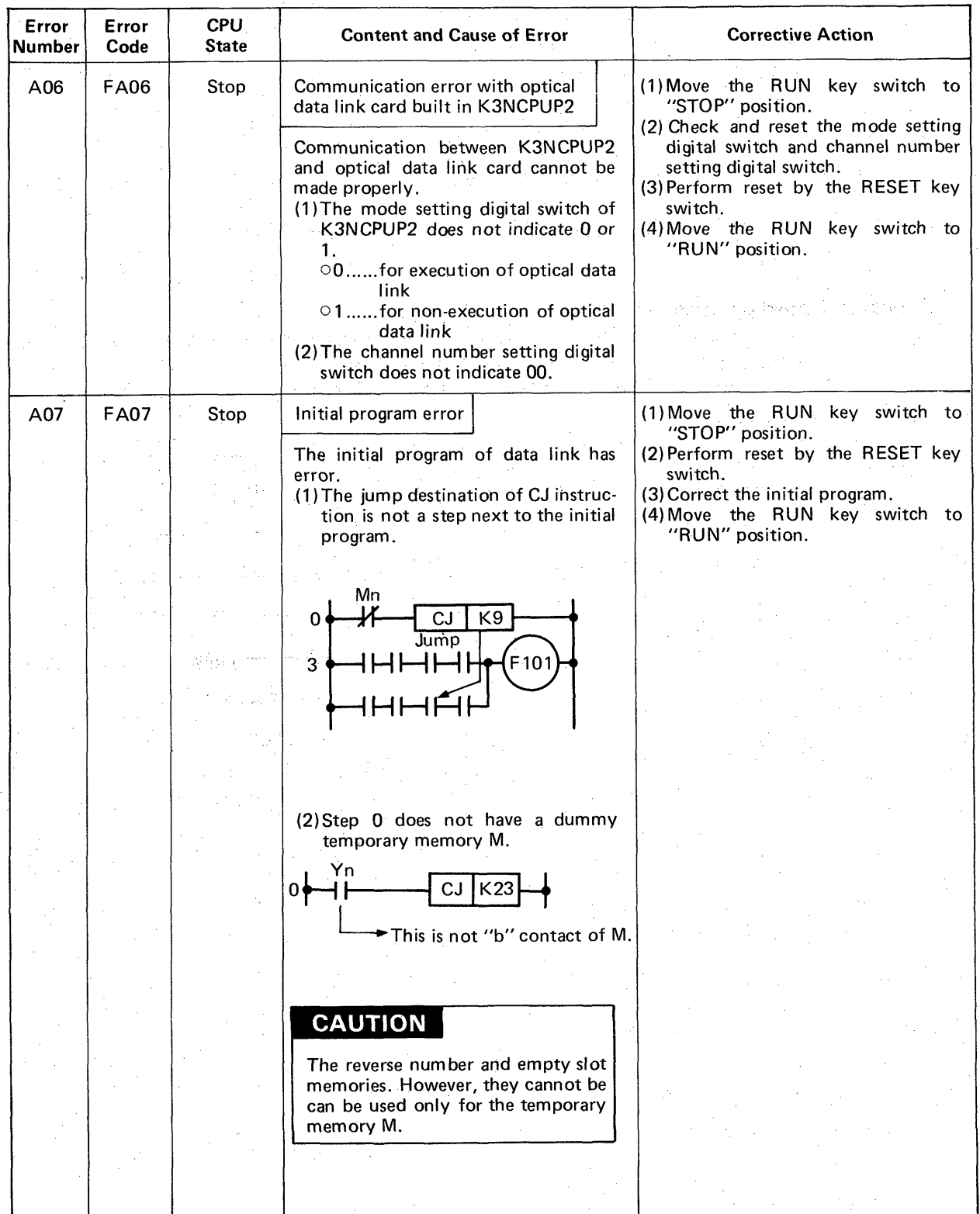

**[Table](#page-78-0) 5.2 Transmission Designation Error List 76** 

# **5. OPERATING PROCEDURE WELSEE**

.. **-3** 

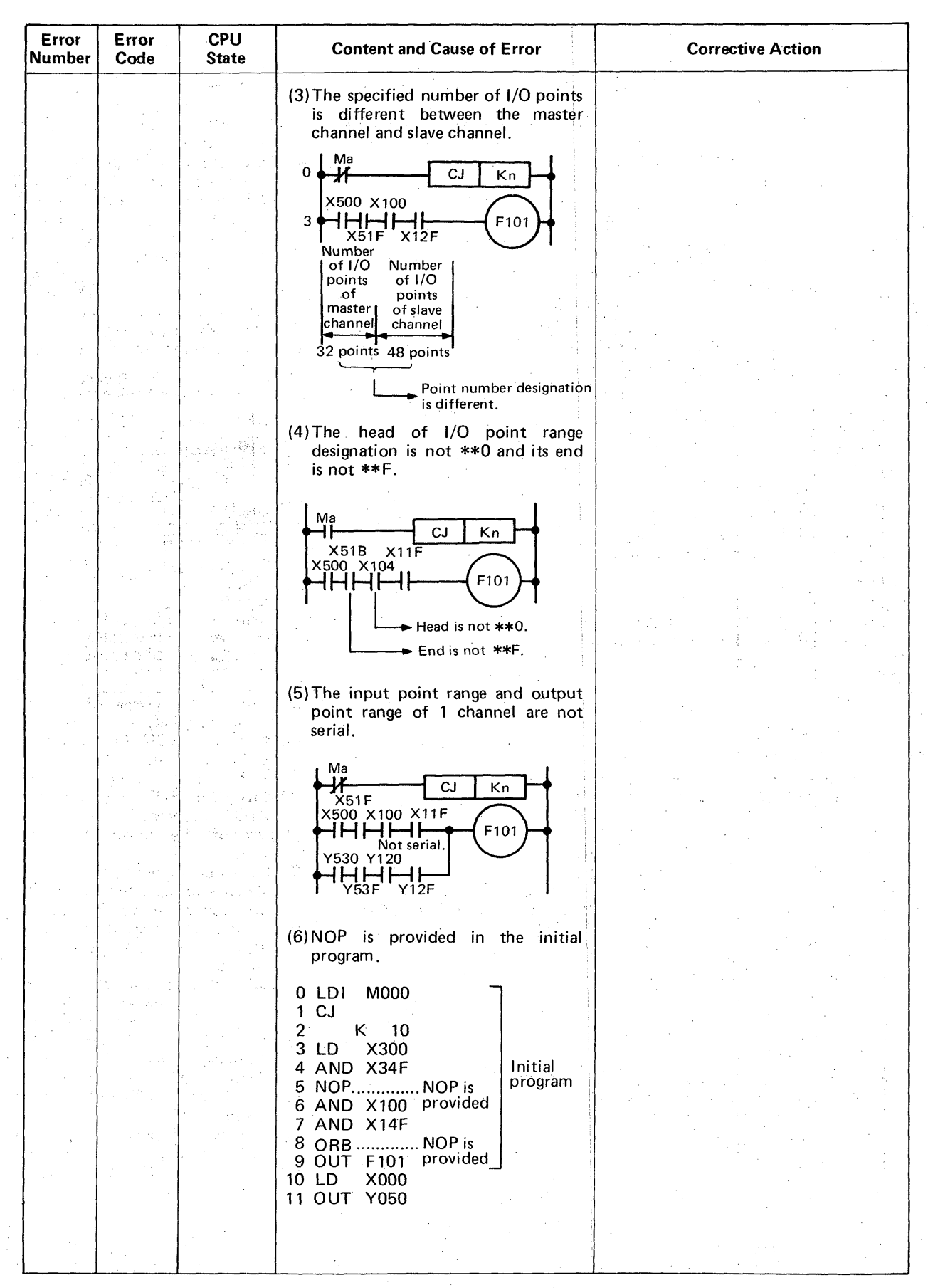

I I

**[Table](#page-78-0) 5.2 Transmission Designation Error List (Continued)** 

# **5. OPERATING PROCEDURE** MELSEE-

<span id="page-78-0"></span>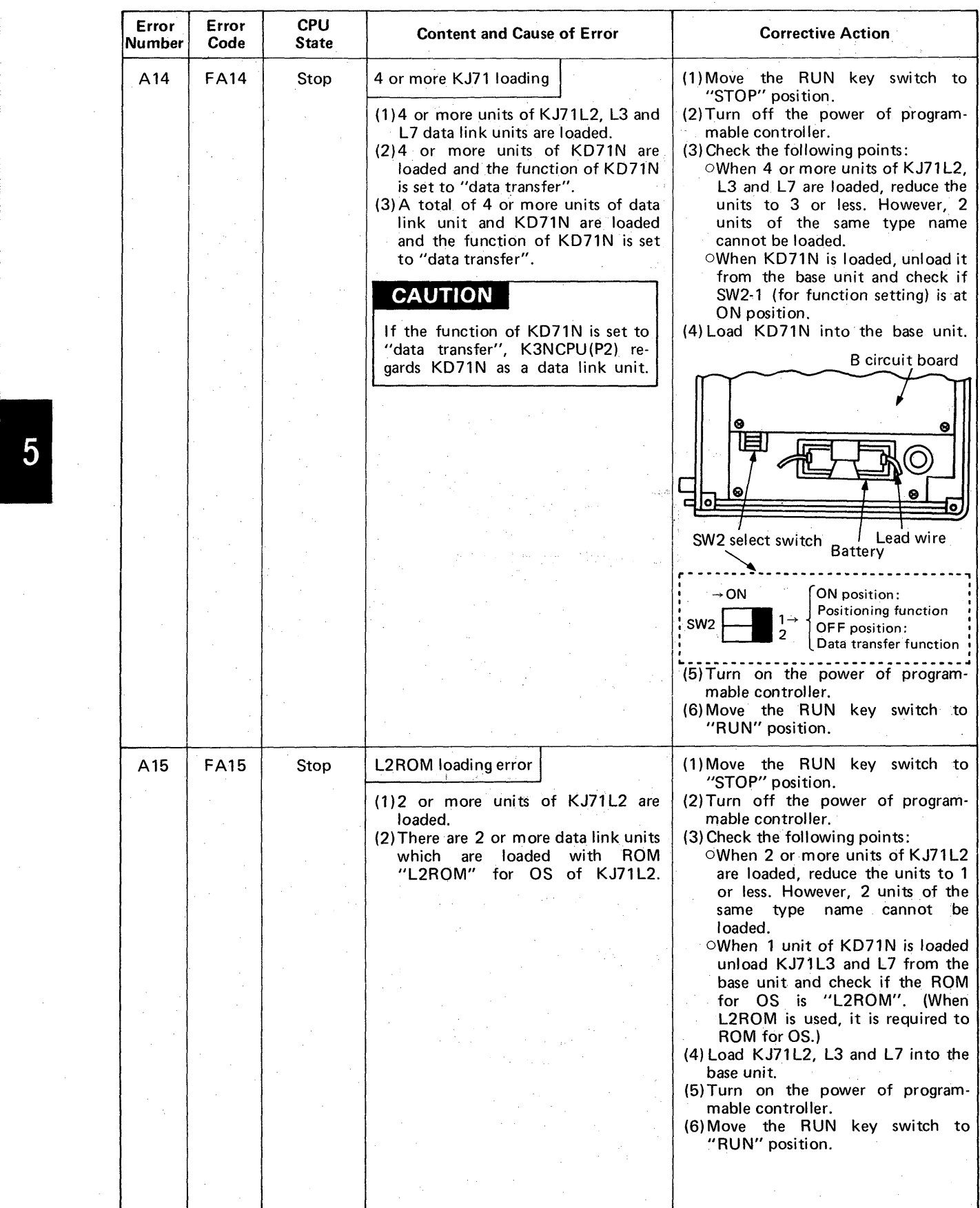

**Table 5.2 Transmission Designation Error List (Continued)** 

# **5. OPERATING PROCEDURE blue and the contract of the contract of the contract of the contract of the contract of the contract of the contract of the contract of the contract of the contract of the contract of the contrac**

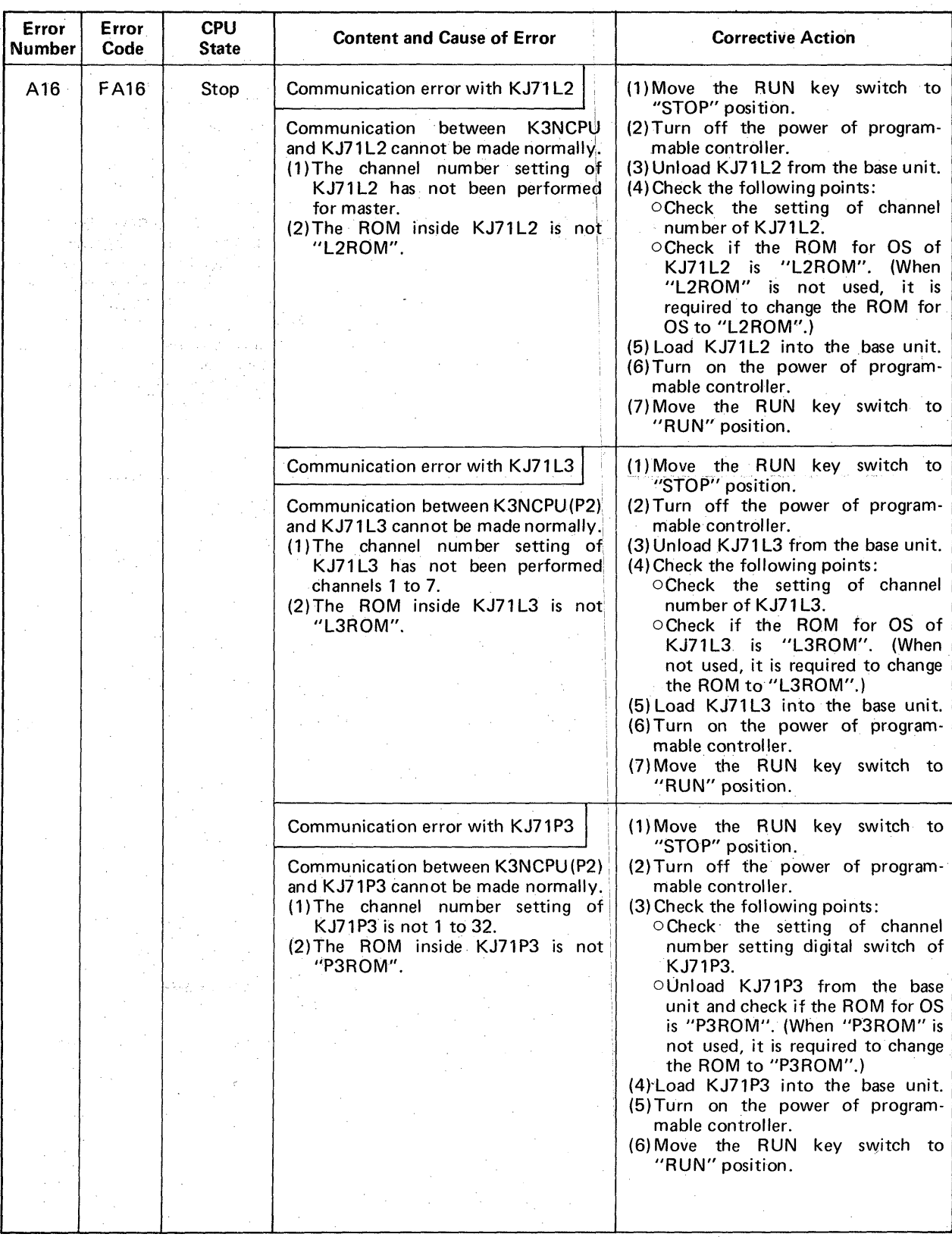

#### **[Table](#page-78-0) 5.2 Transmission Designation Error List (Continued)**

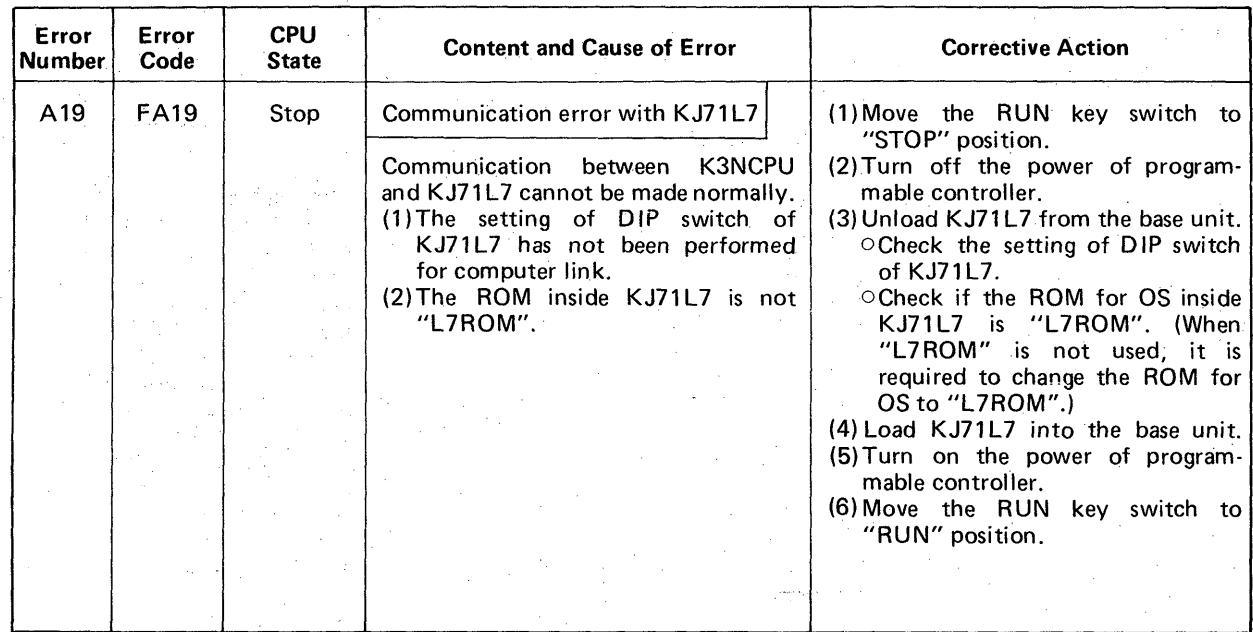

MELSEG-K

**Table 7.4 Transmission Designation Error List (Continued)** 

5

**c** 

#### **5.5 Errors during Optical Data Link of Master Programmable Controller (K3NCPUP2)**

The optical data link card for K3CPUP2 is not prowided with the error indicator LED. Therefore, the transmission software error detected by the optical data link card **is** displayed by the error number indicator LED of K3CPUP2.

**WELSEG-K** 

Once the error occurs, the K3CPUP2 retains the content of error and keeps displaying it. Therefore, turn off the display as required **by** the INDICATOR LED RESET switch.

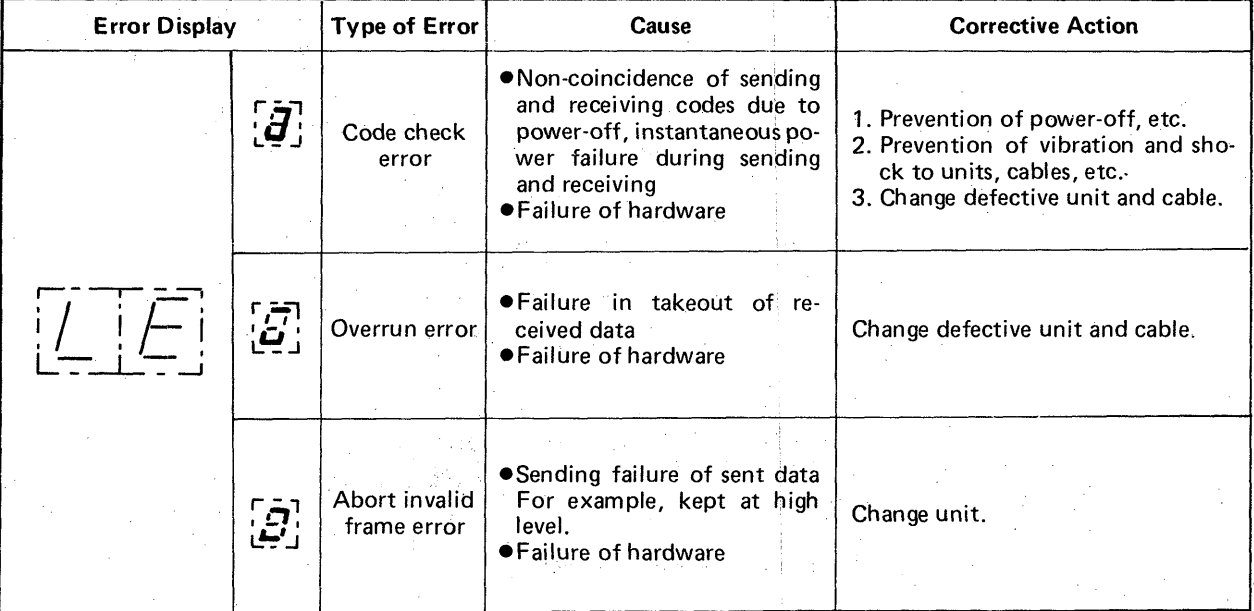

#### **Table 5.3 Error List during Optical Data Link**

#### **NOTE**

*The failure of unit includes that of light amount adjustment. The failure of cable includes that of cable work (such as less than 20mm bending radius).* 

#### **5.6 External Failure Numbers**

Table 5.4 shows the error numbers and corrective actions of external failure numbers.

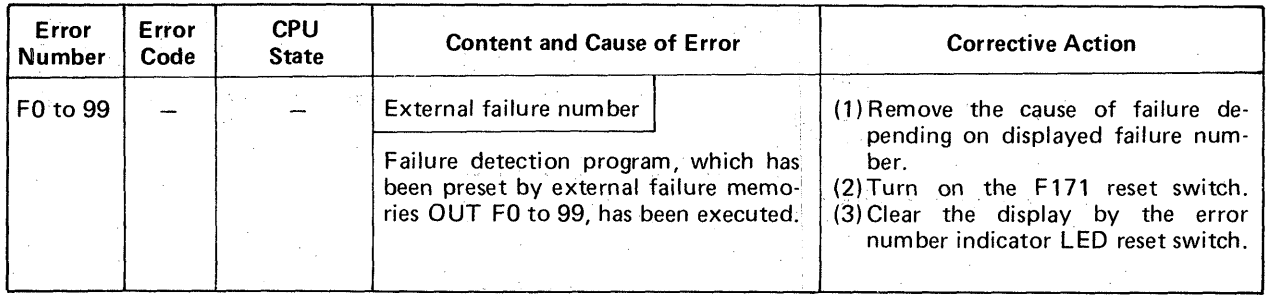

**Table 5.4 External Failure Number List** 

#### **5.7 Errors of K3NCPU(P2)**

[Table](#page-84-0) 5.5 shows the error numbers and corrective actions of CPU errors.

MELSEG-K

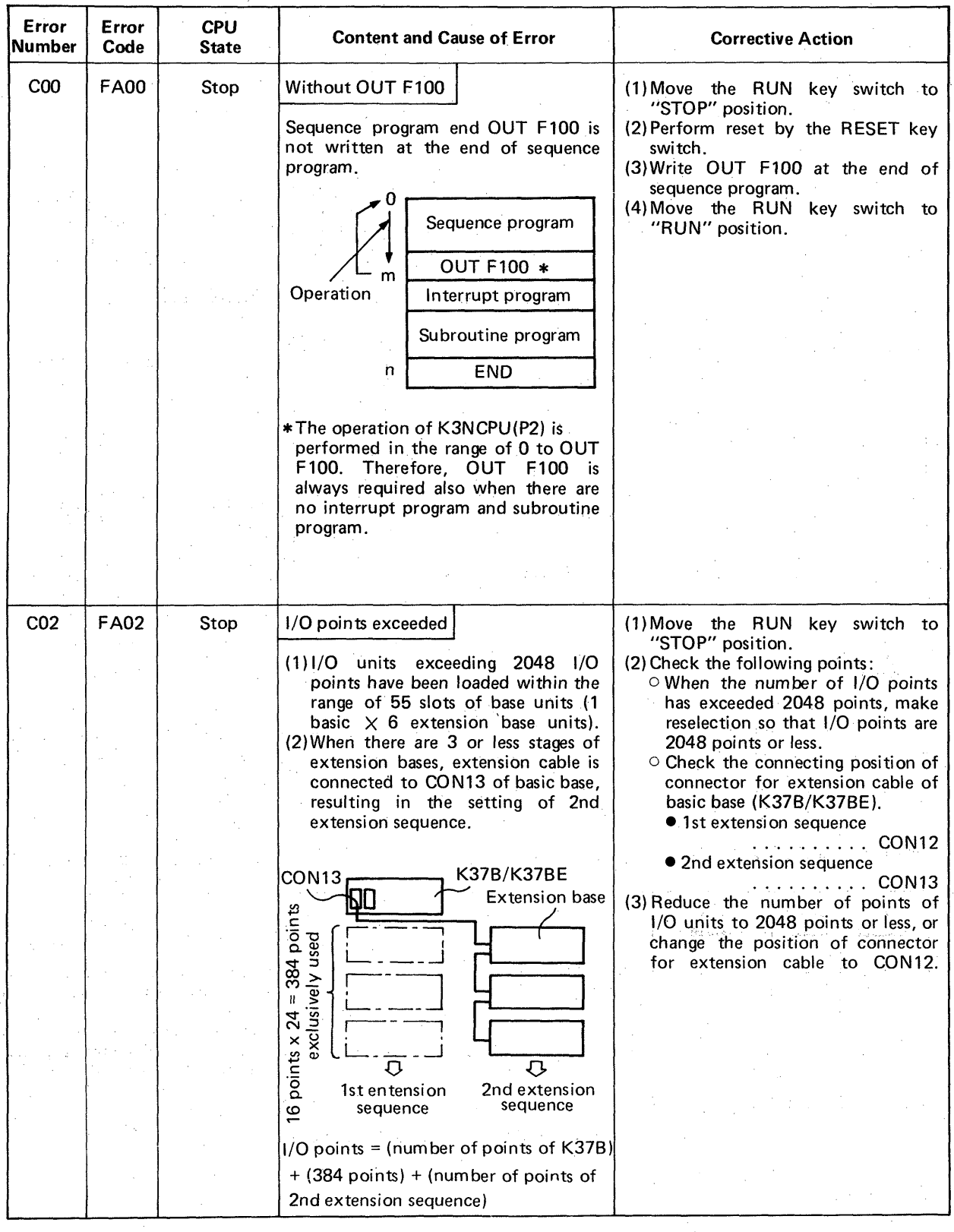

**[Table](#page-84-0) 5.5 CPU Error List** 

**82** 

# **5. OPERATING PROCEDURE** MELSEBOK

**c** 

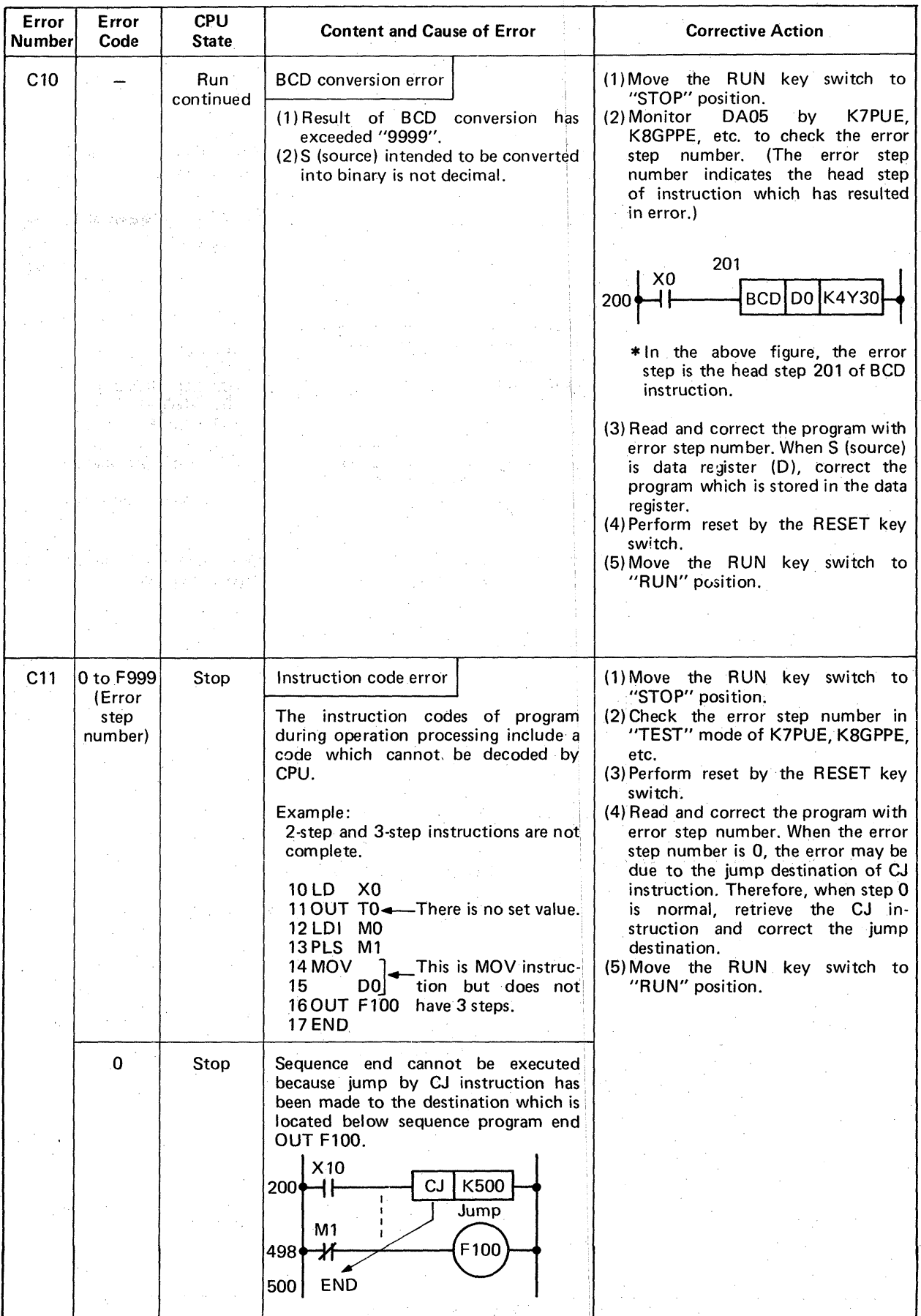

**[Table](#page-84-0) 5.5 CPU Error List (Continued)** 

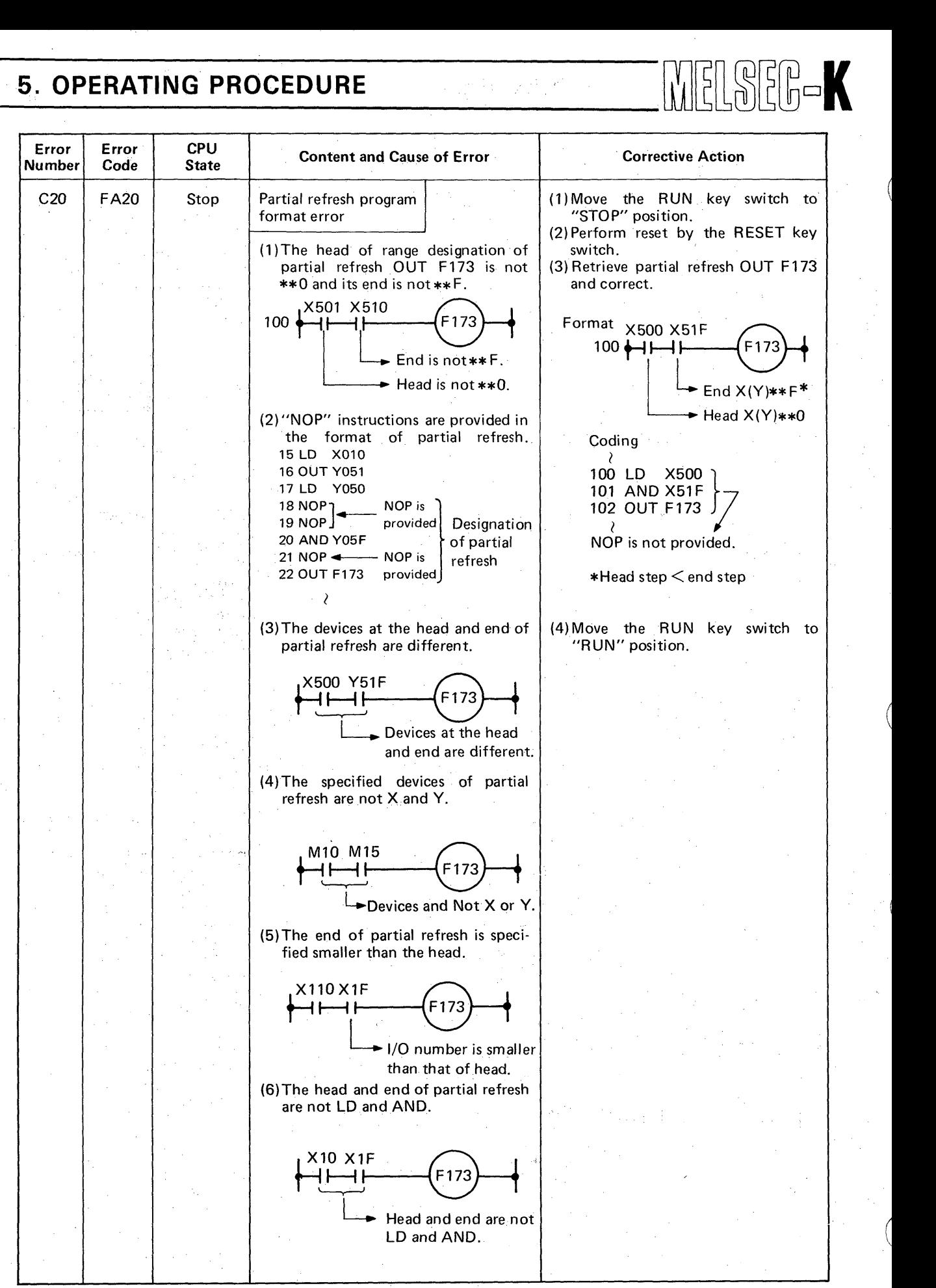

**Table 5.5 CPU Error List (Continued)** 

<span id="page-84-0"></span>**t** 

**I** 

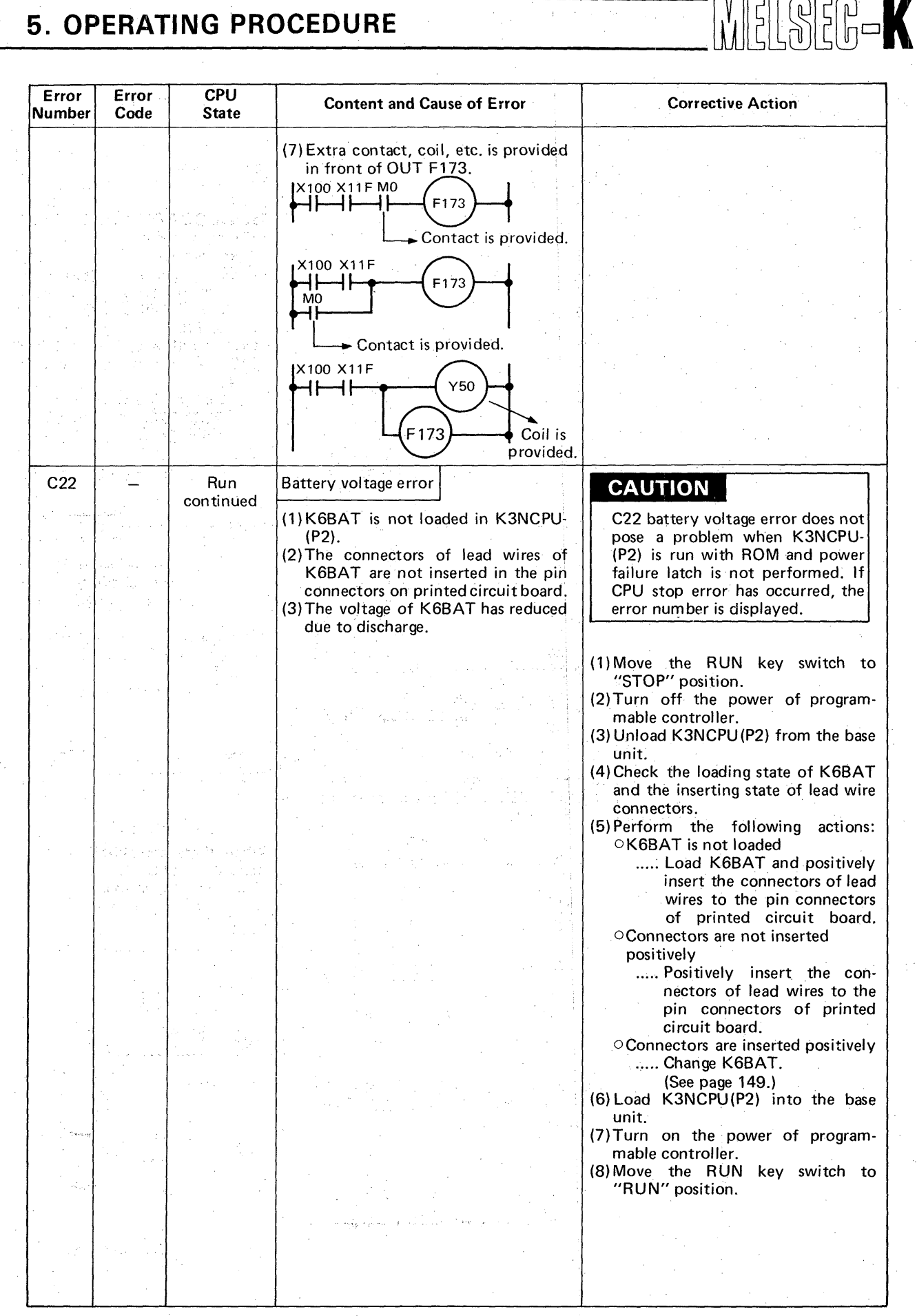

I. ,

**[Table](#page-84-0) 5.5 CPU Error List (Continued)** 

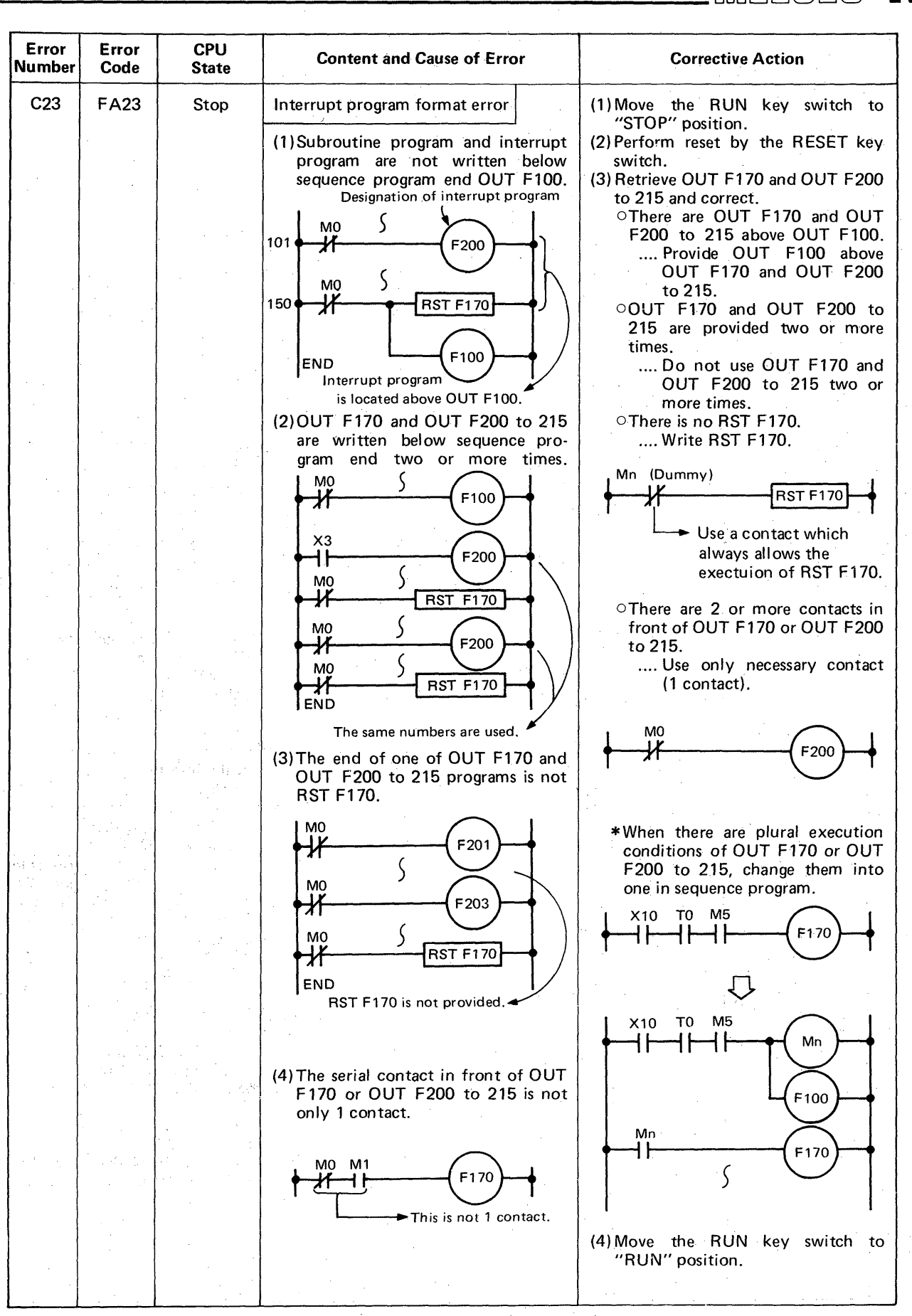

WELSEE

**[Table](#page-84-0) 5.5 CPU Error List (Continued)** 

. .\_\_-

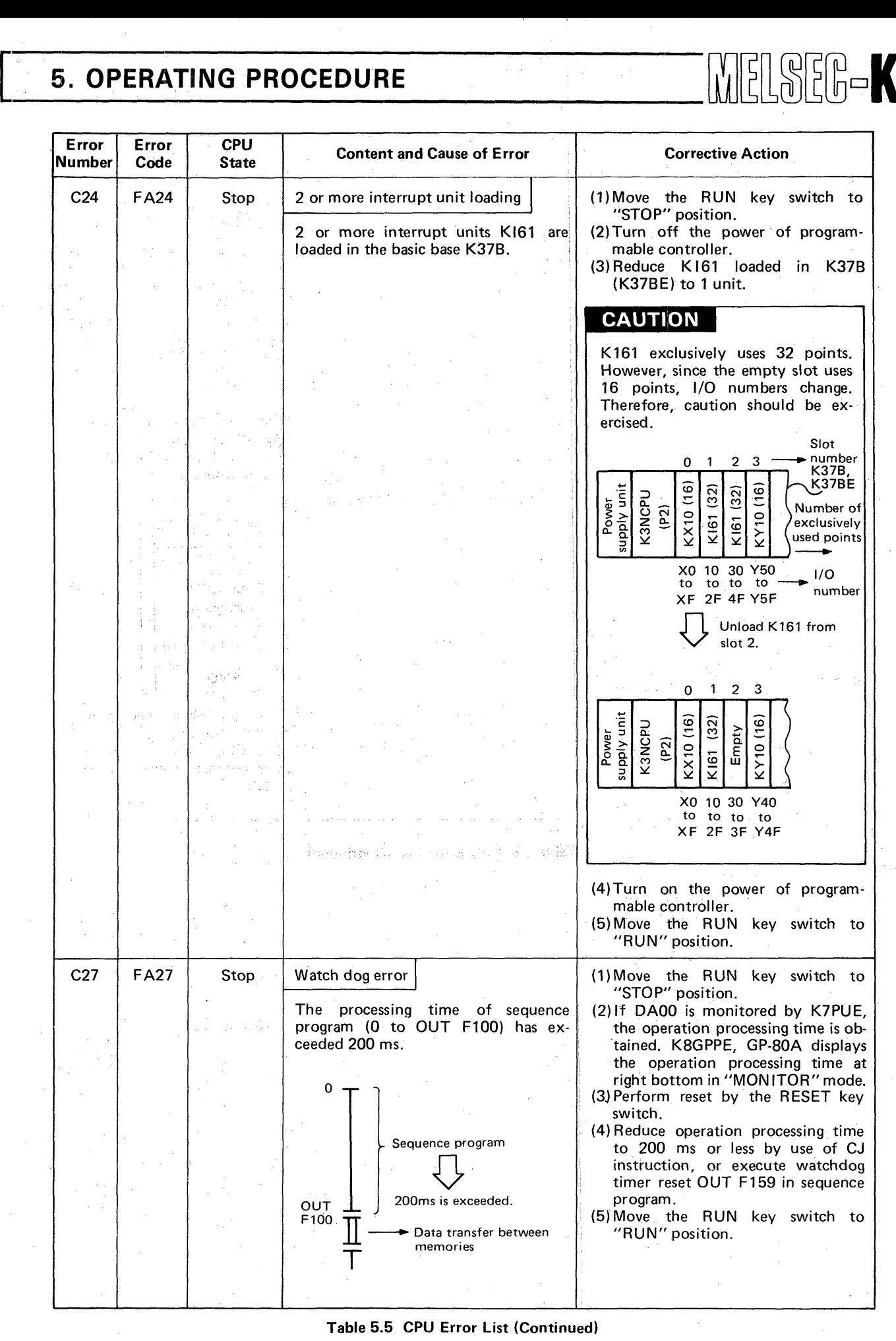

#### **[Table](#page-84-0) 5.5 CPU Error List (Continued)**

5

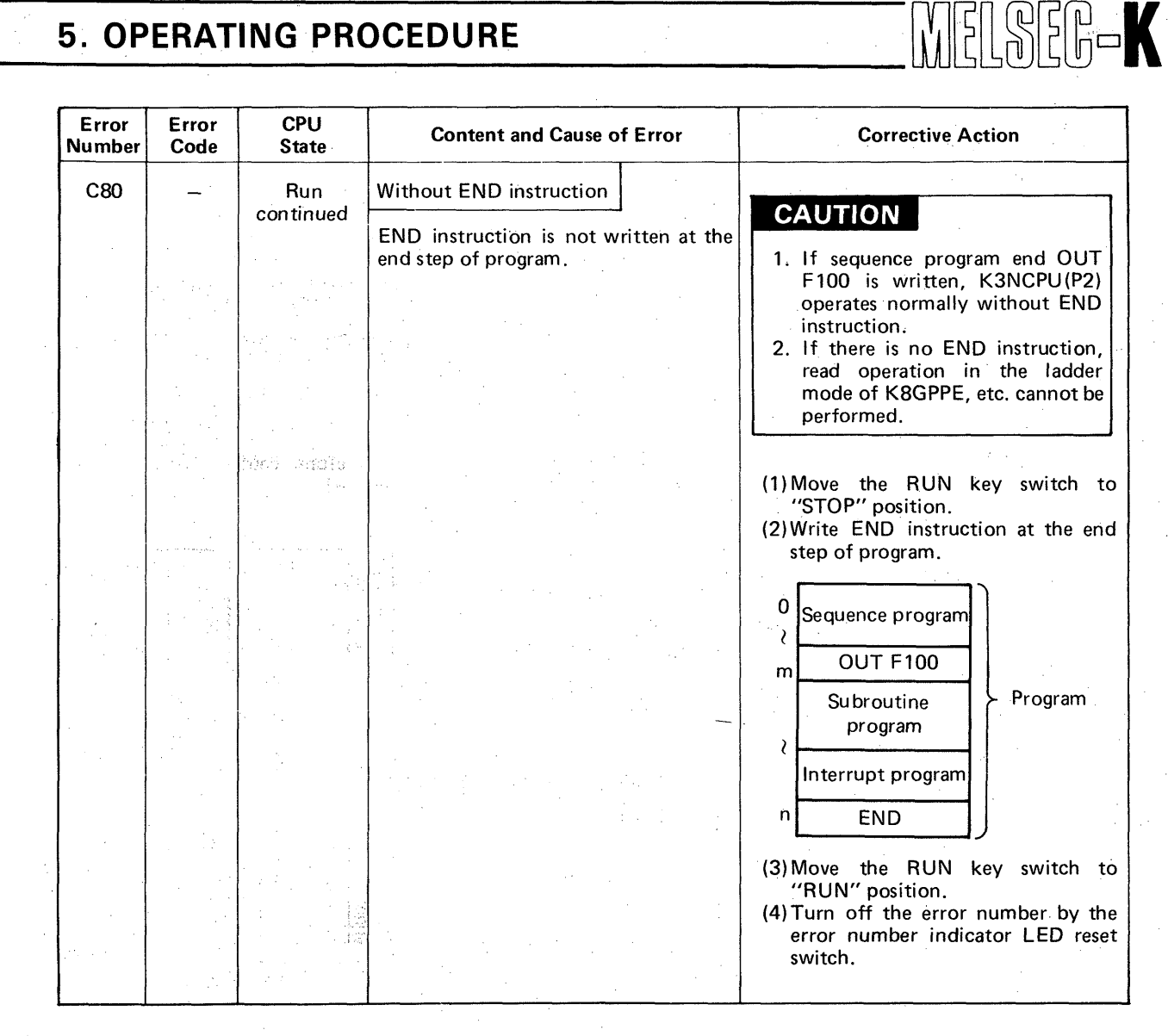

#### **[Table](#page-84-0) 5.5 CPU Error List (Continued)**

## **6. POWER SUPPLY CAPACITY**

**6. BQWER SUPPLY CAPACITY** . , . . . . . . . . . . . . . . . . . . . . . . . . . . . . . . . . . . . . . . . . **89** [-](#page-90-0) **90** 

## <span id="page-90-0"></span>**I** *n*  $\overline{a}$  **i**  $\overline{a}$  **i**  $\overline{a$ **6. POWER SUPPLY CAPACITY WE ARE A REPORT OF A REPORT OF A REPORT OF A REPORT OF A REPORT OF A REPORT OF A REPORT OF A**

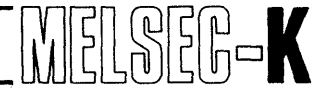

### 6. POWER SUPPLY CAPACITY

To select the power supply unit for local channel and remote channel, calculate the total current consumption of the following units.

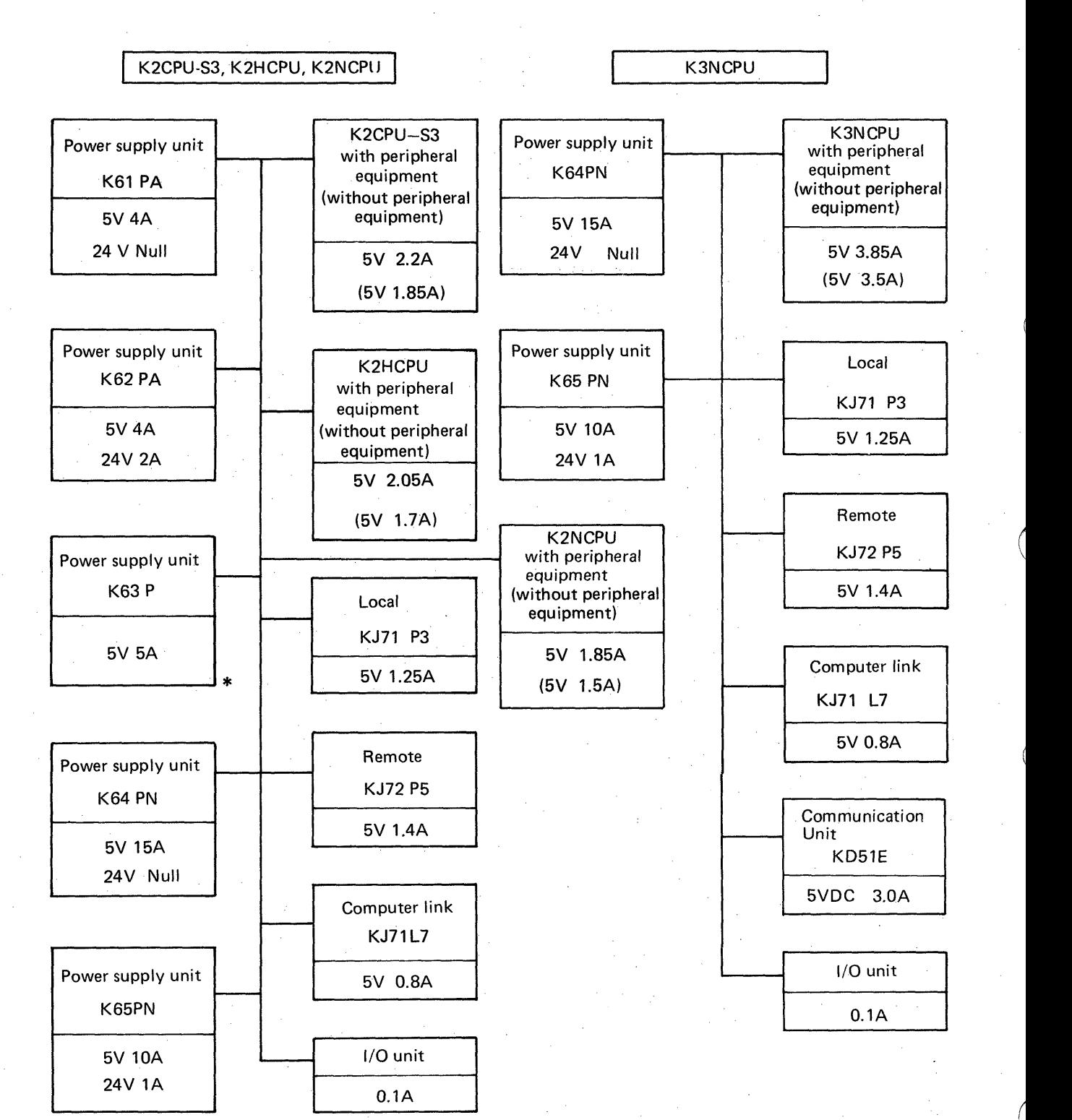

\*Power supply unit for 24 V DC input

6

## **7** . **CAUTIONS FOR HANDLING OPTICAL FIBER CABLE**

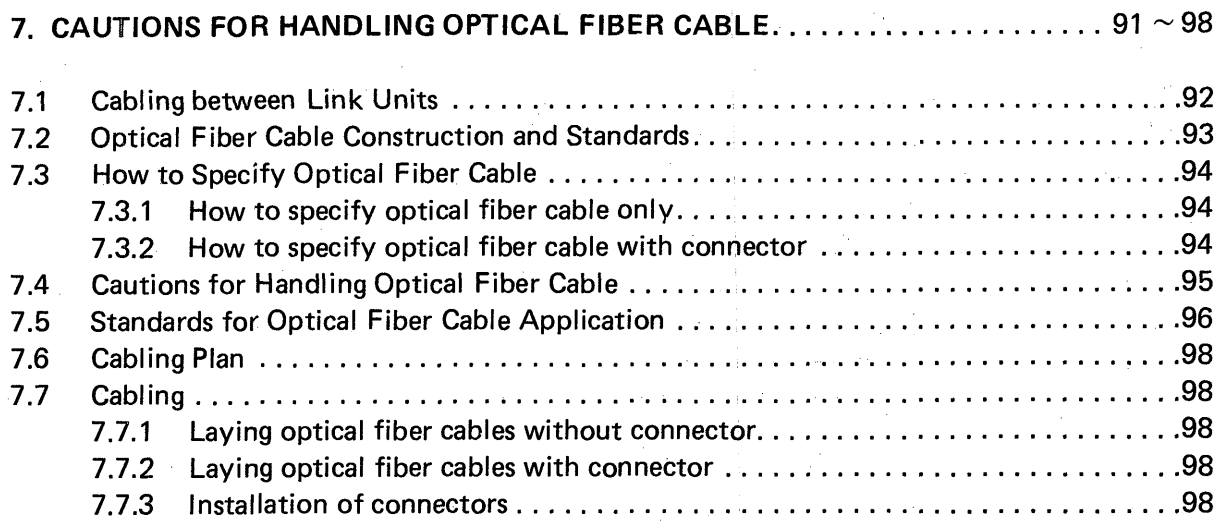

## **7. CAUTIONS FOR HANDLING OPTICAL FIBER CABLE**

### 7. CAUTIONS FOR HANDLING OPTICAL FIBER CABLE

**7.1 Cabling Between Link Units** 

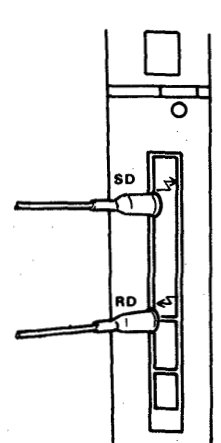

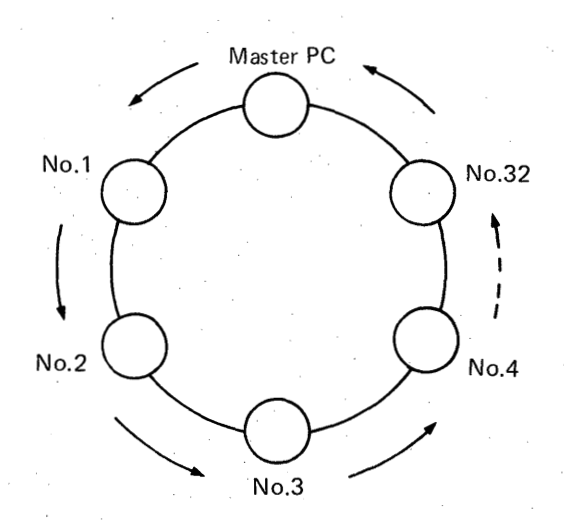

MELSEG-K

**fig. 7.1 Installed Optical Fiber Cable Fig. 7.2 Cabling Method** 

Install optical fiber cables after removing the white caps of connectors on both the front panel of the unit and the optical fiber cable. Be careful not to touch the connecting parts of optical fiber cables and connectors with bare fingers.

The optical fiber cables shall be installed starting from the transmitting connector of the master PC and proceeding to the receiving connector through slave PCs as shown in Fig. 7.2. In this case, slave PCs may not always be in the order of small to large numbers such as  $1 \rightarrow 2 \rightarrow 3$ . Be careful not to connect transmitting or receiving connectors to each other; otherwise the entire system will fail to operate.

<span id="page-92-0"></span>.

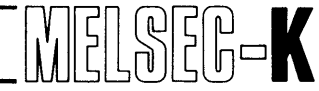

### <span id="page-93-0"></span>**7.2 Optical Fiber Cable Construction and Standards**

The construction and standards for optical fiber cables are shown in Table 7.1.

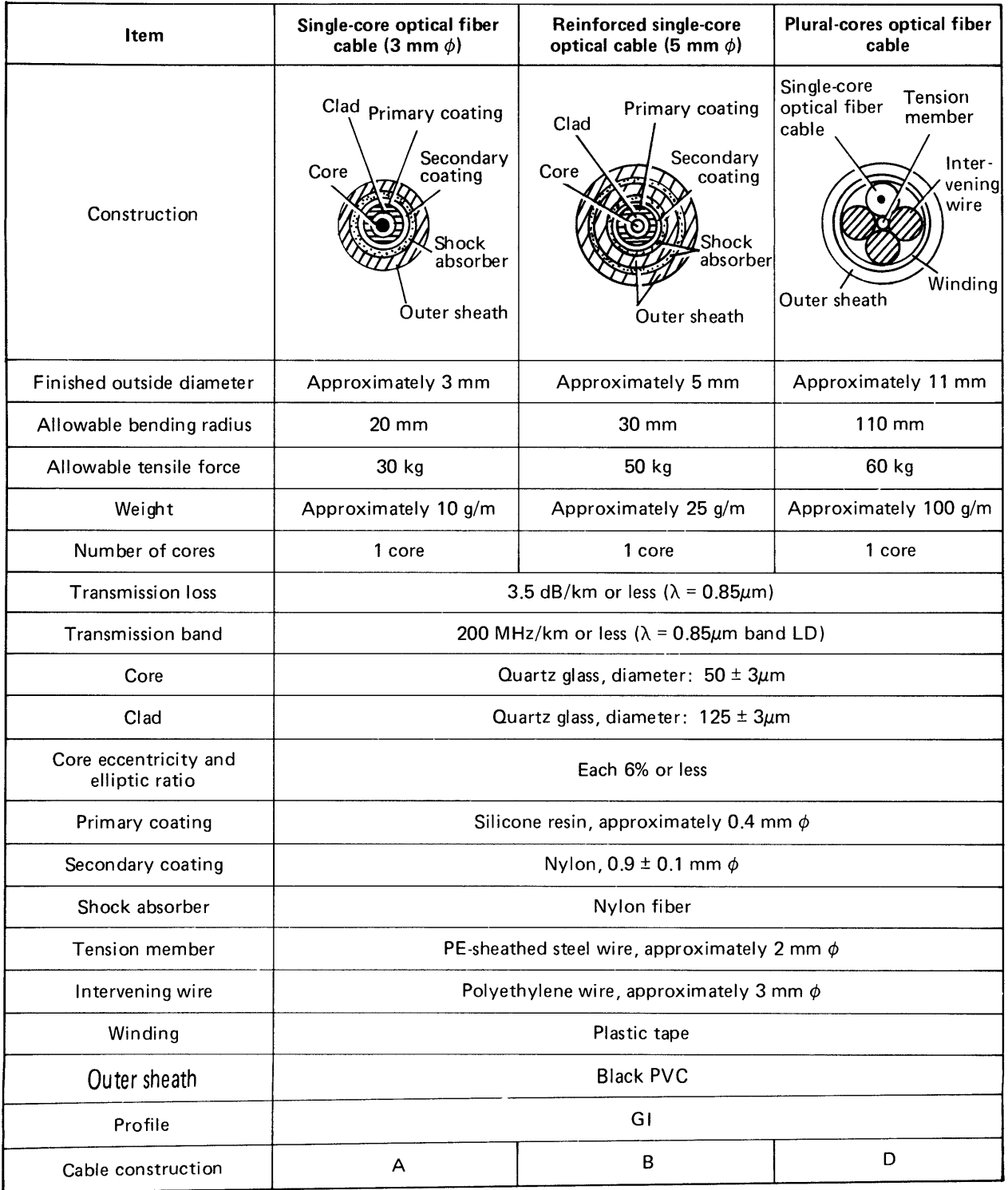

**Table 7.1 Specifications of Op'ical Fiber Cables** 

**7.3 How to Specify Optical Fiber Cable** 

**L** 

**7.3.1 How to specify optical fiber cable only** 

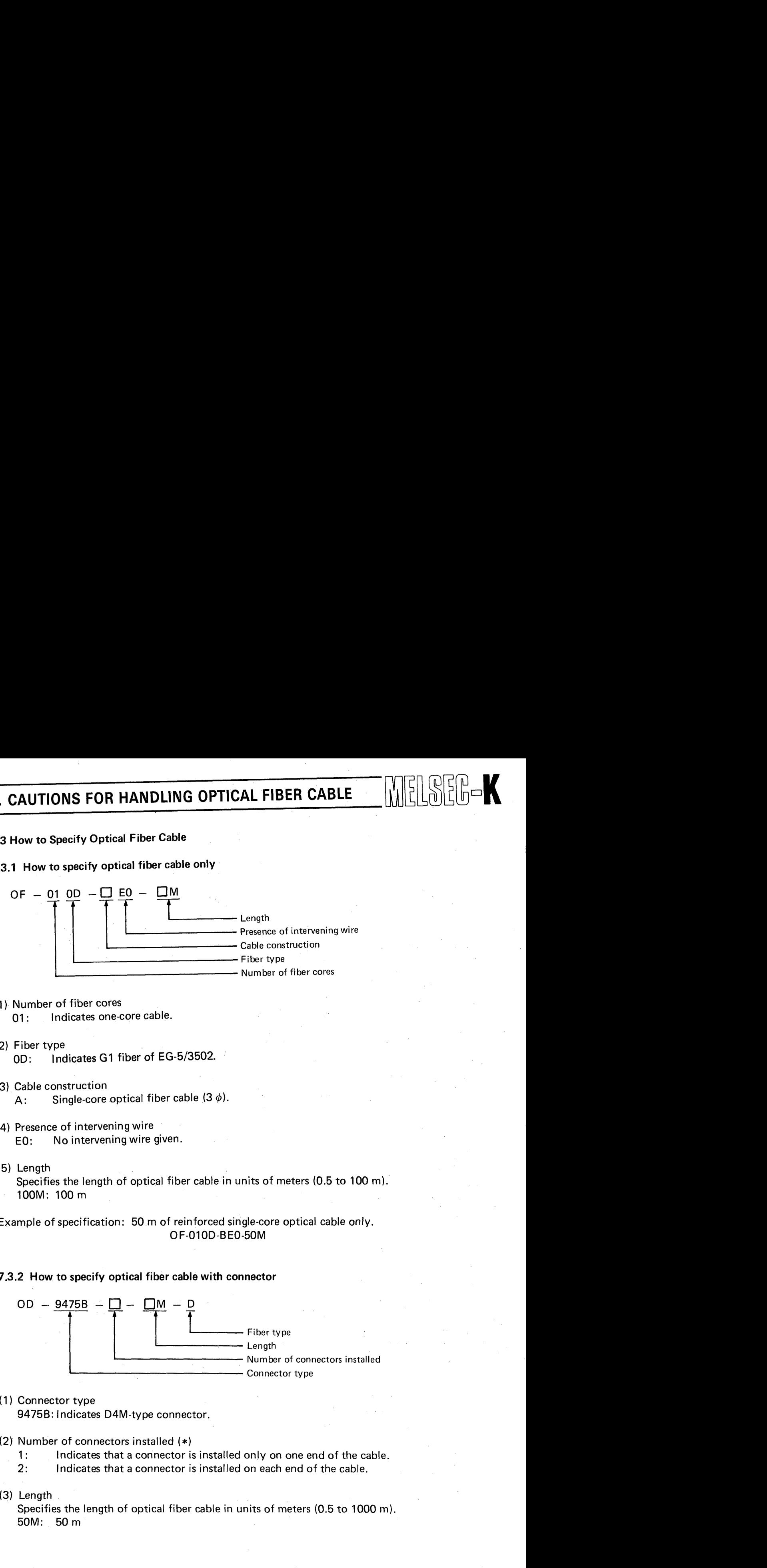

(1 ) Number of fiber cores

01: Indicates one-core cable.

- (2) Fiber type OD: Indicates GI fiber of EG-5/3502.
- (3) Cable construction A: Single-core optical fiber cable  $(3 \phi)$ .
- (4) Presence of intervening wire EO: No intervening wire given.
- (5) Length Specifies the length of optical fiber cable in units of meters (0.5 to 100 m). IOOM: 100m

Example of specification: 50 m of reinforced single-core optical cable only. OF-01 OD-BEO-50M

#### **7.3.2 How to specify optical fiber cable with connector**

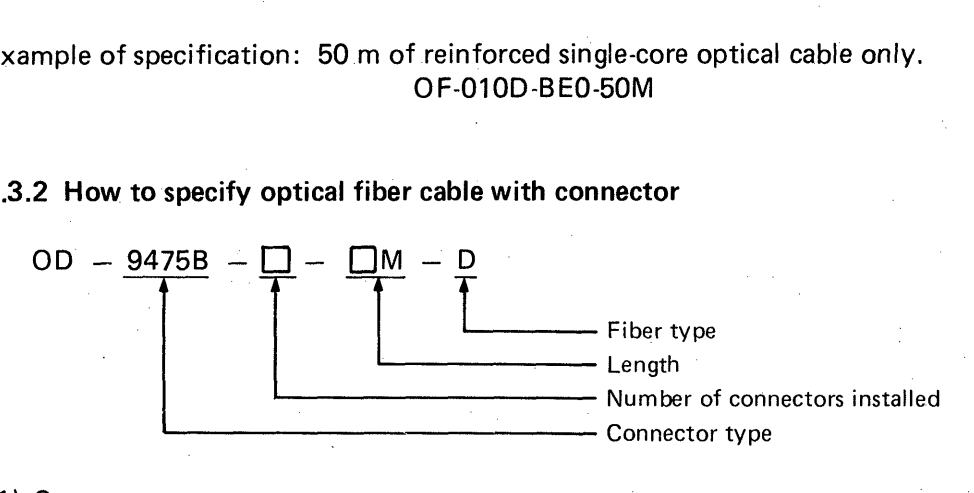

(1) Connector type

94756: Indicates D4M-type connector.

- (2) Number of connectors installed (\*)
	- 1: Indicates that a connector is installed only on one end of the cable.
	- 2: Indicates that a connector is installed on each end of the cable.
- (3) Length

Specifies the length of optical fiber cable in units of meters (0.5 to 1000 m). 50M: 50 m

## **7. CAUTIONS FOR HANDLING OPTICAL FIBER CABLE**  $\left\| \begin{array}{c} v \end{array} \right\| \left\| \begin{array}{c} \infty \\ \infty \end{array} \right\| = \infty$

#### (4) Fiber type

D: Indicates GI fiber of EG-5/3502.

Example of specification: 50 m of reinforced single-core optical cable with connectors installed on both ends.

> 0 **F** -0 1 OD -B EO *-50* <sup>M</sup> OD -947 5B -2-50M-D

*Note: A cable and connectors shall be connected at the single-core cable portions as shown in the figure below.* 

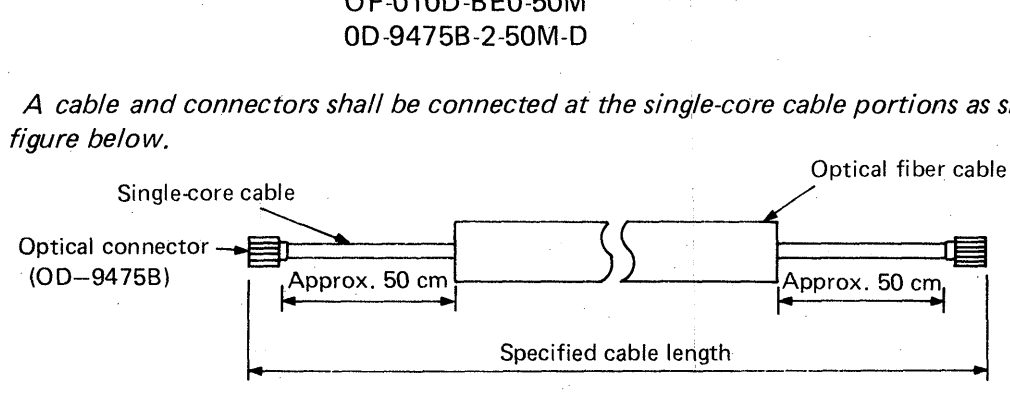

**Fig. 7.3** 

#### **7.4 Cautions for Handling Optical Fiber Cable**

Optical fibers are glass of approximately 125  $\mu$ m diameter, coated with-plastic resin. Various reinforcements provided to make cables from them allow you to handle the cables in almost same manner as ordinary cables. Do not, however, handle them in the following extremely rough ways; otherwise they may be damaged.

- (1 ) Do not bend a cable sharply and strongly. (Refer to [Table 7.1](#page-93-0) .)
- (2) Do not compress a cable with a sharp, rigid article.
- (3) Do not twist a cable strongly.
- (4) Do not pull a cable by holding the optical connector or cable.
- (5) Do not pull a cable very strongly.
- (6) Do not step on a cable.
- (7) Do not place an article on a cable.

#### **7.5 Standards for Optical Fiber Cable Application (Refer to [Table 7.1.\)](#page-93-0)**

- (1) Cable construction type A (cord, 3 mm  $\phi$ ) . . . . . . . . . for cabling between equipment Use this cable only inside the board. The cable can be used for indoor cabling between equipment if no special route (rack, pit, or duct) for optical fiber cable is used and the cabling length **is** 10 m or **less.**
- (2) Cable construction type B (cord, 5 mm  $\phi$ ) . . . . . . . . . for indoor cabling between equipment
	- *0*  Only for indoor use as a rule.
	- *0*  This cable can be placed on a rack (pit or duct), but do *so* last.
	- *0*  Protect cable cross points, such as bend portions, with Flexible Metal Conduit tubes or the like.
	- Do not place a cable of 15 m or more in a duct.

## **7. CAUTIONS FOR HANDLING OPTICAL FIBER CABLE**

#### (3) Cable construction type D (cable, 11 mm **6)** . . . . . . .for outdoor cabling between equipment

- This cable can also be used for outdoor cabling.  $\bullet$
- $\bullet$ This cable can be placed on a rack (pit or duct), but do *so* last.
- $\bullet$ Protect cable cross points, such as bend portions, with Flexible Metal Conduit tubes or the like.
- For cabling in a duct, do not provide more than one bend point. If two or more bend points  $\bullet$ are needed, provide a pulling box.

#### *7.6* **Cabling plan**

**k** 

*J* 

There are various methods of optical fiber cable laying. The proper cabling process should be designed upon inspection of the site to minimize the cabling cost. The decision standards and process flow are shown in Table 7.2 and [Fig. 7.4.](#page-97-0)

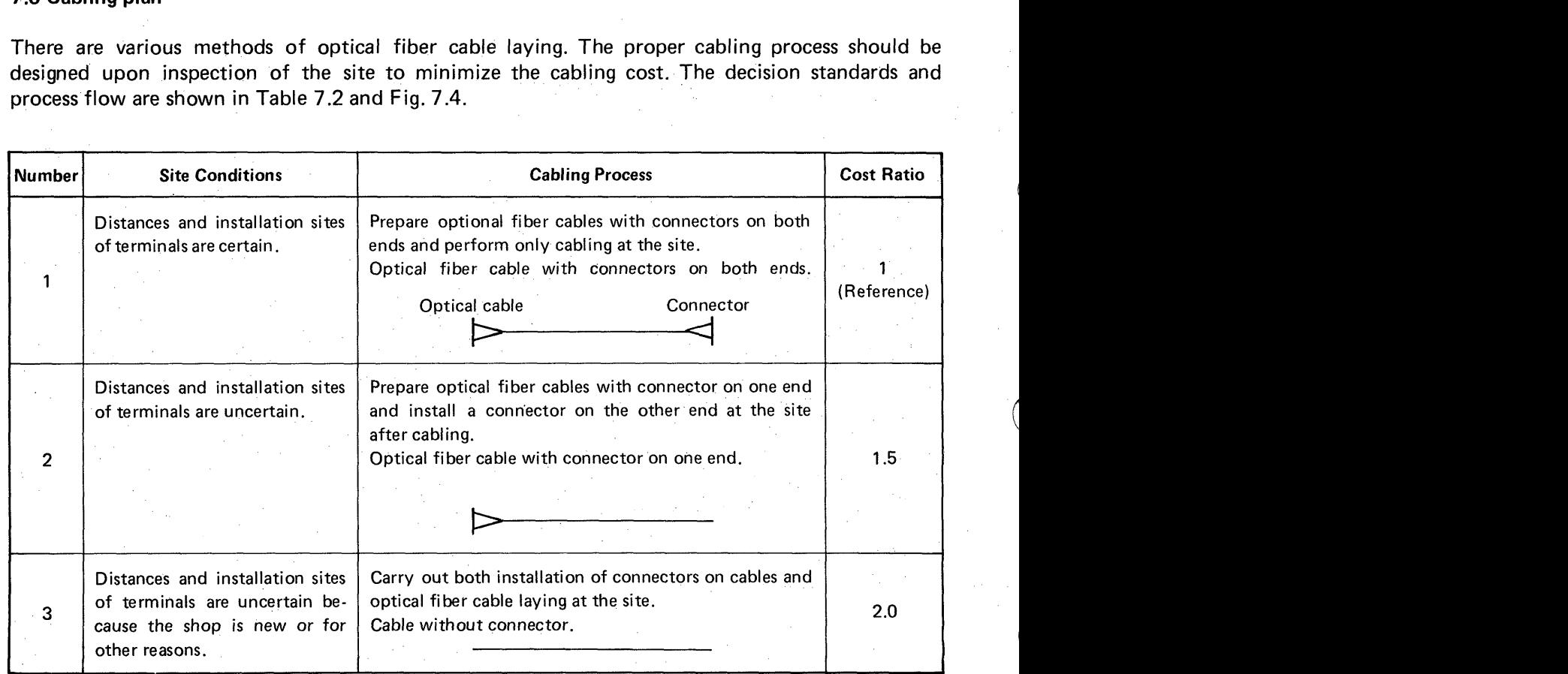

**Table 7.2 Process Decision Standards** 

Process Number 1 **is** recommended because very precise work is required for assembling optical connectors.

<span id="page-97-0"></span>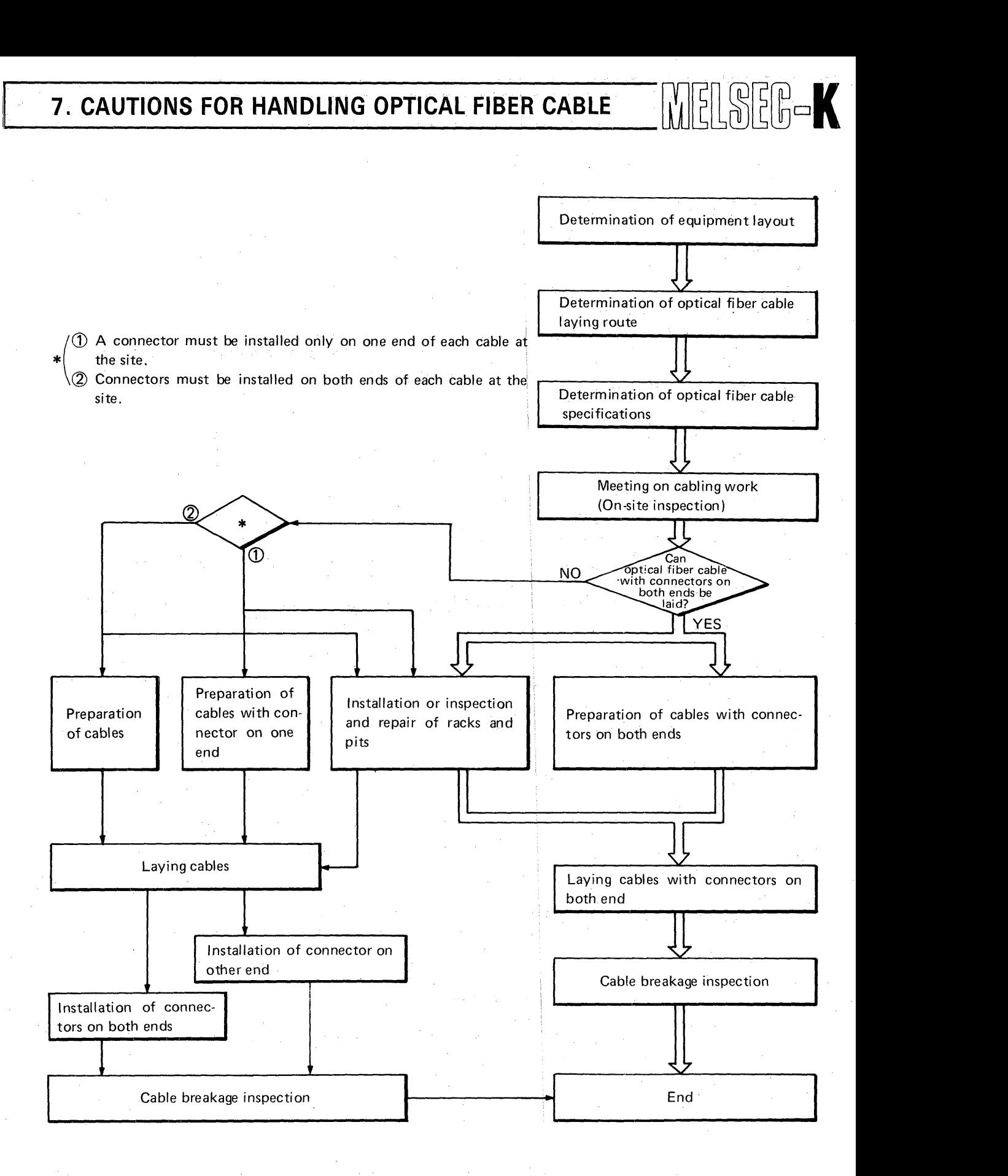

#### **Fig. 7.4 Flow Chart of Cabling and Optical-Connector Installation**

**<sup>L</sup>***97* 

## **7. CAUTIONS FOR HANDLING OPTICAL FIBER CABLE ANTERNATIONS FOR HANDLING OPTICAL FIBER CABLE ANTERNATIONS FOR**

#### 7.7 Cabling

**b** <sup>I</sup>

#### **7.7.1** Laying optical fiber cables without connector

- *0*  Lay cables of construction types A and B (shown in [Table 7.1\)](#page-93-0) on racks by rolling them (they are wound on polystyrene foam).
- **9**  If ducts are used, lay the cable along extended ropes.
- Lay a cable of construction type D (shown in [Fig. 7.1\)](#page-92-0) by pulling the cable and rope after covering the cable top with a cable net. Locate a worker every 20 to 30 meters in this case.
- Optical fiber cable shall be laid at a pulling speed of 10 m/minute or less.
- *0*  Avoid twisting cables; twist 5 m or more/turn at the worst.

#### 7.7.2 Laying optical fiber cables with connector

- *0*  Protect the optical connectors with PVC hoses or spiral tubes.
- *0*  Do not extend cables by holding the optical connectors because the connectors are very sensitive to impact and tensile force.
- *0*  Do not bend or twist cables at the roots of the optical connectors.
- Opti<br>
in the mus<br>
 Be st<br>
 Othe<br>
7 7.7.3 In<br>
Let experimed required *0*  Optical fiber cables shall be laid separately from other electrical cables. If they have to be placed in the same rack, they shall be laid last. If both are laid in the same duct, optical fiber cables must not be given a big tensile force.
	- Be sure to provide a pull box if a duct has more than one bend. *0*
	- Other conditions are the same as in paragraph 7.7.1.

#### 7.7.3 Installation of connectors

Let expert contractors install connectors on optical fiber cables because special skills and tools are required for installation.

- **(1)** Design the system so that the protection and safety circuits for troubles of programmable controller are located in the exterior of the system.
- (2) Since the printed circuit boards are mounted with electric parts, which will be adversely affected by static electricity, handle them as described below when they are directly handled.
	- **1)** Ground human body and work bench. \
	- 2) Do not directly touch the conductive areas and electrical parts of product..

**k** 

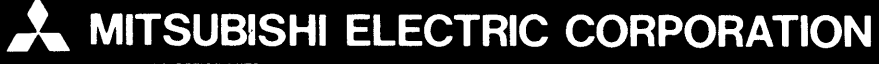

 $\mathcal{M}_{\mathcal{G}_{\mathcal{A},\mathcal{C},\mathcal{C}}}$ 

فيرجب

HEAD OFFICE:MITSUBISHI DENKI BLDG MARUNOUCHI TOKYO 100 TELEX: J24532 CABLE MELCO TOKYO<br>NAGOYA WORKS : 1-14 , YADA-MINAMI 5 , HIGASHI-KU , NAGOYA , JAPAN